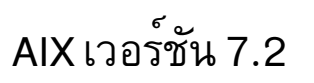

# IBM Workload Partitions สำหรับ AIX

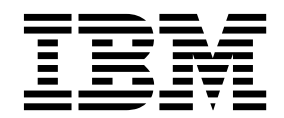

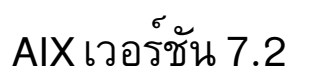

# IBM Workload Partitions สำหรับ AIX

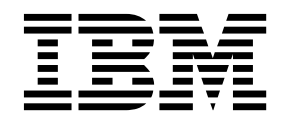

หมายเหตุ ์<br>ก่อนใช้ข้อมูลนี้ รวมถึงผลิตภัณฑ์ที่สนับสนุน โปรดอ่าน ข้อมูลใน "คำประกาศ" ในหน้า 53

This edition applies to AIX Version 7.2 and to all subsequent releases and modifications until otherwise indicated in new editions.

© ลิขสิทธิ์ของ IBM Corporation 2015, 2016. © Copyright IBM Corporation 2015, 2016.

# สารบัญ

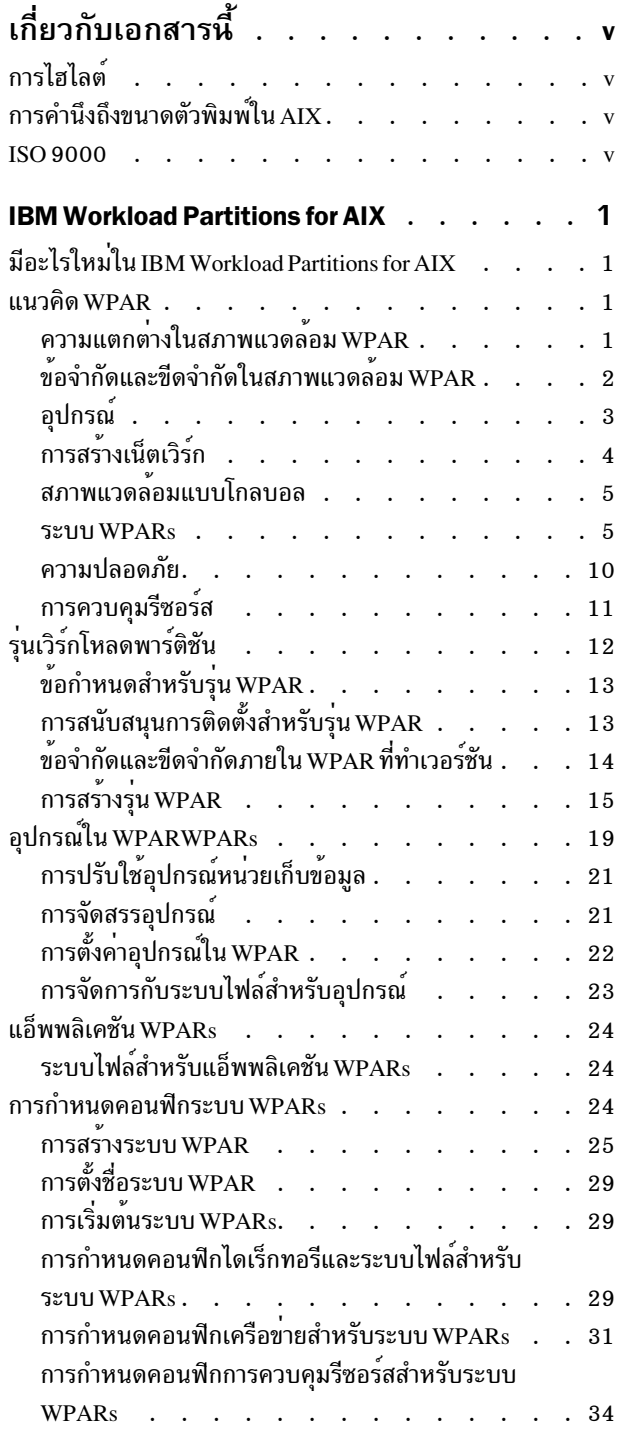

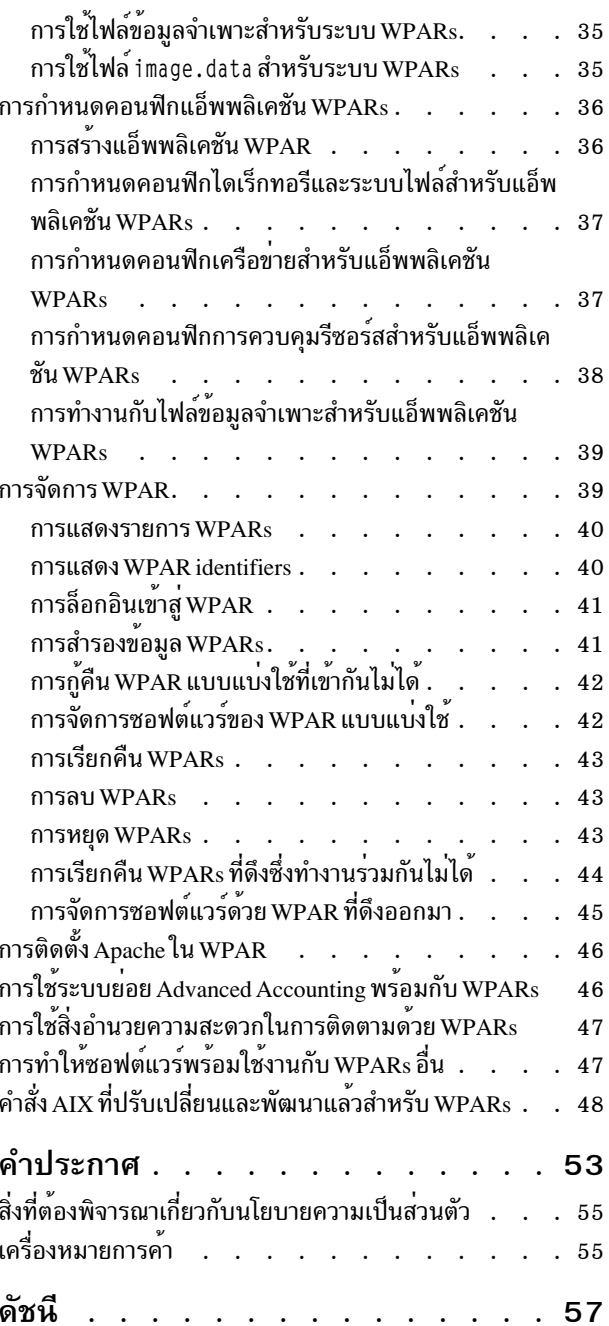

# <span id="page-6-0"></span>้เกี่ยวกับเอกสารนี้

Workload partitions (WPARs) คือสภาวะแวดล<sup>้</sup>อมระบบปฏิบัติการเสมือนภายในอินสแตนซ์เดี่ยวของ ระบบปฏิบัติการ<br>AIX® WPARs มีความปลอดภัยและแยกสภาวะแวดล<sup>้</sup>อมสำหรับกระบวนการต<sup>่</sup>างๆ และสัญญาณต่างๆ ที่ใช้โดยเอ็นเตอร์ ไพรซ์แอ็พพลิเคชัน คอลเล็กชันหัวข้อนี้ อธิบายถึงวิธีการสร*้*างและจัดการกับ WPARs บนระบบปฏิบัติการ AIX

# การไฮไลต์

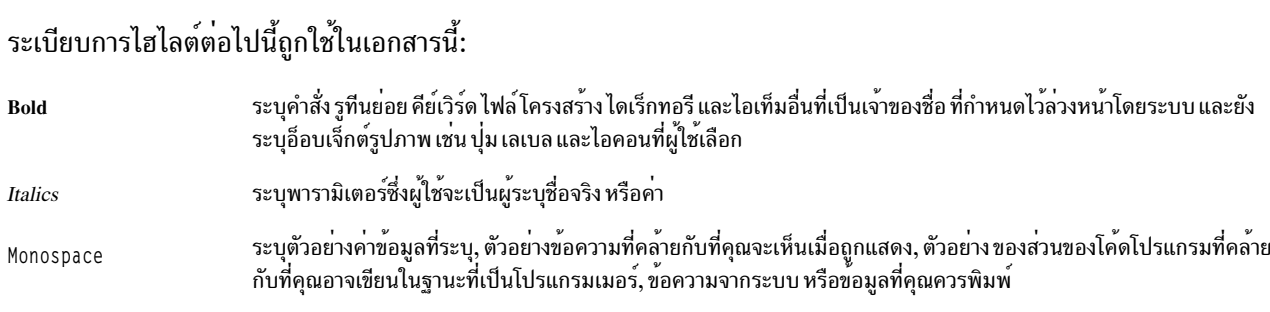

# การคำนึงถึงขนาดตัวพิมพ์ใน AIX

ทุกสิ่งในระบบปฏิบัติการ AIX เป็นแบบตรงตาม ตัวพิมพ์ ซึ่งหมายความว่ามีการแยกแยะความแตกต่างระหว่างตัวอักษรพิมพ์<br>ใหญ่ และพิมพ์เล็ก ตัวอย่างเช่น คุณสามารถใช้คำสั่ง Is เพื่อ แสดงรายชื่อไฟล์ ถ้าคุณพิมพ์ LS ระบบจะตอบกลับว่า i s n

## **ISO 9000**

ISO 9000 registered quality systems were used in the development and manufacturing of this product.

## <span id="page-8-0"></span>**IBM Workload Partitions for AIX**

Workload partitions (WPARs) คือสภาวะแวดล<sup>้</sup>อมระบบปฏิบัติการเสมือนภายในอินสแตนซ์เดี่ยวของระบบปฏิบัติการ AIX

WPARs มีความปลอดภัยและแยกสภาวะแวดล<sup>้</sup>อมสำหรับกระบวนการต<sup>่</sup>างๆ และสัญญาณต่างๆ ที่ใช่โดยเอ็นเตอร์ไพรซ์แอ็พ พลิเคชัน

# มีละไรใหม่ใน IBM Workload Partitions for AIX

อ่านเกี่ยวกับข้อมูลใหม่หรือข้อมูลที่ถูกเปลี่ยนแปลงอย่างมากสำหรับชุดข้อมูล IBM® Workload Partitions for AIX

## วิธีการดู มีอะไรใหมหรือมีอะไรที่เปลี่ยนแปลง

ในไฟล์ PDF นี้ คุณอาจมองเห็นแถบการปรับปรุงใหม**่ (I) ในขอบด้านซ้าย ที่ระบุข้อมูลใหม่ห**รือข้อมูลที่เปลี่ยนแปลง

#### October 2016

ข้อมูลต่อไนี้เป็นข้อมูลสรุปของการอัพเดตที่มีในคอลเล็กชันหัวข้อ WPAR

- เพิ่มข้อมูลเกี่ยวกับหัวข้อ การจัดการ ชอฟต์แวร์ของ WPAR แบบแบ่งใช้
- เพิ่มข้อมูลเกี่ยวกับหัวข้อ การกู้คืน WPAR แบบแบ่งใช้ที่เข้ากันไม่ได<sup>้</sup>
- อัพเดตข้อมูลเกี่ยวกับหัวข้อ การกู้คืน WPAR ที่แยกออกที่เข้ากันไม่ได้

#### December 2015

ข้อมูลต่อไนี้เป็นข้อมูลสรุปของการอัพเดตที่มีในคอลเล็กชันหัวข้อ WPAR

• เพิ่มบันทึกต่อไปนี้เข้ากับหัวข้อ creconfig-create-wpar

หมายเหตุ: คำสั่ง mkwpar ที่ไม่สนับสนุนบนระบบที่มี Trusted Computing Base (TCB) ติดตั้งอยู่

## แนวคิด WPAR

workload partition (WPAR) สภาพแวดล้อมแตกต่างจากสภาพแวดล้อมของระบบปฏิบัติการ AIX ลักษณะต่างๆ ของระบบ เช่น การสร้างเน็ตเวิร์กและการควบคุมรีซอร์ส จะทำงานแตกต่างกันในสภาพแวดล้อม WPAR

ข้อมูล WPAR อธิบายวิธีติดตั้งแอ็พพลิเคชัน ในสภาวะแวดล<sup>้</sup>อม WPAR โดยใช<sup>้</sup>แอ็พพลิเคชันต<sup>่</sup>างๆ เช่น Apache, DB2® และ WAS ตัวอย่างเหล**่านี้ ไม่ได้หมายความว**่าเป็นเวอร์ชันที่สนับสนุนเท่านั้น หรือ การกำหนดคอนฟิกของแอ็พพลิเคชันเหล**่านี้** 

# ิความแตกต่างในสภาพแวดล้อม WPAR

้<br>แม้ว่าสภาพแวดล้อม WPAR จะคล้ายคลังกับสภาพแวดล้อมสำหรับแอ็พพลิเคชันบนระบบสแตนอะโลน แต่ก็มีความแตกต่าง ที่บางแอ็พพลิเคชันสามารถแยกแยะได<sup>้</sup>

<span id="page-9-0"></span>แอ็พพลิเคชันอาจจดจำความแตกต่างในพื้นที่ต่อไปนี้:

#### การเขาถึงอุปกรณ์

้อุปกรณ์บางอย่างสามารถเข้าถึงภายใน WPAR ตามค่าดีฟอลต์ อุปกรณ์เก็บข้อมูลอาจถูกต่อเชื่อมในฐานะที่เป็น ระบบไฟล์จากสภาพแวดล้อมโกลบอลเข้าสุ่ WPAR หรือสามารถเอ็กซ์พอร์ตไปยัง WPAR ดังนั้น ระบบไฟล์จึง ี่สามารถถูกสร้าง ต่อเชื่อม หรือลบออกจากภายใน WPAR ได<sup>้</sup> อะแดปเตอร์ของอุปกรณ์เก็บข้อมูลยังอาจถูกเอ็กซ์ พอร์ตไปยัง WPAR ของระบบ ซึ่งไม่ได้เป็นรุ่น WPAR ซึ่งเป็นการให<sup>้</sup> WPAR ความสามารถในการควบคุมอย่าง สมบูรณ์แบบต่ออุปกรณ์กำหนดคอนฟิกสำหรับอะแดปเตอร์นั้น

#### สิทธิพิเศษแบบดีฟอลต์

ผู้ใช้ราก WPAR ไม่ได้มีระดับของการเข้าถึงแบบเดียวกับผู้ใช้รากในสภาพแวดล<sup>้</sup>อมแบบโกลบอล ตามค<sup>่</sup>าดีฟอลต์

### ้เคอร์เนลที่แบ่งใช้

้สำหรับแอ็พพลิเคชันที่จัดเตรียมส่วนขยายเคอร์เนลไว<sup>้</sup> สภาพแวดล<sup>้</sup>อมในการประมวลผลแอ็พพลิเคชันระดับผู<sup>้</sup>ใช<sup>้</sup>ถูก ี จัดแบ่งระหว่าง WPARอินสแตนซ์ อย่างไรก็ตาม เคอร์เนลที่แบ่งใช้จะจดจำ WPARอินสแตนซ์ทั้งหมด และต้องคงไว้ ์ ซึ่งการจัดแบ่ง

#### ข้อมูลสถิติและการปรับเวอร์ชวลไลเซสชัน

ขณะที่ยูทิลิตีระบบ AIX จำนวนมาก ถูกเปิดใช<sup>้</sup>งานเพื่อทำงานแบบเต็มหรือเป็นบางส<sup>่</sup>วนใน WPAR มียูทิลิตีบางตัว ที่ทำงานในสภาพแวดล้อมแบบโกลบอลเท่านั้น (ตัวอย่างเช่น ยูทิลิตี mpstat และยูทิลิตี sar ) เนื่องจาก WPARอินส แตนซ์ทั้งหมดแบ่งใช้ เคอร์เนลเดียวกันและระบบย่อยเคอร์เนลบางระบบถูกออปติไมซ์สำหรับการใช้งานระบบแบบ ึกว<sup>้</sup>างๆ ซึ่งเป็นไปไม**่ได**้ที่จะปรับพารามิเตอร์ของระบบเคอร์เนลทั้งหมดจาก WPAR

#### คอนฟิกเรชันของเน็ตเวิร์ก

ี คุณไม่สามารถแก<sup>้</sup>ไขคอนฟิกูเรชันของเน็ตเวิร์ก (ตัวอย**่างเช่น แอดเดรสและ เราเตอร์) ภายใน WPAR** การกำหนด ี คอนฟิกเริ่มต<sup>้</sup>นของ WPAR จะป*้*องกันไม่ให<sup>้</sup>แอ็พพลิเคชันใช<sup>้</sup>รอว์ช็อกเก็ต แต่ผู้ดูแลระบบจะสามารถเปิดใช<sup>้</sup>งานได<sup>้</sup>

# ข้อจำกัดและขีดจำกัดในสภาพแวดล<sup>้</sup>อม WPAR

้ส่วนนี้แสดงรายการข้อจำกัดและขีดจำกัดใน สภาวะแวดล<sup>้</sup>อม WPAR

## การทำงานต่อไปนี้ไม่พร้อมใช้งานภายใน WPAR:

- PowerHA<sup>®</sup> SystemMirror<sup>®</sup>
- $\cdot$  RSCT
- เซิร์ฟเวอร์ NFS
- การควบคุม WLM
- การจัดการกับ WPAR
- การปรับเคอร์เนล
- AutoFS must not be used in a WPAR because it might prevent the WPAR from stopping cleanly.
- การรัน คำสั่ง -q หยุด ภายใน WPAR คาดว<sup>่</sup>าจะหยุด WPAR และนำไปสู่สภาวะที่แน<sup>่</sup>นอน เนื่องจากเงื่อนไขการหมดเวลา และความล่าช้า ขณะเปิดระบบไฟล์ WPAR อาจไม**่หยุด ซึ่ง ซึ่งทิ้งไว**้ใน WPAR สภาพการเปลี่ยนแปลง

ถ้าโปรแกรมที่มีไลเซนส์ WPAR Manager ถูกติดตั้งไว<sup>้</sup> มีข้อจำกัดเพิ่มเติมเกี่ยวกับ WPARs ที่เปิดใช<sup>้</sup>งานสำหรับ Live Mobility:

• WPAR ต้องเป็น rootvg WPAR หรือ อ้างอิงตาม NFS

- <span id="page-10-0"></span>• WPAR ไม่สามารถ mount กับ NFS ที่ป<sup>้</sup>อนกันด*้*วย kerberos
- DMAPI ไม<sup>่</sup>สามารถใช้ได<sup>้</sup>ภายใน WPAR
- แอ็พพลิเคชันภายใน WPAR ไม่สามารถให้ใช้โลจิคัลวอลุ่มแบบ raw หรือดิสก์
- แอ็พพลิเคชันไม่สามารถเข้าถึง /dev/mem or /dev/kmem
- WPAR ไม่สามารถมีส่วนขยายเคอร์เนลที่เอ็กซ์พอร์ตไปยัง WPAR เหล่านั้น
- ไฟล์ที่แม็พแล้วไม่สามารถยกเลิกการลิงก์ ณ เวลาของ การเคลื่อนไหว
- ึ กระบวนการต่างๆ ไม่สามารถหยด หรือดีบักเธรดในระหว่างการเคลื่อนที่
- ิ กระบวนการที่ได<sup>้</sup>เรียกใช<sup>้</sup>งานแล*้*วจากคำสั่งclogin ไม่สามารถมีอยู่ได<sup>้</sup> ณ เวลาที่เคลื่อนที่

้พิจารณาข้อจำกัดต่อไปนี้เมื่อสร้าง WPARs:

- พาร์ติชัน WPAR ไม่ได้รับการสนับสนุนบนเซิร์ฟเวอร์*เ*hin (ระบบที่ไม่มีดิสก์ และไม่มีข้อมูลที่ ไม่สามารถเริ่มทำงาน หรือ หยุดทำงานโดยไม่ได้รับความช่วยเหลือ จากเซิร์ฟเวอร์บนเครือข่าย)
- พารามิเตอร์อินพุต WPAR ต้องประกอบด้วยตัวอักษร ASCII พิมพ์ใหญ่หรือพิมพ์เล็ก ตัวเลข และขีดล่าง (\_) ซึ่งประกอบ ด้วยตัวแปร WPAR ต่อไปนี้:
	- $-$  ชื่อ WPAR
	- รหัสผ่าน WPAR
	- $-$  พาธ $WPAR$
	- แอ็พพลิเคชันWPAR
	- ชื่อโฮสต์ WPAR
- หาก WPAR ถูกกำหนดคอนฟิกเพื่อให้สามารถเขียนได้ ระบบไฟล์ /usr และ /opt แบบไม่แบ่งใช้ ซอฟต์แวร์ระบบ AIX ที่อยู่ภายใน WPAR นั้นไม่สามารถจัดการได้โดยตรงจากภายใน WPAR การดำเนินการ ที่ถูกปกป้องบนซอฟต์แวร์ของ ้ ระบบที่สอดแทรก apply, commit, deinstall และ reject ถ้าจำเป็นต้องแก้ไขซอฟต์แวร์ระบบ ภายใน WPAR แบบไม่แบ่งใช้ ให้ใช้คำสั่ง/usr/sbin/swvpdmgr -w <fileset\_names> เพื่อทำให้สามารถจัดการชุดไฟล์เหล่านี้ภายในเวิร์กโหลด พาร์ติชัน ได้

## หลักการที่เกี่ยวข<sup>้</sup>อง:

"ข้อจำกัดและขีดจำกัดภายใน WPAR ที่ทำเวอร์ชัน" ในหน้า 14

รุ่น WPAR จัดให<sup>้</sup>มีสภาพแวดล<sup>้</sup>อมรันไทม์ของรุ่นที่แตกต<sup>่</sup>างจากระบบโกลบอล WPARs ที่มีเวอร์ชันมีข<sup>้</sup>อจำกัดตามการเปรียบ เทียบกับระบบ WPARs แบบโลคัล

# ้อุปกรณ์

หากต้องการทำงานอย่างถูกต้อง แอ็พพลิเคชันบางตัวต้องการใช้ อุปกรณ์ของระบบ

คุณสามารถเอ็กซ์พอร์ตชุดของอุปกรณ์ที่จำกัดหรืออะแด็ปเตอร์หน่วยเก็บ ไปยังพาร์ติชันที่ตั้งแต่หนึ่งพาร์ติชันขึ้นไป อุปกรณ์ ที่สามารถเอ็กซ์พอร์ตได<sup>้</sup>จะสอดแทรกอุปกรณ์หน**่วยเก็บที่พ**่วงต่อ แบบไฟเบอร์แชนเนล เช่น ดิสก์ SCSI ซีดี และอุปกรณ์เทป ่ แอ็พพลิเคชันที่ต้องการเข้าถึงอุปกรณ์ที่ไม่สามารถเอ็กซ์พอร์ตได้ถูกจำกัด การรันในสภาพแวดล้อมแบบโกลบอล อุปกรณ์ pseudo ต่อไปนี้ถูกเอ็กซ์พอร์ตไปยัง WPARs ตามค่าดีฟอลต์:

- · /dev/audit
- · /dev/clone
- <span id="page-11-0"></span>· /dev/console
- · /dev/error
- · /dev/errorctl
- $\bullet$  /dev/null
- /dev/nvram
- /dev/random
- $\bullet$  /dev/sad
- $\cdot$  /dev/tty
- · /dev/urandom
- · /dev/xti/tcp
- · /dev/xti/tcp6
- · /dev/xti/udp
- · /dev/xti/udp6
- · /dev/xti/unixda
- · /dev/xti/unixst
- · /dev/zero

อุปกรณ์ที่เอ็กซ์พอร์ตไปยังเวิร์กโหลดพาร์ติชัน ต้องทำงานอย่างมั่นคงและปลอดภัยในสภาพแวดล<sup>้</sup>อม WPAR หลักการที่เกี่ยวข<sup>้</sup>อง:

```
"อุปกรณ์ใน WPARWPARs" ในหน้า 19
ชนิดของอุปกรณ์ที่ต่างกันได้รับการสนับสนุนโดยระบบปฏิบัติการ AIX แม<sup>้</sup> ว่าการสนับสนุนอุปกรณ์ใน WPAR ถูกจำกัดให<sup>้</sup>เท่า
อุปกรณ์ หน่วยเก็บข้อมูลที่เชื่อมต่อไฟเบอร์, ไฟเบอร์แชนเนลอะแด็พเตอร์ และดิสก์ virtual Small Computer System
Interface (SCSI)
```
# การสร้างเน็ตเวิร์ก

WPAR สามารถมีเน็ตเวิร์กแอดเดรสตั้งแต่หนึ่งแอดเดรสขึ้นไปที่กำหนดไว<sup>้</sup>เพื่อสนับสนุนล็อกอินของเน็ตเวิร์ก และเน็ตเวิร์ก เซอร์วิส

คุณต้องมีข้อมูลต่อไปนี้เพื่อตั้งค่าการสร้างเน็ตเวิร์ก:

- ชื่อของเน็ตเวิร์กอินเตอร์เฟสแบบโกลบอล (ตัวอย่างเช่น en0, en1, et0 หรือ et1 ) ที่เชื่อมโยงกับแอดเดรส ในสภาพแวด ี ล<sup>้</sup>อมแบบโกลบอล IP ถูกกำหนดให<sup>้</sup>กับ WPAR ที่ปรากฏขึ้นเป็นแอดเดรส alias ที่เชื่อมโยงกับอินเตอร์เฟสนี้
- แอดเดรส IPv4 หรือ IPv6 ที่กำหนดให้กับพาร์ติชัน
- ตัวพรางเน็ตเวิร์กสำหรับแอดเดรส IPv4 หรือความยาวของคำนำหน้าสำหรับแอดเดรส IPv6 ที่ใช้เพื่อนิยาม subnet แบบโล คัล

หากชื่อของ WPAR resolve เน็ตเวิร์กแอดเดรส ซึ่งแอดเดรสถูกใช<sup>้</sup>เป็นเน็ตเวิร์กแอดเดรสดีฟอลต์สำหรับ WPAR คุณสามารถ สร้าง WPAR โดยไม่มีเน็ตเวิร์กแอดเดรสที่ กำหนดไว้ ในกรณีนี้ เฉพาะกลไกภายนอกที่เข้าถึงพาร์ติชันเท่านั้น คือคำสั่ง clogin จาก สภาพแวดล<sup>้</sup>อมแบบโกลบอล คำสั่ง clogin จัดเตรียมเทอร์มินัลฟังก์ชัน ที่จำกัดเพื่อเข**้าถึง WPAR ขอแนะนำว**่า WPARs

<span id="page-12-0"></span>ิถกกำหนดคอนฟิกให้มีอย่างน<sup>้</sup>อยเครือข่ายแบบไพรเวตที่กำหนดคอนฟิก จากสภาวะแวดล<sup>้</sup>อมโกลบอล ดังนั้น ฟังก์ชันล็อกอิน ้เครือข่าย เช่น rlogin หรือ telnet สามารถใช้เพื่อเข้าถึง WPAR ได<sup>้</sup> งานที่เกี่ยวข<sup>้</sup>อง:

"การกำหนดคอนฟิกเครือข<sup>่</sup>ายสำหรับระบบ WPARs" ในหน<sup>้</sup>า 31

ิ คณสามารถตั้งค่าเน็ตเวิร์กสำหรับระบบ WPAR โดยใช<sup>้</sup>แฟล็ก -h หรือแฟล็ก -N สำหรับคำสั่ง mkwpar หรือคำสั่ง chwpar "การกำหนดคอนฟิกเครือข<sup>่</sup>ายสำหรับแอ็พพลิเคชัน WPARs" ในหน<sup>้</sup>า 37

ิ คณสามารถตั้งค่าเน็ตเวิร์กสำหรับแอ็พพลิเคชัน WPAR โดยใช<sup>้</sup>แฟล็ก -h และแฟล็ก -N สำหรับคำสั่ง wparexec หรือคำสั่ง chwpar

## สภาพแวดล้อมแบบโกลบอล

ิสภาพแวดล้อมแบบโกลบอลมีความครอบคลุมในทุกด้านของกระบวนการ, IPC, ระบบไฟล์, อุปกรณ์ รวมถึงอ็อบเจ็กต์ระดับ ผู้ใช<sup>้</sup>และอ็อบเจ็กต์ระดับระบบภายในระบบปฏิบัติการ AIX

ิสภาพแวดล้อมนี้อนุญาตให้คุณดูและโต้ตอบกลับกระบวนการ ระบบไฟล์ และคอมโพเนนต์ของระบบอื่นๆ ที่กำหนดให้กับ WPAR ที่แอ็คทีฟอยู่บนระบบ สภาวะแวดล<sup>้</sup>อมแบบโกลบอลจะเหมือนกับสภาพแวดล<sup>้</sup>อมสำหรับการล็อกอิน AIX

ิ คณสามารถสร้าง WPARs ใหม่เฉพาะในสภาวะแวดล้อมแบบโกลบอล คณไม่สามารถสร้าง WPARs ใหม่ใน WPARs อื่นได้ ้ภารกิจการดูแลระบบจำนวนมาก สามารถดำเนินการได้เฉพาะจากสภาพแวดล้อมแบบโกลบอล คำสั่งจำนวนมากยังมีลักษณะ ิ การทำงานที่แตกต่างกัน เมื่อรันอยู่ในสภาพแวดล้อมแบบโกลบอลมากกว่าที่จะอยู่ในสภาพแวดล้อม WPAR

### ระบบ WPARs

ระบบ WPARs คือสภาวะแวดล<sup>้</sup>อมระบบเสมือนอิสระ ที่มีระบบไฟล์แบบไพรเวตของตนเอง ผู้ใช<sup>้</sup>และกลุ**่ม ล็อกอิน พื้นที่เครื**อ ขาย และโดเมนการดแลจัดการ

เซอร์วิสของระบบดั้งเดิมส่วนใหญ่ทำเวอร์ชวลไลซ์ที่ระดับ WPAR และเซอร์วิสเหล่านั้นสามารถใช้ได้อย่างเป็นอิสระ และจัด ิ การอยู่ภายใน WPAR แต่ละตัวขณะที่สภาวะแวดล้อมของระบบ WPAR คือระบบไฟล์ขนาดใหญ่ที่แบ่งพาร์ติชันแล้วและแยก ์ ต่างหาก และเป็นแบบอ่านอย่างเดียว อาจแบ่งใช้ระหว่าง WPARs เพื่ออำนวยความสะดวกในการแบ่งใช้ข้อมูลแอ็พพลิเคชัน WPARs ที่มีเวอร์ชัน สามารถเป็น WPAR ของระบบที่ไม่ได้แบ่งใช้

# ระบบ WPARs ที่แบ<sup>่</sup>งใช<sup>้</sup>และไม่ได<sup>้</sup>แบ่งใช้

ตามค่าดีฟอลต์ ระบบ WPAR แบ่งใช้ระบบไฟล์ /usr และระบบไฟล์ /opt จากสภาพแวดล้อมแบบโกลบอล โดยใช้ namefs mounts แบบอ่านอย่างเดียว คุณสามารถ กำหนดคอนฟิก WPARs เพื่อให<sup>้</sup>มีระบบไฟล์ /usr ที่สามารถเขียนได<sup>้</sup> และไม่ได<sup>้</sup>แบ่ง ใช<sup>้</sup>และระบบไฟล์ /opt

หากต<sup>้</sup>องการตั้งค่าระบบ WPAR แบบไม**่แบ่งใช**้ ให*้*รันคำสั่ง mkwpar ด้วยแฟล็ก -I

้คุณยังสามารถตั้งค่าระบบ WPAR แบบไม่แบ่งใช้โดยระบุ ระบบไฟล์ที่สามารถเขียนได้ของหนึ่งในชนิดต่อไปนี้สำหรับระบบ ไฟล์/usr และระบบไฟล์/opt:

- · directory
- $\bullet$  ifs
- $\cdot$  ifs2

<span id="page-13-0"></span> $\cdot$  nfs

หากคุณสร้างระบบ WPAR แบบไม่แบ่งใช<sup>้</sup>ไฟล์ทั้งหมดจากระบบไฟล์ /usr และระบบไฟล์ /opt ในสภาพแวดล<sup>้</sup>อมแบบโกล ิบอล จะถูกคัดลอกไปยัง WPAR ผู้ดูแลระบบ ต้องจัดสรรพื้นที่ให้เพียงพอในระบบไฟล์ WPAR สำหรับไฟล์

ซอฟต์แวร์ระบบในระบบ WPARs ที่ไม่ได้แบ่งใช้ต้องเก็บที่ระดับของระบบเดียวกันกับสภาวะแวดล<sup>้</sup>อมแบบโกลบอล หาก ้ต้องการหลีกเลี่ยง ผลลัพธ์ที่ไม่คาดคิด

หลักการที่เกี่ยวข้อง:

"การเรียกคืน WPARs ที่ดึงซึ่งทำงานร<sup>่</sup>วมกันไม**่ได**้" ในหน<sup>้</sup>า 44

มีความเป็นไปได*้*ที่ซอฟต์แวร์ระบบใน (WPAR) ของเวิร์กโหลดพาร์ติชันที่ถูกแยกออก อาจจะไม**่สามารถเข**้ากันได<sup>้</sup>กับระดับ ้ต่างๆ ของซอฟต์แวร์ระบบในสภาพแวดล้อมแบบโกลบอล เหตุการณ์นี้จะเกิดขึ้นหากการติดตั้งซอฟต์แวร์และงานการบำรุง ้รักษาถูกดำเนินการอย่างเป็นอิสระในสภาพแวดล้อมแบบโกลบอลและ WPAR หรือหากมีการติดตั้งอิมเมจการสำรองข้อมูล WPAR จากระดับของระบบที่ไม่สามารถเข้ากันได<sup>้</sup>

## ข้อมูลที่เกี่ยวข้อง:

การติดตั้งและการจัดการกับซอฟต์แวร์ด้วย WPAR ที่ดึงออกมา

## ระบบไฟล์สำหรับระบบ WPARs

ระบบ WPARs มีระบบไฟล์ของตนเองที่คล้ายกับ AIX แบบสแตนด์อะโลน

ระบบ WPARs สามารถสร้างขึ้นด้วยพื้นที่ระบบไฟล์แบบโลคัล ซึ่งถูกคอนสตรัคจากส่วนที่แยกออกของพื้นที่ระบบไฟล์ ี สำหรับสภาวะแวดล้อมแบบโกลบอลหรือด้วยกลุ่มวอลุ่ม root ที่เป็นเจ้าของ WPAR

เมื่อ WPAR ระบบแยกพื้นที่ระบบไฟล์ แต่ละระบบไฟล์ถูกถือครอง และจัดการ โดยสภาวะแวดล<sup>้</sup>อมโกลบอล สำหรับกลุ่มวอ ลุ่มราก WPAR ที่เป็นของตนเอง อุปกรณ์หน่วยเก็บเฉพาะงานต้องถูกจัดสรรไว้ให้กับ WPAR และระบบไฟล์แต่ละระบบที่เป็น เจาของและถูกจัดการโดย WPAR

## พื้นที่ระบบไฟล์ที่แบ่งแยกแบบโกลบอล

The default location for the file system spaces is in the /wpars directory of the global environment. กระบวนการเริ่มต้น ี สำหรับ WPAR แต่ละระบบถูกย้ายไปยังพาธที่ถูกต้อง ในระบบไฟล์แบบโกลบอลโดยใช้คำสั่ง chroot กระบวนการทั้งหมดที่รัน ภายใน WPAR และปรากฏในไดเร็กทอรีฐานสำหรับ WPAR ตัวอย่างเช่น ผู้ใช้ใน WPAR จะมองเห็นไดเร็กทอรี /wpars/ part1/usr เป็นไดเร็กทอรี /usr

คอนฟิกูเรชันระบบไฟล์ สำหรับ WPAR ถูกระบุไว<sup>้</sup> เมื่อสร<sup>้</sup>าง WPAR ขึ้น คุณสามารถ ใช้ดีฟอลต์ระบบหรือปรับแต<sup>่</sup>งระบบไฟล์ แต่ละระบบอย่างใดอย่างหนึ่ง ระบบไฟล<sup>์</sup>บางระบบ ในระบบ WPAR เป็นระบบโลคัลไปยังพาร์ติชัน ขณะที่ระบบอื่นสามารถ แบ่งใช้ด้วยสภาพแวดล้อมแบบโกลบอล

ี ระบบไฟล์ JFS2 ต่อไปนี้ถูกสร้างขึ้นด้วยบันทึกการทำงานภายใน และมีข้อมูลที่คล้ายกับระบบ AIX แบบสแตนด์อะโลนด้วย ขนาดต่อไปนี้:

- $/(64 MB)$
- $\cdot$  /tmp (96 MB)
- /var  $(128 MB)$
- /home  $(32 MB)$
- AIX เวอร์ชัน 7.2: IBM Workload Partitions สำหรับ AIX 6

ี หมายเหตุ: ขนาดเริ่มต้นของระบบไฟล์เหล่านี้สามารถเปลี่ยนแปลงได้โดยขึ้นอยู่กับข้อกำหนดของระบบและลักษณะการ ้เก็บข้อมูล

ระบบไฟล์ JFS2 ดังต่อไปนี้ ถูกแบ่งปันจากสภาพแวดล<sup>้</sup>อมโกลบอลโดยใช<sup>้</sup>เมาต์ namefs ที่มีสิทธิ์ดังต่อไปนี้:

- /usr (สิทธิแบบอานอยางเดียว)
- /opt (สิทธิแบบอานอย่างเดียว)
- /proc (สิทธิแบบอาน/เขียน)

้ คุณสามารถระบุการใช้โครงสร้างระบบไฟล์ระนาบเดียว สำหรับบางส่วนหรือ WPARเนมสเปซทั้งหมดโดยระบุไดเร็กทอรีตั้ง ้แต่หนึ่งไดเร็กทอรีขึ้นไปที่สามารถเป็นไดเร็กทอรีโลคัลกับไดเร็กทอรีหลัก โครงสร้างนี้หมายความว่า ไม่มีระบบไฟล์ที่แบ่ง แยกที่ถูกสร้างขึ้น สำหรับไดเร็กทอรีหลัก ขนาดของระบบไฟล์หรือไดเร็กทอรี ถูกใส่ข้อมูลใน WPAR ซึ่งต้องมีขนาดใหญ่เพียง พอต่อการพักไฟล์สำหรับพาร์ติชันนั้น โครงสร้างนี้ ง่ายต่อการจัดการจำนวนของระบบไฟล์สำหรับพาร์ติชัน แต่ การควบคุม ่ ขนาดเล็กจะหายไปจากไฟล์ผู้ใช้ที่มี ระบบไฟล์ โครงสร้างระบบไฟล์ระนาบเดี่ยวอาจเป็นอ็อพชันที่ใช้ได้สำหรับเซิร์ฟเวอร์ ที่รัน ้อยู่ใน WPAR ซึ่งไม่ได้นำเสนอสิทธิพิเศษสำหรับล็อกอินระบบให<sup>้</sup>กับผู้ใช<sup>้</sup>

## ระบบไฟล์ใน rootve WPAR

เมื่อระบบ WPAR ถูกสร้างขึ้นพร้อมกับกลุ่มวอลุ่มรากของตนเองโดยใช้คำสั่ง mkwpar พร้อมกับแฟล็ก –D และระบุอ็อพชัน disk name devname=hdisk name และ rootvg=yes ระบบไฟล์ราก จะถูกสร้างขึ้นในกลุ่มวอลุ่มที่แยกต่างหากซึ่งเป็นเจ้าของ และถูกจัดการโดย WPAR ตัวอย่างเช่น ดิสก์สองตัวสามารถจัดสรรไว<sup>้</sup>สำหรับกลุ่มวอลุ่มรากโดยใช้อ็อพชัน -**D** devname=hdisk5 rootvg=yes -D devname=hdisk6 rootvg=yes ระบบไฟล์ JFS2 ต่อไปนี้ถูกสร้างขึ้นภายในกลุ่มวอลุ่ม root ที่เป็นเจ้าของโดย WPAR ที่มีล็อกแบบอินไลน์ และมีข้อมูลที่คล้ายกับระบบปฏิบัติการ AIX แบบสแตนด์อะโลน:

- 
- /admin
- $/home$
- $/\text{tmp}$
- $\sqrt{var}$

หมายเหตุ: ขนาดเริ่มต้นของระบบไฟล์เหล่านี้สามารถเปลี่ยนแปลงได้ขึ้นอยู่กับข้อกำหนดของระบบและคุณสมบัติของ หน่วยเก็บ

หากระบบ WPAR ที่ไม่ได้แบ่งใช้ถูกสร้างขึ้น ซึ่งเป็นเจ้าของกลุ่มวอลุ่มราก ระบบไฟล์ /usr และระบบไฟล์ /opt จะถูกสร้างขึ้น และมีข้อมูลอยู่ภายใน WPAR ที่เป็นของกลุ่มวอลุ่มราก WPARs ที่มีเวอร์ชันยังมีระบบไฟล์ /usr และ /opt ที่ไม่ได้แบ่งใช้ ู้มิเช่นนั้นแล้ว ระบบไฟล์ /usr และระบบไฟล์ /opt จะถูกแบ่งปันจากสภาพแวดล้อมโกลบอลโดยการใช้เมาต์ namefs

หมายเหตุ: ชื่อโลจิคัลวอลุ่ม ที่ใช้ภายใน rootvg WPAR จะคล้ายกับที่ใช้อยู่บนระบบ AIX ตัวอย่างเช่น /dev/hd4 จะเป็นชื่อโล จิคัลวอลุ่มสำหรับระบบไฟล์ราก / และ /dev/hd11admin สำหรับระบบไฟล์ /admin

้ผู้ดูแลระบบ WPAR สามารถเปลี่ยนคุณสมบัติระบบไฟล์ ของระบบไฟล์ใดๆ ที่ตั้งอยู่ภายในกลุ่มวอลุ่ม root ที่เป็นเจ้าของ **WPAR** 

## <span id="page-15-0"></span>ระบบไฟล์ในสำเนาระบบของ WPAR

เมื่อ WPAR ถูกสร้าง เป็นสำเนาระบบจากระบบ AIX หรืออิมเมจระบบ AIX ระบบ ไฟล์ที่รวมใน WPAR จะขึ้นอยู่กับระบบ ไฟล์ในกลุ่มวอลุ่ม root ของ ต้นทาง

ถ้าต<sup>้</sup>นทางการสร้าง WPAR คืออิมเมจสำเนาสำรองระบบ AIX ระบบไฟล์ที่รวมโดยดีฟอลต์ในสำเนาระบบของ WPAR จะเป็น ระบบไฟล์ ที่แสดงรายการในไฟล์ image.data จาก อิมเมจสำเนาสำรองระบบ ผู้ดูแลระบบสามารถแทนที่การตั้งค่า ระบบไฟล์ โดยใช้อ็อพชันบรรทัดรับคำสั่ง mkwpar (-M) หรือไฟล์ข้อมูลจำเพาะ แต่ผู้ดูแลระบบมี หน้าที่ต้องตรวจสอบให้แน่ใจว่าการ ตั้งค่าระบบไฟล์ผลลัพธ์ เพียงพอที่จะเก็บไฟล์จากอิมเมจสำรอง

้ถ้า ต้นทางสำหรับการสร้าง WPAR คือระบบ AIX ที่กำลังรันมากกว่าอิมเมจสำเนาสำรองระบ ระบบไฟล์ดีฟอลต์สำหรับ WPAR จะเป็นระบบไฟล์ที่ เมาท์จาก rootvg ของระบบโกลบอล ที่มีข้อยกเว้นต่อไปนี้:

- ระบบไฟล์ที่เชื่อมโยงกับ WPARs ไม่ได้ถูกสอดแทรกไว้ตามค่าดีฟอลต์ คุณสามารถแทนที่การตั้งค่านี้โดยใช้อ็อพชัน -T preserve\_wpars=yes กับคำสั่ง mkwpar หรือโดยการตั้งค่า preserve\_wpars=yes ใน copy\_controls stanza ของไฟล์ข้อ มลจำเพาะ WPAR
- ระบบไฟล์ /usr และ /opt จากระบบโกลบอลไม่ถูกคัดลอกถ้า WPAR ถูกสร้างเป็น WPAR ที่แบ่งใช้ ถ้า WPAR ถูกสร้าง ี ด้วยอ็อพชัน -1 หรือถ้าแอ็ตทริบิวต์ privateusr=yes ถูกตั้งค่าใน stanza ทั่วไปของไฟล์ข้อมูลจำเพาะ WPAR ระบบไฟล์ /usr และ /opt จะถูกคัดลอกไปยัง WPAR มิฉะนั้น WPAR จะเมาท์กับระบบไฟล์ /usr และ /opt ในโหมดอานอย่างเดียว จากระบบโกลบอล

สำเนาระบบ WPAR สามารถถูกสร้างเป็น rootvg WPAR

#### หลักการที่เกี่ยวข<sup>้</sup>อง:

"สำเนาระบบ WPARs" ในหน้า 9

*สำเนาระบบของ WPAR* คือ WPAR ระบบที่สร้างโดยการคัดลอกไฟล์กลุ่มวอลุ่ม root ของระบบ AIX ที่มีอยู**่หรือ อิมเมจสำเนา** สำรองระบบ AIX

#### "Rootvg WPARs"

ระบบ WPAR ที่ตั้งค่าด้วยกลุ่มวอลุ่มรากของตนเองบนอุปกรณ์หน่วยเก็บเฉพาะงานตั้งแต่หนึ่งตัวขึ้นไป ซึ่งเรียกว่า rootvg WPAR การตั้งค<sup>่</sup>า rootvg WPAR กำหนดให<sup>้</sup>ผู้ดูแลระบบ WPAR ทำการควบคุมเหนือการจัดการอุปกรณ์หน<sup>่</sup>วยเก็บที่เอ็กซ<sup>์</sup> ี พอร์ตไปยัง WPAR กลุ่มวอลุ่มบนอุปกรณ์เหลานั้น และโลจิคัลวอลุ่มและระบบไฟล์ ภายในกลุ่มวอลุ่มเหล่านั้น ระบบ WPAR ที่ไม่ใช<sup>่</sup>rootvg WPAR ไม่มีกลุ่มวอลุ่มรากของตนเอง แต่มีระบบไฟล์ที่สร้างขึ้นในโลจิคัลวอลุ่ม ที่สร้างอยู่ภายนอกกลุ่มวอลุ่ม รากของระบบโกลบอล

### งานที่เกี่ยวข<sup>้</sup>อง:

"การสร้างไดเร็กทอรีที่สามารถเขียนได้ภายใต้ไดเร็กทอรีที่แบ่งใช<sup>้</sup>" ในหน้า 30 ้ คุณสามารถสร้างไดเร็กทอรีที่สามารถเขียนได<sup>้</sup> ซึ่งอยู่ใกล<sup>้</sup>กับไดเร็กทอรีที่แบ**่งใช**้โดยใช<sup>้</sup>ลิงก์สัญลักษณ์จากสภาพแวดล<sup>้</sup>อมแบบ โกลบคล

### **Rootvg WPARs**

ระบบ WPAR ที่ตั้งค่าด้วยกลุ่มวอลุ่มรากของตนเองบนอุปกรณ์หน่วยเก็บเฉพาะงานตั้งแต่หนึ่งตัวขึ้นไป ซึ่งเรียกว่า rootvg WPAR การตั้งคา rootvg WPAR กำหนดให้ผู้ดูแลระบบ WPAR ทำการควบคุมเหนือการจัดการอุปกรณ์หนวยเก็บที่เอ็กซ<sup>์</sup> ี พอร์ตไปยัง WPAR กลุ่มวอลุ่มบนอุปกรณ์เหล**่านั้น และโลจิคัลวอลุ่มและระบบไฟล์ ภายใ**นกลุ่มวอลุ่มเหล่านั้น ระบบ WPAR ที่ไม่ใช<sup>่</sup>rootvg WPAR ไม่มีกลุ่มวอลุ่มรากของตนเอง แต่มีระบบไฟล์ที่สร้างขึ้นในโลจิคัลวอลุ่ม ที่สร้างอยู่ภายนอกกลุ่มวอลุ่ม รากของระบบโกลบอล

<span id="page-16-0"></span>ี สำหรับ rootvg WPAR อุปกรณ์หน่วยเก็บต*้*องถูกเอ็กซ์พอร์ต (หรือถูกจัดสรร) ให<sup>้</sup>กับ WPAR เมื่อสร้างขึ้น หลังจากที่สร้างขึ้น แล้ว คำสั่ง chwpar สามารถใช้เพื่อจัดสรรดิสก์เพิ่มเติมไปยังกลุ่มวอลุ่ม root ของ WPARs หรือหากมีดิสก์จำนวนมาก เพื่อยก เลิกการจัดสรรดิสก์จากกลุ่มวอลุ่ม root ของ WPARs ซึ่งเป็นไปไม่ได้ที่จะเปลี่ยน WPAR โดยไม่มีกลุ่มวอลุ่มรากของตนเอง ใน rootvg WPAR หลังจากที่ สร้างขึ้น

Rootvg WPARs สามารถกำหนดคอนฟิกเพื่อสนับสนุนความสามารถในการเคลื่อนที่ของแอ็พพลิเคชัน เมื่อใช้ในการรวมกับ IBM Power VM® Workload Partitions Manager<sup>™</sup> for AIX

ิ คอนฟิกูเรชันที่มีกลุ่มวอลุ่มราก WPAR ที่เป็นของตนเอง ( RootVG WPAR) ช่วยในการแยกระบบไฟล์และกลุ่มวอลุ่มของ WPAR ออกจากระบบโกลบอล

## ข้อควรพิจารณาเกี่ยวกับ Rootvg WPAR mobility

WPAR ที่มีระบบไฟล์คือ NFS ที่ mount ทั้งหมดหรือ SAN ทั้งหมดจะเหมาะสมสำหรับ Live Application Mobility เมื่อเวิร์ก โหลดที่รันอยู่ใน WPAR บนหนึ่ง LPAR อาจถูกลบออกจาก LPAR ที่ทำงานร่วมกันได้ และเรียกใช้งานอีกครั้ง ณ จุดเดียวกัน ิ การเปลี่ยนต่ำแหน่งนี้ของ WPAR เกี่ยวข้องกับการย้าย โค้ดที่สามารถเรียกทำงานได้กับ LPAR เป<sup>้</sup>าหมาย ขณะที่เก็บข้อ มูลแอ็พพลิเคชัน บนอุปกรณ์หน่วยเก็บเดียวกัน ดังนั้น อุปกรณ์หน่วยเก็บข้อมูลที่มีระบบไฟล์ ต้องสามารถมองเห็นได้และ ้สามารถเข้าถึงได้จากทั้งสอง LPARs

หมายเหตุ: IBM PowerVM Workload Partitions Manager for AIX (WPAR Manager) จำเป็นตองมีสำหรับ WPAR mobility

คอนฟิกูเรชันปกติอาจสอดแทรกดิสก์ สองตัวแบบอิง SAN ที่มี rootvg ของ WPAR พร้อมกับดิสก์สามตัวแบบอิง SAN ถูก เอ็กซ์พอร์ตไปยัง WPAR และมีกลุ่มวอลุ่มที่แยกออกพร้อมกับข้อมูลแอ็พพลิเคชัน ซึ่งกำหนดให้ผู้ดูแลระบบ WPAR เสร็จสิ้น ้การควบคุมผ่านการสร้างระบบไฟล์ใหม่ และปรับขนาดระบบไฟล์ที่มีอยู่ ให้เล็กลงภายในกลุ่มวอลุ่มเหล่านี้ ถ้าตั้งใจให้ สามารถจัดสรร WPAR ได้อีกครั้ง WPAR Manager สามารถใช้เพื่อสร้าง WPAR เช่นเดียวกับการย้ายระหว่าง LPARs หลักการที่เกี่ยวข<sup>้</sup>อง:

"อุปกรณ์ใน WPARWPARs" ในหน้า 19

ิชนิดของอุปกรณ์ที่ต่างกันได้รับการสนับสนุนโดยระบบปฏิบัติการ AIX แม<sup>้</sup> ว่าการสนับสนุนอุปกรณ์ใน WPAR ถูกจำกัดให<sup>้</sup>เท่า ้อุปกรณ์ หน่วยเก็บข้อมูลที่เชื่อมต่อไฟเบอร์, ไฟเบอร์แชนเนลอะแด็พเตอร์ และดิสก์ virtual Small Computer System Interface (SCSI)

"ระบบไฟล์สำหรับระบบ WPARs" ในหน<sup>้</sup>า 6

ระบบ WPARs มีระบบไฟล์ของตนเองที่คล้ายกับ AIX แบบสแตนด์อะโลน

#### งานที่เกี่ยวข<sup>้</sup>อง:

"การสร้างไดเร็กทอรีที่สามารถเขียนได้ภายใต้ไดเร็กทอรีที่แบ่งใช<sup>้</sup>" ในหน<sup>้</sup>า 30 ้คุณสามารถสร้างไดเร็กทอรีที่สามารถเขียนได<sup>้</sup> ซึ่งอยู่ใกล<sup>้</sup>กับไดเร็กทอรีที่แบ่งใช<sup>้</sup>โดยใช้ลิงก์สัญลักษณ์จากสภาพแวดล<sup>้</sup>อมแบบ โกลบคล

### ้สำเนาระบบ WPARs

้*สำเนาระบบของ WPAR* คือ WPAR ระบบที่สร้างโดยการคัดลอกไฟล์กลุ่มวอลุ่ม root ของระบบ AIX ที่มีอยู**่หรือ อิมเมจสำเนา** สำรองระบบ AIX

<span id="page-17-0"></span>้สำเนาระบบของ WPAR มีไฟล์ที่กำหนดคอนฟิก และระบบไฟล์โดยตรงจากต<sup>้</sup>นทาง สำเนาระบบของ WPAR ต่าง จากระบบ มาตรฐานของ WPAR เนื่องจากมีไฟล์และระบบไฟล์จากกลุ่มวอลุ่ม root ของระบบต<sup>้</sup>นทาง WPAR มาตรฐานถูกสร*้*างเป็น ระบบ ที่ติดตั้งใหม่โดยการติดตั้งส่วน root ใหม่และไม่ถูกกำหนดค่าของ filesets ลงในชุดไฟล์ดีฟอลต์

### หลักการที่เกี่ยวข้อง:

"ระบบไฟล์สำหรับระบบ WPARs" ในหน้า 6 ระบบ WPARs มีระบบไฟล์ของตนเองที่คล้ายกับ AIX แบบสแตนด์อะโลน "การสร้าง WPAR เป็นสำเนาระบบ" ในหน้า 27 แทนการติดตั้ง WPAR ด*้*วยชุดไฟล์ ดีฟอลต<sup>์</sup> คุณสามารถสร<sup>้</sup>าง WPAR เป็นสำเนาของระบบที่มีอยู<sup>่</sup>

## ้ความปลอดภัย

WPARWPARs จัดเตรียมสภาวะแวดล้อมแอ็พพลิเคชันที่แยกออกซึ่งลดการโต้ตอบกับ อ็อบเจ็กต์หรือกระบวนการภายนอก WPAR แม้ว่า WPAR กำลังใช้อินสแตนซ์ระบบปฏิบัติการ ในรูปของ WPARs อื่นๆ หรือตัวแปรสภาวะแวดล้อมอื่นๆ ความ ้สามารถในการดูหรือโต้ตอบกับกระบวนการหรืออุปกรณ์ภายนอกพาร์ติชัน จะถูกจำกัดไว้

ในพาร์ติชันของระบบ ความสามารถในการโต้ตอบกับระบบไฟล์ของสภาพแวดล้อม ถูกจำกัดไว้ สำหรับอ็อบเจ็กต์ของระบบที่ ไม่มีอยู่ เช่น IPC และกระบวนการต่างๆ ข้อจำกัดจะถูกนำมาใช้ในวิธีการต่อไปนี้:

- การทำเครื่องหมายของอ็อบเจ็กต์ระบบว่าเป็นเจ้าของโดย WPAR แต่ละตัว
- การปฏิเสธผู้ใช้หรือแอ็พพลิเคชันในหนึ่ง WPAR ความสามารถในการดู หรือโต้ตอบกับอ็อบเจ็กต์ระบบที่เป็นเจ้าของโดย wpars อื่น

การโต้ตอบกับอ็อบเจ็กต์ที่มีอยู่ เช่น ไฟล์และอุปกรณ์ ยังถูกจำกัดโดยคงไว<sup>้</sup> ซึ่งระบบไฟล์ที่แบ<sup>่</sup>งแยกแบบโลคัลกับพาร์ติชันแต่ ละพาร์ติชัน สำหรับอ็อบเจ็กต์ที่มีอยู่ ข้อจำกัดจะถูกนำมาใช้ในวิธีการต่อไปนี้:

- การสร้างและการเมาท์ระบบไฟล์ที่แยกจากระบบไฟล์ ที่พร้อมใช้งานใน WPARs อื่นๆ
- การ mount แบบแบ่งใช้ ระบบไฟล์แบบอ่านอย่างเดียวโดยใช้ชนิด namefs mount จากสภาพแวดล้อมแบบโกลบอล
- การรักษาสภาพแวดล้อมภายในระบบไฟล์แบบโลคัลที่ mount สำหรับกระบวนการโดยใช้คำสั่ง chroot

### ึการแยกกันของ WPAR

ระบบ WPARs และแอ็พพลิเคชัน WPARs ถูกแยกออกจาก พาร์ติชันอื่น ผู้ใช้ไม่สามารถล<sup>ุ</sup>้มล<sup>้</sup>างการแยกกันของ ข<sup>้</sup>อจำกัดได<sup>้</sup>

ิการแยกกันของ WPAR จำกัดสภาพแวดล<sup>้</sup>อมการทำงานในวิธีการต<sup>่</sup>อไปนี้:

- คอนฟิกูเรชันดีฟอลต์ของอุปกรณ์ pseudo บางตัวในไดเร็กทอรี /dev
- การถอดอุปกรณ์ทิ้งเช่น /dev/mem และ /dev/kmem ที่กำหนดมุมมองของระบบเพิ่มเติมได้
- ลักษณะการทำงานของการแก้ไขทั้งคำสั่ง reboot และคำสั่ง halt เพื่อรีบูตหรือหยุดทำงานเฉพาะระบบ WPAR ไม่ใช่ทั้ง ระบบ

การแยกกันของ WPAR ยังป<sup>้</sup>องกันไม่ให<sup>้</sup>ผู้ใช<sup>้</sup>ดำเนินการกับภารกิจการดูแลดังต<sup>่</sup>อไปนี้:

- การปรับนาฬิกาของระบบ
- การจัดการกับกระบวนการสร้างบัญชีผู้ใช้
- การเชื่อมกระบวนการกับตัวประมวลผลที่ระบุ
- ขีดจำกัดของระบบที่มีมากเกินไปแม้ว่าจะป็นผู้ใช้ที่มีสิทธิพิเศษ
- <span id="page-18-0"></span>• การใช้ตัวจับเวลาที่น<sup>้</sup>อยกว<sup>่</sup>า 10 มิลลิวินาที
- การโหลดหรือยกเลิกการโหลดไดรเวอร์อุปกรณ์ระดับระบบหรือส่วนขยายเคอร์เนล
- การจัดการกับพื้นที่การเพจของระบบและพารามิเตอร์ การปรับระดับของระบบ
- การใช้การดำเนินระดับระบบไฟล์บางส่วน เช่น ส่วนขยาย การย่อ หรือการรวมแฟรกเมนต์

เวิร์กโหลดพาร์ติชันของระบบถูกรวมเข้ากับระบบ AIX RBAC ดังนั้น แต่ละเวิร์กโหลดพาร์ติชันของระบบสามารถมีสิทธิพิเศษ ้ด้านความปลอดภัยที่กำหนดไว้ ค่าติดตั้ง ไม่สามารถเรียกใช้งานได้สำหรับแอ็พพลิเคชันเวิร์กโหลดพาร์ติชัน

หมายเหตุ: การแยกกันของเวิร์กโหลดพาร์ติชันยังสามารถจำกัดการใช้รีซอร์สการคำนวณ เช่น หน่วยความจำของระบบ และ เวลาในการประมวลผลของตัวประมวลผล

## การควบคุมรีซอร์ส

WPARs สนับสนุนได้มากถึง 8192 เวิร์กโหลดพาร์ติชันที่ควบคุมรีซอร์ส จำนวนของ WPARs ที่ไม่ได*้*ควบคุมรีซอร์สซึ่ง ี่สามารถสร้างขึ้นได้ มีข้อจำกัดตามสภาพพร้อมใช้งานของหน่วยความจำสภาวะแวดล้อมแบบโกลบอล และรีซอร์สพื้นที่ดิสก์ ้อย่างไรก็ตาม ค่าสูงสุดของ 8192 สามารถแอ็คทีฟได<sup>้</sup> ณ เวลาใดๆ

ี คุณสามารถเปลี่ยนการควบคุมรีซอร์สสำหรับ WPAR แบบไดนามิกโดยใช้คำสั่ง chwpar หากกระบวนการหรือข้อจำกัดของเ ิธรดถูกลดลงบน WPAR ที่แอ็คทีฟ กระบวนการต<sup>่</sup>างๆ หรือ threads ไม่ได<sup>้</sup>ถูกยกเลิก แต่กระบวนการใหม**่หรือการสร**้างเธรดไม่ ได้อนุญาตให้ใช้จนกว่าจำนวนทั้งหมดจะตกลงอยู่ที่ระดับต่ำกว่าข้อจำกัดที่ระบุไว้ ตัวอย่างเช่น หาก WPAR มี 200 กระบวน การที่แอ็คทีฟ และคุณเปลี่ยนข้อจำกัดของกระบวนการทั้งหมดบน WPAR ให<sup>้</sup>เป็น 170 จากนั้น ระบบจะไม<sup>่</sup>ยกเลิก 30 กระบวน ิ การที่เพิ่มเข้ามา การสร้างกระบวนการใหม่ ภายใน WPAR ไม่ได้รับอนุญาตให้ทำจนกว่าจำนวนของกระบวนการจะตกลงต่ำ ี กว่า 1 70 คุณสามารถเปิดใช้งานการควบคุมรีซอร์ส สำหรับ WPAR เมื่อถูกสร้างขึ้น คุณยังสามารถเปลี่ยนการควบคุมบน  $WPAR \overrightarrow{n}$ มีอยู่ได้โดยใช<sup>้</sup> SMIT หรือใช้คำสั่ง chwpar พร้อมกับอ็อพชัน -Ractive = yes งานที่เกี่ยวข<sup>้</sup>อง:

"การกำหนดคอนฟิกการควบคุมรีซอร์สสำหรับระบบ WPARs" ในหน*้*า 34 ์ คุณสามารถตั้งคาการควบคุมรีซอร์สเพื่อจำกัดฟิสิคัลรีซอร์สสำหรับระบบ WPAR ที่เข้าถึงโดยใช<sup>้</sup>แฟล็ก **-R** สำหรับคำสั่ง mkwpar และคำสั่ง chwpar

## การใช้ตัวประมวลผลและการควบคุมการใช้หน่วยความจำ

ตัวประมวลผลใช้การควบคุมและการควบคุมการใช้หน่วยความจำอนุญาตให้คุณ จัดสรรตัวประมวลผลและรีซอร์สหน่วย ความจำสำหรับสภาพแวดล้อมแบบโกลบอล

คุณสามารถใช้การจัดสรรแบบแบ่งใช้หรือการจัดสรรแบบเปอร์เซ็นต์ สำหรับตัวประมวลผลและรีซอร์สหน่วยความจำ

หมายเหตุ: ทั้งการควบคุมแบบแบ่งใช้และการควบคุมแบบเปอร์เซ็นต์สามารถระบุไว้ในเหตุการณ์ของความขัดแย้งการ ควบคุมแบบเปอร์เซ็นต์จะมาก่อน

#### การจัดสรรแบบแบ่งใช้

ูเปอร์เซ็นต์ของ CPU หรือหน<sup>่</sup>วยความจำเพื่อจัดสรรให<sup>้</sup>กับ WPAR ถูกกำหนดไว้โดยแบ่ง จำนวนของการแบ<sup>่</sup>งใช<sup>้</sup>ตาม ี จำนวนทั้งหมดของการแบ่งใช้ที่จัดสรรให้กับ WPARs ที่แอ็คทีฟทั้งหมด จำนวนของการแบ่งใช<sup>้</sup>แทนค่าจำนวนที่รี ซอร์ส WPAR ได*้*รับความเกี่ยวข้องกับ WPARs อื่นๆ

<span id="page-19-0"></span>ตัวอย่างเช่น ถ้ามีสาม WPARs ที่แอ็คทีฟ (A, B และ C) พร้อมกับการแบ่งใช้รีซอร์ส 15, 10 และ 5 เป่าหมายการจัด สรรจะเป็นดังนี้:

WPAR A, 15/30 หรือ 50%

WPAR B, 10/30 หรือ 33%

WPAR C, 5/30 หรือ 17%

เป<sup>้</sup>าหมายของการจัดสรรจะปรับด้วยจำนวนของพาร์ติชันเวิร์กโหลด ที่แอ็คทีฟ หากพาร์ติชัน A ไม**่แอ็คทีฟ เป**้าหมาย ของการจัดสรร จะเป็นดังต่อไปนี้:

WPAR B, 10/15 หรือ 66%

WPAR C, 5/15 หรือ 33%

การจัดสรรแบบแบ่งใช้ถูกระบุไว้โดยใช้อ็อพชัน shares CPU พร้อมกับคำสั่ง mkwpar หรือคำสั่ง chwpar

### การจัดสรรแบบเปอร์เซ็นต์

เปอร์เซ็นต์ CPU หรือหน่วยความจำที่ต้องจัดสรรให้กับ WPAR ถูกกำหนดไว้โดย ค่าที่ระบุโดยผู้ใช้ต่อไปนี้:

min%

จำนวนต่ำสุดของรีซอร์สที่ควรทำให<sup>้</sup>พร้อมใช<sup>้</sup>งานกับ WPAR หาก การใช<sup>้</sup>งานจริงมีค่าต่ำกว่าค่านี้ WPAR จะถูก ้กำหนด ลำดับความสำคัญสูงสุดที่เข้าถึงรีซอร์ส ค่าที่อาจเป็นไปได*้*คือ 0 ถึง 100 พร<sup>้</sup>อมกับค่าดีฟอลต<sup>์</sup> 0

soft%

จำนวนสงสดของรีซอร์สที่ WPAR สามารถใช<sup>้</sup> เมื่อมี contention สำหรับรีซอร์ส ถ<sup>้</sup>าปริมาณการใช*้*ของ WPAR เกินค่านี้ WPAR จะกำหนดลำดับความสำคัญที่ต่ำสุดสำหรับการเข้าถึงรีซอร์ส หากไม่มี contention สำหรับรี ซอร์ส WPAR จะได*้*รับอนุญาตให้ใช<sup>้</sup> รีซอร์สมากเท่าที่จะมากได้ตามที่ต้องการ ค<sup>่</sup>าที่อาจเป็นไปได้คือ .01 ถึง 100 พร้อมกับค่าดีฟอลต์ 100

hard%

จำนวนสูงสุดของรีซอร์สที่ WPAR สามารถเรียกใช<sup>้</sup>งานได<sup>้</sup> เมื่อไม<sup>่</sup>มี contention หากคลาสเข้าถึงขีดจำกัดนี้ คลาส จะไม่ได้รับอนุญาตให<sup>้</sup>เรียกใช้รีซอร์สเพิ่มเติมจนกว่า เปอร์เซ็นต์การใช<sup>้</sup>งานจะตกลงต่ำกว่าขีดจำกัดนี้ ค่าที่อาจ เป็นไปได้คือ .01 ถึง 100 พร้อมกับคาดีฟอลต์ 100

หมายเหตุ: การใช้ขีดจำกัดสูงสุด สามารถส่งผลต่อผลการทำงานของระบบหรือแอ็พพลิเคชัน หากไม่ได้ใช้งาน ้อย่างเหมาะสม เนื่องจากการกำหนดขีดจำกัด สามารถส่งผลต่อรีซอร์สของระบบที่ไม่ได้ใช้งาน ซึ่งในกรณีส่วน ใหญ่ ขีดจำกัดสูงสุด อาจเหมาะสมมากกว่า

# รุ่นเวิร์กโหลดพาร์ติชัน

รุ่น workload partition (WPAR) จัดให้มีสภาพแวดล้อมรันไทม์ของรุ่นที่แตกต่างจากระบบโกลบอล

.<br>ส่วนสนับสนุนสำหรับ AIX 5.2 หรือ AIX 5.3 เวอร์ชัน WPARs ต้องการการติดตั้งผลิตภัณฑ์โปรแกรมที่มีไลเซนส์เพิ่มเติม:

- $\bullet$  AIX 5.2 workload partitions for AIX 7
- AIX 5.3 workload partitions for AIX 7

WPARs ที่มีเวอร์ชันจะมีข้อจำกัดตามการเปรียบเทียบกับ ระบบ WPARs แบบโลคัล รุ่น WPAR มีสภาพแวดล้อมรันไทม์จาก การสำรองข้อมูลของระบบ AIX ที่เก่ากว่า และรันบนระบบโกลบอลที่มีระดับAIX ใหม่กว่า คำสั่ง AIX และไลบรารีภายใน

<span id="page-20-0"></span>WPAR สนับสนุนระดับของไวยากรณ์และตรรกะ AIX รุ่นเก่ากว่า ถึงแม้ว่าเคอร์เนล AIX บนระบบจะกำลังรันอยู่บนระดับที่ ใหม่กว่า แอ็พพลิเคชันที่รันในรุ่น WPAR ไม่จำเป็นต*้*องรู้ว่าระบบโกลบอลเป็นรุ่นที่แตกต่าง อย่างไรก็ตาม มีข<sup>้</sup>อจำกัดบาง ประการที่เกี่ยวข้องกับการรันใน WPAR ที่อาจส่งผลกระทบต่อบางแอ็พพลิเคชัน

ิ การสำรองข้อมูล mksysb ของระบบที่รันเวอร์ชันก่อนหน้าของ AIX ถูกใช้เพื่อสร้างรุ่น WPAR

แอ็พพลิเคชันที่รันใน WPAR ที่กำหนดเวอร์ชันใช<sup>้</sup>คำสั่ง และ ไลบรารีจากไฟล์ระบบปฏิบัติการที่สร้างสำรองข้อมล เพื่อสร้าง WPAR ที่กำหนดเวอร์ชัน หากคุณมีแอ็พพลิเคชันที่ยังไม่ได้รับการรับรองบนเวอร์ชันที่ใหม่กว่าของระบบปฏิบัติการ AIX คำ สั่งของรุ่น WPAR และไลบรารีจะจัดให้มีวิธีการในการรันในสภาพแวดล้อม AIX เดิมบนส่วนบนสุดของเคอร์เนล AIX 7.1 ี การตั้งคาเช่นนี้จะช่วยให้สามารถรันแอ็พพลิเคชันเหล่านั้นได้บนฮาร์ดแวร์ที่พร้อมใช้ในปัจจุบัน ซึ่งอาจไม่สนับสนุนการใช้งาน ระดับ AIX ที่เกากว่า ในฐานะที่เป็นระบบปฏิบัติการพื้นฐาน รุ่น WPAR มักจะเป็นระบบ WPAR เสมอ และไม่ถูกใช้งานร่วมกัน WPARs ที่มีเวอร์ชันเป็นเจ้าของระบบไฟล์ /opt และ /usr ที่สามารถเขียนได<sup>้</sup>

พาเนล SMIT สำหรับการดูแลจัดการ WPARs ที่มีเวอร์ชันพร้อมใช<sup>้</sup>งานโดยใช<sup>้</sup>พาธด*่*วน SMITvwpar

# ขอกำหนดสำหรับรุ่น WPAR

่ มีความต้องการบางอย่างสำหรับระบบของคุณ เมื่อคุณสร้าง WPARs ที่มีเวอร์ชัน

- WPARs ที่มีเวอร์ชันสนับสนุนเฉพาะฮาร์ดแวร์ $\tt POWER7^{\circ}$ และ $\tt POWER8^{\circ}$
- ข้อกำหนดสำหรับ AIX 5.2 เวิร์กโหลด พาร์ติชันที่กำหนดเวอร์ชัน:
	- AIX 5.2 WPARs สามารถติดตั้งได<sup>้</sup>บนระบบปฏิบัตการ AIX 7.1 หรือเวอร์ชันถัดมา นอกจากนั้น เวอร์ชัน 1.1.2 ของแพ็กเกจ vwpar.images ต้อง ถูกติดตั้งบนระบบปฏิบัติการ AIX 7.1 ที่ Technology Level 2 หรือใหม<sup>่</sup>กว่า
	- ระดับต่ำสุดของ AIX 5.2 ที่ สามารถใช<sup>้</sup>ภายใน AIX 5.2 workload partition คือ AIX 5.2 ที่มี Technology Level 10 และ Service Pack 8 ดังนั้นอิมเมจสำรองข้อมูลใดๆ ที่ใช้เพื่อ สร้าง AIX 5.2 WPAR ต้องมาจากระบบปฏิบัติการ AIX 5.2 ี ที่รัน เวอร์ชันล่าสุด
- $\bullet$  ข้อกำหนดสำหรับ AIX 5.3 workload partitions ที่กำหนดเวอร์ชัน:
	- AIX 5.3 WPARs สามารถติดตั้งบนระบบปฏิบัติการ AIX 7.1 ที่ระดับเทคโนโลยี 1 หรือเวอร์ชันถัดมาเท่านั้น นอกจาก ี นั้น เวอร์ชัน 1.1.2 ของแพ็กเกจ vwpar.images ต้องถูกติดตั้งบนระบบปฏิบัติการ AIX 7.1 ที่ ระดับเทคโนโลยี 2 หรือ ใหม่กว่า
	- ระดับต่ำสุดของ AIX 5.3 ที่สามารถใช<sup>้</sup>ภายใน AIX 5.3 workload partition คือ AIX 5.3 ที่มีระดับเทคโนโลยี 12 และ เซอร์วิสแฟ็ก 4 หรือใหม่กว่า ดังนั้น อิมเมจสำรองข้อมูลใดๆ ที่ใช้เพื่อสร้าง AIX 5.3 WPAR ต*้*องมาจากระบบ AIX 5.3 ี่ ที่รันระดับเทคโนโลยี 12 และเซอร์วิสแพ็ก 4 หรือใหม่กว่า

## หลักการที่เกี่ยวข้อง:

"ซอฟต์แวร์เพิ่มเติมที่ต้องการสำหรับ Live Application Mobility ของรุ่น WPAR" ในหน้า 17 หากคุณได<sup>้</sup>สร้างรุ่น WPAR ที่สามารถตรวจสอบได<sup>้</sup> ซอฟต์แวร์เพิ่มเติมดังต**่อไปนี้จะต**้องได<sup>้</sup>รับการติดตั้งก**่อนที่การดำเนินการ** เคลื่อนที่จะเริ่มขึ้นบนระบบปฏิบัติการ AIX

# การสนับสนุนการติดตั้งสำหรับรุ่น WPAR

ผลิตภัณฑ์รุ่น workload partition ที่เชื่อมโยงกับระดับของ AIX WPAR ที่จะสร้างขึ้น ต้องได้รับการติดตั้งบนระบบ

สื่อผลิตภัณฑ์ประกอบด้วย อิมเมจการติดตั้งบังคับ เพื่อสนับสนุนการสร้างรุ่น workload partitions พร้อมซอฟต์แวร์ทางเลือกที่ จัดใหมีการสนับสนุน System Management Interface Tool (SMIT) สำหรับสรางและจัดการรุ่น WPAR

<span id="page-21-0"></span>เมื่อต้องการติดตั้งส่วนสนับสนุนอิมเมจที่จำเป็นต้องมีสำหรับ WPARs ที่มีเวอร์ชัน จากแผ่นซีดี ให้ใช้คำสั่งต่อไปนี้: installp -acXY -d /dev/cd0 vwpar.images

ถ้าคุณซื้อและติดตั้ง IBM Systems Director พร้อมกับปลั๊กอิน Workload Partition Manager และวางแผนที่จะใช้ Live Application Mobility เพื่อย้าย AIX ที่มีเวอร์ชันของ WPARs จากระบบหนึ่ง ไปยังอีกระบบหนึ่ง vwpar.images ทั้งหมดจาก ์<br>ระดับของ WPAR ที่มีเวอร์ชันที่ต้องการย้ายต้องถูก ติดตั้งไว้บนระบบใดๆ ที่ WPAR ที่มีเวอร์ชันต์องถูกย้ายไป

# ข้อจำกัดและขีดจำกัดภายใน **wpar** ที่ทำเวอร์ชัน

รุ่น WPAR จัดให้มีสภาพแวดล้อมรันไทม์ของรุ่นที่แตกต่างจากระบบโกลบอล WPARs ที่มีเวอร์ชันมีข้อจำกัดตามการเปรียบ เทียบกับระบบ WPARs แบบโลคัล

ข้อจำกัดของฟังก์ชันภายในรุ่น WPAR มีดังต่อไปนี้:

- ระบบไฟล์ไม่สามารถแบ่งใช้กับ WPARs อื่นๆได<sup>้</sup>
- คำสั่งและคุณลักษณะต่างๆ ที่ไม่รองรับโดยรุ่น AIX ของสภาพแวดล้อมรันไทม์ ไม่ได้รับการสนับสนุน WPAR ถึงแม้ว่าอาจ จะพร้อมใช้ในระบบโกลบอล
- อะแดปเตอร์ไม่สามารถเอ็กซ์พอร์ตไปยังรุ่น WPAR
- ถ้า rootvg WPAR ถูก สร้าง ระบบไฟล์ JFS มาตรฐานจะไม่ได้รับการสนับสนุน เมื่อระบบไฟล์ ถูกสร้างขึ้นบน rootvg ที่เป็น เจ้าของ WPAR ระบบไฟล์ JFS จากอิมเมจของระบบจะถูกแปลงเป็นระบบไฟล์ JFS2
- บางคำสั่งจากสภาพแวดล<sup>้</sup>อม AIX 7.1 จะเปลี่ยนแทนคำสั่งจากสภาพแวดล<sup>้</sup>อม AIX ดั้งเดิม ที่ใช<sup>้</sup>เพื่อนำเข้ารุ่น WPAR แบบ อัตโนมัติ รวมถึงแต่ไม่จำกัดเฉพาะคำสั่งประเภทดังต่อไปนี้:
	- คำสั่งระบบไฟล์
	- คำสั่งวอลุ่มลอจิคัล
	- คำสั่งประสิทธิภาพระบบ

หากต้องการดูไฟล์ภายในรุ่น WPAR ที่ถูกเปลี่ยนแทนโดยโปรแกรมบนเครื่องหรือทางเลือก ให้รันคำสั่งต่อไปนี้ภายในรุ่น WPAR:

0DMDIR=/usr/lib/objrepos odmget file\_overlay | awk '\$1=="path" {print \$3}'

หากคุณมี AIX 5.2 Workload Partitions for AIX 7 เวอร์ชัน 1.1.0 ให้รันคำสั่งต่อไปนี้:

0DMDIR=/usr/lib/objrepos odmget overlay | awk '\$1=="path" {print \$3}'

ไม่เหมือนกับระบบ WPARs แบบโลคัล มีความเป็นไปได<sup>้</sup>สำหรับแอ็พพลิเคชันที่รันภายใน WPAR ที่มีเวอร์ชัน เพื่อเข<sup>้</sup>าถึง จำนวนที่จำกัดของสัญลักษณ์ผ่านอินเตอร์เฟส /dev/kmemในโหมดแบบอานอย่างเดียว สัญลักษณ์ที่สามารถเข้าถึงได้ มีดังต**่**อ ไปปี้้.

- avenrun
- cpuinfo
- enter\_dbg
- iostat
- pacefork
- sysinfo
- <span id="page-22-0"></span>• tickadj
- v\_exempt\_secs
- v\_min\_process
- v\_repage\_hi
- v\_repage\_proc
- v\_sec\_wait
- vmminfo

ี เวิร์กโหลดพาร์ติชันที่กำหนดเวอร์ชันใช้วิธีการกำหนดคอนฟิก อุปกรณ์จากโกลบอลโลจิคัลพาร์ติชัน (LPAR) เนื่องจากพาร์ติ ชันขึ้นอย่กับไดร์เวอร์อปกรณ์ในเคอร์เนล ดังนั้นจึงต้องมีเวอร์ชันที่ เข้ากันได้ อย่างไรก็ตามจะมีข้อมลการกำหนดคอนฟิก ้อุปกรณ์ที่กำหนดไว้ล่วงหน้าที่วิธีการกำหนดคอนฟิกขึ้นอยู่กับ จะถูกดูแลแยกต่างหาก ใน WPAR เนื่องจาก WPAR ที่กำหนด เวอร์ชันทั้งหมด คือ WPAR ที่แยกกับสำเนาไพรเวตของตนเองของระบบไฟล์ /usr ซึ่งเก็บ ข้อมูลการกำหนดคอนฟิกอุปกรณ์ ซึ่งอาจทำให<sup>้</sup>เกิดปัญหาถ<sup>้</sup>าข้อมูลอุปกรณ์ ที่กำหนดไว<sup>้</sup>ลวงหน<sup>้</sup>าใน WPAR ไม<sup>่</sup> ชิงค์กับข้อมูลที่เกี่ยวข้องใน LPAR เนื่องจากข้อมูล ี่ ที่วิธี การกำหนดคอนฟิกอิงตามนั้นอาจไม่ถูกต<sup>้</sup>องหรือสูญหาย สภาวะ ที่ไม<sup>่</sup>ซิงค์นี้เกิดขึ้นเมื่อ LPAR โกลบอลถูกอัพเดต และ ิ การอัพเดต มีข้อมูลอุปกรณ์ที่กำหนดไว<sup>้</sup>ลวงหน<sup>้</sup>าใหม**่ หรือเปลี่ยนแปลง รวมทั้งยังสามารถเกิดขึ้**นได้ ถ้าระดับฐาน LPAR โกล ิบอล ใหม่กว่ารีลีส AIX ที่เป็นค<sup>่</sup>าปัจจุบันเมื่อจัดส่งผลิตภัณฑ์ vwpar การอัพเดต สแตติกกับข<sup>้</sup>อมูลอุปกรณ์ที่กำหนดไว<sup>้</sup>ลวงหน<sup>้</sup>า ่ เมื่อชุดไฟล์ vwpar ถูกติดตั้งใน WPAR ไม่ รวมข้อมูลล่าสุด ข้อมูลการกำหนดคอนฟิกอุปกรณ์ ที่กำหนดไว้ล่วงหน้าใน WPAR อาจถูกซิงโครไนซ์กับ LPAR โกลบอลโดยใช้อ็อพชัน -c ของคำสั่ง syncwpar

หลักการที่เกี่ยวข้อง:

"ข้อจำกัดและขีดจำกัดในสภาพแวดล<sup>้</sup>อม WPAR" ในหน้า 2 ้ส่วนนี้แสดงรายการข้อจำกัดและขีดจำกัดใน สภาวะแวดลอม WPAR

## <span id="page-22-1"></span>การสรางรุน WPAR

้คุณสามารถสร้าง WPAR รุ่นใหม่ ด้วยคำสั่ง mkwpar

หมายเหตุ: คำสั่ง mkwpar ไม่สนับสนุนบนระบบที่มี Trusted Computing Base (TCB) ติดตั้งอยู่

แต่ละ WPAR มีสภาพแวดล้อมเครือข่ายแยกต่างหาก พร้อมด้วย IP แอดเดรสเฉพาะ และชื่อโฮสต์เฉพาะ คุณสามารถเข้าถึง WPARs ผ่านโปรแกรมการสร้างเครือข่ายมาตรฐาน เช่น telnet, FTP และ rlogin (ขึ้นอยู่กับเซอร์วิสที่รันอยู่ใน WPAR) ก่อนจะ สร้าง WPARคุณต้องล็อกอินในฐานะผู้ใช้ราก และดำเนินการตามข้อกำหนดเบื้องต<sup>้</sup>นข<sup>้</sup>อใดข้อหนึ่งดังต่อไปนี้:

- เลือกชื่อสำหรับ WPAR ที่แม็พไปยัง IP แอดเดรสสำหรับเครือข<sup>่</sup>ายของคุณ
- เพิ่มรายการสำหรับ WPAR รุ่นใหม<sup>่</sup> ไปยังไฟล์ /etc/hosts บนเซิร์ฟเวอร์ รายการต*้*องมีส่วนประกอบของชื่อโฮสต์สำหรับ WPAR และชื่อของ WPAR:
	- 9.3.18.10 WPARname.austin.ibm.com WPARname

หากต<sup>้</sup>องการสร้าง WPAR รุ่นใหม<sup>่</sup>ให้ดำเนินการตามขั้นตอนดังต<sup>่</sup>อไปนี้

1. ตรวจสอบวา เครือขายจดจำแอดเดรส workload partition ของคุณ โดยการปอนคำสั่งดังต่อไปนี้:

host WPARname ผลที่ได้จะมีลักษณะคล้ายดังต่อไปนี้:

WPARname.austin.ibm.com is 9.3.18.10, Aliases: WPARname

หากต<sup>้</sup>องการสร้างรุ่น WPAR คุณต้องมีระบบสแตนด์อะโลนทำงานอยู่บนรุ่นที่สนับสนุนของ AIX (5.2 พร<sup>้</sup>อม Technical Level (TL)10, Service Pack (SP) 8 หรือ 5.3 พร้อม Technical Level (TL) 12 หรือสูงกว<sup>่</sup>า) และชุดแอ็พพลิเคชันที่คุณ ต้องการย้ายไป WPAR

2. สร้างอิมเมจ mksysb ของ AIX 5.2 หรือระบบ AIX 5.3 ที่จัดให้มีเนื้อหาสำหรับรุ่น WPAR ของคุณ:

mksysb -i /mksysb\_images/backupname

สร้างอิมเมจสำรองที่สามารถเข้าถึงได้จากระบบเป้าหมายที่ซึ่งรุ่น WPARถูกสร้างขึ้น ซึ่งอาจเป็นการเข้าถึงระยะไกล อย่าง ในกรณีของ NFS mount หรืออิมเมจสำรอง สามารถคัดลอกไปยังระบบเป<sup>้</sup>าหมายได<sup>้</sup> แพ็คเกจ bos.wpars ต<sup>้</sup>องได<sup>้</sup>รับการติด ตั้งบนระบบเป่าหมาย

3. ติดตั้งรุ่น WPAR SMIT และอิมเมจการติดตั้งที่กำหนดจากสื่อการติดตั้ง ตัวอย่าง การใช<sup>้</sup>NIM:

```
nimclient -o cust -a 1pp source=wparlppsource -a installp flags=aXY -a filesets="vwpar.images
vwpar.sysmqt"
```
ตัวอย่างจากบรรทัดคำสั่ง: installp -qaXYd installation\_device vwpar.images vwpar.sysmgt

4. ตั้งค่าWPAR ตามการรันคำสั่งต่อไปนี้:

```
mkwpar -n WPARname -C -B /mksysb images/backupname
เอาต์พุตเริ่มต้นของคำสั่ง mkwpar มีลักษณะคล้ายดังต่อไปนี้:
```

```
mkwpar: การแยกข้อมูลระบบไฟล์จากข้อมูลสำรอง...
mkwpar: การสร้างระบบไฟล์...
\sqrt{ }การสร้างระบบไฟล์ '/' ที่ระบุใน image.data
/bffการสร้างระบบไฟล์ '/bff' ที่ระบใน image.data
/home
การสร้างระบบไฟล์ '/home' ที่ระบุใน image.data
 /opt
การสร้างระบบไฟล์ '/opt' ที่ระบุใน image.data
/proc
 /\text{tmp}การสร้างระบบไฟล์ '/tmp' ที่ระบุใน image.data
 lusr
การสร้างระบบไฟล์ '/usr' ที่ระบุใน image.data
 /varการสร้างระบบไฟล์ '/var' ที่ระบุใน image.data
การต่อเชื่อมระบบไฟล์พาร์ติชันของเวิร์กโหลด
วอลุ่มใหม่บน /mnt/my52backup.bff:
Cluster 51200 ไบต์ (100 บล็อก)
    วอล่มหมายเลข 1
    วันที่สำรองข้อมูล: พุธที่ 9 กันยาบน 13:50:34 2009
    ไฟล์ได้รับการสำรองข้อมูลตามชื่อ
    รากผ้ใช้
          5477 ./bosinst.data
\mathsf{X}^-7931 ./image.data
X.
        55973 ./tmp/vgdata/rootvg/backup.data
\mathsf{x}0 ./bff
\mathsf{x}0./bff/lost+found
\mathsf{x}0 ./opt
\mathsf{X}\ddotsc
```
<span id="page-24-0"></span>จะมีการเรียกคืนค่าไฟล์ทั้งหมดต่อไปจากอิมเมจ mksysb ระบบ WPAR แต่ละระบบมีส่วนที่แบ่งแยก ของพื้นที่ไฟล์ของ ระบบที่ตั้งค่าสำหรับไดเร็กทอรีราก ไดเร็กทอรี /home ไดเร็กทอรี /usr และระบบไฟล์อื่นๆ การสร้างและคอนฟิกเรชัน ของพื้นที่นี้ ถูกสะท้อนในเอาต์พุตข้างต<sup>้</sup>นจากคำสั่ง mkwpar หลังจากเรียกคืนค่าไฟล์ทั้งหมดแล้ว เอาต์พุตจากคำสั่ง mkwpar จะดำเนินการติดตั้งตั้งชุดไฟล์หลายๆ ชุดเข้าไปยัง WPAR เมื่อสิ้นสุดช่วงการติดตั้ง คุณจะได้เห็นเอาต์พุตที่มี ิลักษณะคล้ายคลึงดังต่อไปนี้ (เอาต์พตตัวอย่างที่แสดงด้านล่าง นำมาจากการสร้าง AIX 5.2 WPAR):

installp: APPLYING software for: vwpar.52 7.1.0.0.  $\ddot{\phantom{a}}$ ..<< Copyright notice for vwpar.52 >> . . . . . . Licensed Materials - Property of IBM Copyright International Business Machines Corp. 2010. All rights reserved. US Government Users Restricted Rights - Use, duplication or disclosure restricted by GSA ADP Schedule Contract with IBM Corp.. .... << End of copyright notice for cre.base >>.... Finished processing all filesets. (Total time: 29 secs). Summaries: Installation Summary Name Level Part Event Result 7.1.0.0 USR APPLY SUCCESS<br>
7.1.0.0 ROOT APPLY SUCCESS<br>
7.1.0.0 USR APPLY SUCCESS<br>
7.1.0.0 ROOT APPLY SUCCESS<br>
7.1.0.0 USR APPLY SUCCESS<br>
7.1.0.0 USR APPLY SUCCESS<br>
7.1.0.0 ROOT APPLY SUCCESS bos.wpars bos.wpars wio.common wio.common vwpar.52 7.1.0.0 vwpar.52 Workload partition WPARname created successfully. mkwpar: 0960-390 หากต้องการเริ่มต้นเวิร์กโหลดพาร์ติซึน ให้สั่งการดังต่อไปนี้ในฐานะที่เป็นราก: startwpar [-v] 'WPARname' ิการกำหนดคอนฟิก WPAR ของระบบ ตอนนี้ ดำเนินการเสร็จสิ้นแล*้*ว

### 5. เริ่ม WPAR โดยใช้คำสั่ง startwpar

### หลักการที่เกี่ยวข<sup>้</sup>อง:

"การกำหนดคอนฟิกแอ็พพลิเคชัน WPARs" ในหน้า 36

้ คุณสามารถสร้างและกำหนดคอนฟิกแอ็พพลิเคชัน WPARs ได้โดยใช้คำสั่ง wparexec และคำสั่ง chwpar

## ซอฟต์แวร์เพิ่มเติมที่ต้องการสำหรับ Live Application Mobility ของรุ่น WPAR

หากคุณได้สร้างรุ่น WPAR ที่สามารถตรวจสอบได้ ซอฟต์แวร์เพิ่มเติมดังต่อไปนี้จะต้องได้รับการติดตั้งก่อนที่การดำเนินการ เคลื่อนที่จะเริ่มขึ้นบนระบบปฏิบัติการ AIX

• ปลั๊กอิน IBM Systems Director with the Workload Partition Manager

ถ้าคุณซื้อและติดตั้ง IBM Systems Director พร้อมกับปลั๊กอิน Workload Partition Manager และวางแผนที่จะใช้ Live Application Mobility เพื่อยาย WPARs ที่มีเวอร์ชันจากระบบหนึ่ง ไปยังอีกระบบหนึ่ง vwpar.images สำหรับระดับของ WPAR ที่มีเวอร์ชัน ยังต้องถูกติดตั้งไว<sup>้</sup>บนระบบใดๆ ที่ WPAR ที่มีเวอร์ชันที่ต<sup>้</sup>องถูกย้ายไป

### การเตรียม AIX 5.2 รุ่น Workload Partition for Live Application Mobility

สำหรับ AIX 5.2 workload partitions รุ่น WPAR ต*้*องถูกสร้างขึ้นเป็นอันดับแรก จากนั้น ซอฟต์แวร์ดังต<sup>่</sup>อไปนี้ จะต้องถูกนำมา<br>ใช<sup>้</sup>ภายในแต่ละสภาพแวดล<sup>้</sup>อมของรุ่น WPAR ซึ่งสภาพแวดล้อมนี้จะต้องถูกกำหนดคอนฟิกสำหรับ live mobility

- APAR IZ72315
- APAR IZ90201

การอัพเดตระบบที่กำหนดสำหรับจัดเตรียม AIX 5.2 Versioned Workload Partition for Live Application Mobility จะถูกรวม ้อยู่บนสื่อผลิตภัณฑ์ AIX 5.2 WPAR ในไดเร็กทอรี aix52\_updates หากต้องการคัดลอกอิมเมจเหล่านี้ไปยัง AIX 5.2 ที่ปรับ เป็นรุ่น WPAR ให้ต่อเชื่อมสื่อผลิตภัณฑ์เข้ากับไดเร็กทอรีบนระบบโกลบอล แล้วคัดลอกอิมเมจทั้งหมดจากไดเร็กทอรี aix52\_updates ไปยัง AIX 5.2 WPAR ดังเช่นในตัวอย่างต่อไปนี้สำหรับ AIX 5.2WPAR my52wpar:

```
# mount -vcdrfs /dev/cd0 /mnt
# startwpar my52wpar
# mkdir /wpar/my52wpar/tmp/aix52_updates
# cp /mnt/aix52_updates/* /wpar/my52wpar/tmp/aix52_updates
```
## ล็อกอินเข้าสู่ WPAR และใช<sup>้</sup>การอัพเดต:

my52wpar# install\_all\_updates -d /tmp/aix52\_updates

ี ซอฟต์แวร์สำหรับ APAR IZ72315 และ APAR IZ90201 ถูกรวมอยู่บนสื่อการติดตั้งผลิตภัณฑ์ภายใต<sup>้</sup>ไดเร็กทอรี /aix52 updates

### การเตรียม AIX 5.3 รุ่น Workload Partition for Live Application Mobility

สำหรับ AIX 5.3 workload partitions ซอฟต์แวร์ที่จะเปิดใช้งาน live application mobility สำหรับ AIX 5.3 WPAR ตองนำมา ใช้กับระบบ AIX 5.3 ที่มีการได้อิมเมจการสำรองข้อมูลมา หรือนำมาใช<sup>้</sup>ภายใน AIX 5.3 workload partitions อย<sup>่</sup>างใดอย่าง<br>หนึ่ง การอัพเดตซอฟต์แวร์ดังต<sup>่</sup>อไปนี้ต*้*องถูกนำมาใช<sub>้</sub>ก่อนที่ live application mobility จะสามารถเปิดใช<sup>้</sup> workload partitions:

• APARIZ89583

## APAR IZ89583 พร้อมใช้ผ่านทางช่องทางการสนับสนุน AIX 5.3 ประจำ ข้อมลที่เกี่ยวข้อง:

"ข้อกำหนดสำหรับรุ่น WPAR" ในหน้า 13 มีความต้องการบางอย่างสำหรับระบบของคุณ เมื่อคุณสร้าง WPARs ที่มีเวอร์ชัน

# ข้อพิจารณาของระบบไฟล์ของรุ่น WPAR และเครือข่าย

์ ข้อพิจารณาของระบบไฟล์: ตามค่าเริ่มต้นแล้ว คุณสมบัติของระบบไฟล์สำหรับรุ่น WPAR ได้มาจากคุณสมบัติของระบบต<sup>้</sup>น ทางซึ่งเป็นตำแหน่งที่มีการดำเนินการสำรองข้อมูล คุณสมบัติของลอจิคัลวอลุ่มจากการสำรองข้อมูลจะไม่ถูกใช้ตามคาเริ่มต้น <span id="page-26-0"></span>ิสถานะ -M ของ mkwpar อาจถูกนำมาใช้ในการตั้งค่าคุณสมบัติของระบบไฟล์ ดังเช่นในกรณีของ WPARที่เป็นปกติ เป็นหน้า ที่ของผู้ดูแลระบบที่จะต้องกำหนดปริมาณเนื้อที่ที่ต้องการสำหรับ WPAR หาก -M ถูกใช้งาน

ี ตัวเลือกเพิ่มเติมสามารถนำมาใช<sup>้</sup>ในการควบคมคณสมบัติของระบบไฟล์ของร่น WPAR มีดังต่อไปนี้:

ตั้งคากลุ่มวอลุ่มเริ่มต้นเพื่อใช้งานสำหรับ WPAR คาเริ่มต้นคือ rootvg -g

-L shrink=yes

ใช<sup>้</sup>เฉพาะพื้นที่ระบไฟลขั้นต่ำสำหรับ WPAR

-Lignore lvs=no

ใช้คุณสมบัติของลอจิคัลวอล<sup>ุ่</sup>มจากข้อมูลสำรองสำหรับ WPAR ใช<sup>้</sup>ตัวเลือกนี้ เฉพาะเมื่อคุณเข้าใจ LVM เป็นอย่างดี เพราะคุณสมบัติจากการสำรองข้อมูลอาจเกิดความขัดแจ<sup>้</sup>งกับลอจิคัลวอลุ่มบนระบบเป<sup>้</sup>าหมาย

-Limage data=none

ละเว้นคุณสมบัติทั้งหมดของระบบไฟล์จากการสำรองข้อมูล ทั้งนี้ จะต้องมีข้อมูลจำเพาะของเมาต์ -M สำหรับระบบ ไฟล์พื้นฐาน ( / , /usr /opt, /home, /tmp, and /var ) ในกรณีนี้หรือกรณีอื่น คุณสมบัติเริ่มต้นสำหรับ WPAR ประจำ จะถูกนำมาใช

ข้อพิจารณาเกี่ยวกับเครือข่าย: คุณสมบัติเครือข่ายจากระบบที่คืนค่าจะไม่ได้รับการรักษาไว้ คุณสมบัติเครือข่ายถูกกำหนด ขึ้นจากข้อมูลจำเพาะของเครือข่ายและชื่อโฮสต์ที่ถูกใช้งานเมื่อระบบสร้างรุ่น WPARขึ้น

# อุปกรณ์ใน WPARWPARs

ิ ชนิดของอุปกรณ์ที่ต่างกันได้รับการสนับสนุนโดยระบบปฏิบัติการ AIX แม<sup>้</sup> ว่าการสนับสนุนอุปกรณ์ใน WPAR ถูกจำกัดให<sup>้</sup>เท่า ้อุปกรณ์ หน่วยเก็บข้อมูลที่เชื่อมต่อไฟเบอร์, ไฟเบอร์แชนเนลอะแด็พเตอร์ และดิสก์ virtual Small Computer System Interface (SCSI)

## wpar ไม่แล็คทีฟ

้ ด้วย WPAR ที่ไม่แอ็คทีฟ อุปกรณ์หน่วยเก็บข้อมูลสามารถจัดสรรและยกเลิกการจัดสรรรคืนจำนวนของ WPARWPARs WPAR ที่เริ่มต้นความเป็นเจ้าของ อุปกรณ์ ซึ่งหมายถึงอุปกรณ์ที่จะถูกถอนการตั้งค่าในสภาพแวดล้อมแบบโกลบอล และตั้ง ี ค่าใน WPAR อีกครั้ง คุณไม<sup>่</sup>สามารถทำ การเปลี่ยนแปลงคอนฟิกูเรชันใดๆ บนอุปกรณ์ในสภาพแวดล<sup>้</sup>อมแบบโกลบอล เมื่อ อุปกรณ์ใช้งานอยู่โดย WPAR ไม่มีข้อจำกัดเกี่ยวกับการลบอุปกรณ์ออกจาก WPAR ที่แอ็คทีฟ

## wpar ที่แก็คทีฟ

มีสองวิธี ที่อุปกรณ์สามารถถูกจัดสรรให<sup>้</sup>กับ WPAR ที่แอ็คทีฟ

- หากอุปกรณ์ไม่ได้ใช้งานโดย WPAR ตัวอื่น คำสั่ง cfgmgr จัดสรรอุปกรณ์กับ WPAR และทำให้อุปกรณ์พร้อมใช้งานสำหรับ การใช<sup>้</sup>ใน WPAR
- หากอุปกรณ์ใช้งานอยู่โดย WPAR ตัวอื่น อุปกรณ์นั้นจะเพิ่มให้กับ WPAR file configuration อุปกรณ์นี้ไม่ได้ทำให้สามารถ เข้าถึง WPAR ได<sup>้</sup> เนื่องจากใช<sup>้</sup>งานอยู่โดย WPAR อื่นๆ

เมื่อ WPAR ที่แอ็คทีฟ มีการควบคุมอุปกรณ์ อุปกรณ์จะอยู่ในสถานะที่นิยามไว้ใน สภาพแวดล<sup>้</sup>อมแบบโกลบอล ไม่มีการ ดำเนินการคอนฟิกูเรชันได้รับอนุญาตให้ใช<sup>้</sup>บนอุปกรณ์ ตราบเท่าที่ยังอยู่ในสภาพแวดล<sup>้</sup>อมแบบโกลบอล คำสั่ง เช่น mkdev, chdev, rmdev และ cfgmgr จะไม่ทำงานบนอุปกรณ์ หากต้องการให้สภาพแวดล้อมแบบโกลบอล ใช้การควบคุมอุปกรณ์ จำ

เป็นต้องจัดสรรคืนจาก WPAR ที่มีการควบคุม อยู่เหนือสภาพแวดล<sup>้</sup>อม

## ้อุปกรณ์หน่วยเก็บที่สนับสนุน

ดิสก์ ไดรฟ์ที่ได้รับการสนับสนุนใน WPAR ได้แก่ดิสก์ไดรฟ์ Fibre Channel ที่สนับสนุนโดย AIX เวอร์ชัน 7.1 และใช้ไดร์เวอร์ อุปกรณ์ scsidisk ที่มีซอฟต์แวร์มัลติพาธ AIX Multiple Path I/O (MPIO) (PCM ดีฟอลต์) โดยได้แก่ระบหน่วยเก็บข้อมูลต่อ ไปขึ้∙

- IBM System Storage<sup>®</sup> DS3400
- IBM System Storage DS4200
- IBM TotalStorage DS4300 (FAStT600)
- IBM TotalStorage DS4500 (FAStT900)
- IBM System Storage DS4700
- IBM System Storage DS4800
- IBM System Storage DS5100
- IBM System Storage DS5300
- IBM  $XIV^{\circledcirc}$  Storage System

เทปไดร์ฟที่สนับสนุนใน WPAR เป็นเทปไดร์ฟ Fibre Channel ใดๆ ที่สนับสนุนโดย AIX เวอร์ชัน 7.1 และใช<sup>้</sup>ไดร์เวอร์อุปกรณ์ sctape

หมายเหตุ: ไดรเวอร์อุปกรณ์atape ไม่ได<sup>้</sup>รับการสนับสนุน

# ข้อจำกัดอุปกรณ์หน่วยเก็บข้อมูล WPAR

ข้อจำกัดต<sup>่</sup>อไปนี้ใช<sup>้</sup>กับอุปกรณ์หน**่วยเก็บ WPAR** 

- ือปกรณ์หน่วยเก็บสามารถเอ็กซ์พอร์ตไปยัง WPAR ที่แอ็คทีฟหนึ่งตัวเท่านั้น
- ระบบไฟล์ JFS2 ต้องถูกใช้สำหรับอุปกรณ์หน่วยเก็บดิสก<sup>์</sup>
- หากต้องการใช้คุณลักษณะของอุปกรณ์หน่วยเก็บ WPAR แพ็กเกจ wio.common และ wio.fcp ต้องถูกติดตั้งไว้
- WPARWPARs ที่มีอุปกรณ์หน่วยความจำไม่ได้รับการสนับสนุนในสภาวะแวดล้อมที่ไม่ใช่ผู้ใช้root หลักการที่เกี่ยวข<sup>้</sup>อง:

"อปกรณ์" ในหน้า 3

หากต<sup>้</sup>องการทำงานอย่างถูกต้อง แอ็พพลิเคชันบางตัวต้องการใช<sup>้</sup> อุปกรณ์ของระบบ

"Rootvg WPARs" ในหนา 8

ระบบ WPAR ที่ตั้งค่าด้วยกลุ่มวอลุ่มรากของตนเองบนอุปกรณ์หน่วยเก็บเฉพาะงานตั้งแต่หนึ่งตัวขึ้นไป ซึ่งเรียกว่า rootvg WPAR การตั้งค่า rootvg WPAR กำหนดให้ผู้ดูแลระบบ WPAR ทำการควบคุมเหนือการจัดการอุปกรณ์หน่วยเก็บที่เอ็กซ์ ี พอร์ตไปยัง WPAR กลุ่มวอลุ่มบนอุปกรณ์เหล**่านั้น และโลจิคัลวอลุ่มและระบบไฟล์ ภายใน**กลุ่มวอลุ่มเหล่านั้น ระบบ WPAR ที่ไม่ใช่ rootvg WPAR ไม่มีกลุ่มวอลุ่มรากของตนเอง แต่มีระบบไฟล์ที่สร้างขึ้นในโลจิคัลวอลุ่ม ที่สร้างอยู่ภายนอกกลุ่มวอลุ่ม รากของระบบโกลบอล

# <span id="page-28-0"></span>การปรับใช้อุปกรณ์หน่วยเก็บข้อมูล

้อุปกรณ์สามารถจัดสรรให้กับ WPAR ได<sup>้</sup> เมื่อ WPAR ถูกสร้างขึ้น หรือเพิ่มไปยัง WPAR ในการดำเนินการต่อมา

ในการปรับใช้อุปกรณ์นี้ WPAR คุณสามารถใช้คำสั่ง mkwpar -D หรือ chwpar -D

ี หากต้องการจัดสรรอุปกรณ์ให้กับ WPAR อุปกรณ์ต้องอยู่ในสถานะพร้อมใช้งาน และสถานะนั้นถูกนิยามอยู่ในสภาพแวด ล้อมแบบโกลบอล

ระบบ WPARs สามารถนำเข้าอุปกรณ์หน่วยเก็บตั้งแต่หนึ่งตัวขึ้นไป กลุ่มวอลุ่มที่ไม่ใช่ rootve โลจิคัลวอลุ่ม และระบบไฟล์ สามารถสร้างขึ้น และจัดการกับอุปกรณ์หน่วยเก็บที่อิมพอร์ตภายใน WPAR

อุปกรณ์หน**่วยเก็บถูกนำไปใช**้กับ WPAR ในเฟสต**่อไปนี้**:

- ใช<sup>้</sup>คำสั่ง mkwpar หรือ chwpar เพื่อจัดสรรอุปกรณ์ให*้*กับ WPAR
- อุปกรณ์ถูกเอ็กซ์พอร์ตโดยอัตโนมัติไปยัง WPAR เมื่อ WPAR เริ่มต้นขึ้น
- อุปกรณ์ถูกอิมพอร์ตโดยอัตโนมัติเมื่อ WPAR ถูกบูตด้วยคำสั่ง cfgmgr

หลังจากอุปกรณ์ถูกเอ็กซ์พอร์ตไปยัง WPAR สภาวะ อุปกรณ์ถูกแสดงรายการเป็น Defined และไม่พร้อมใช้งาน ในสภาวะ แวดล้อมโกลบอลจนกว่าจะถูกถอนการเอ็กซ์พอร์ตโดยใช้คำสั่ง chwpar -K -D หรือ stopwpar ข้อมูลที่เกี่ยวข้อง:

คำสั่ง Isdev คำสั่ง chwpar คำสั่ง $m$ kwpar

# การจัดสรรอุปกรณ์

ิ กระบวนการจัดสรรอุปกรณ์ประกอบด้วยการจัดเตรียมอุปกรณ์หน่วยเก็บ ที่สามารถใช้ได้โดย WPAR

อุปกรณ์สามารถจัดสรรให้กับ WPAR ได<sup>้</sup> เมื่อ WPAR ถูกสร้างขึ้น หรือเพิ่มไปยัง WPAR ในการดำเนินการต่อมา สำหรับ อุปกรณ์ที่จะจัดสรรแก<sup>่</sup> WPAR ต<sup>้</sup>องอยู่ใน สภาวะที่ใช<sup>้</sup>ได<sup>้</sup> หรือสภาวะที่กำหนดในสภาวะแวดล<sup>้</sup>อมโกลบอล

หากต้องการเคียวรีสถานะของอุปกรณ์ให้รันคำสั่งต่อไปนี้:

```
Isdev -1 <device>
```
้อุปกรณ์สามารถจัดสรรให้กับ WPAR มากกว่าหนึ่งตัว แต่สามารถใช้ เฉพาะสำหรับหนึ่ง WPAR ในแต่ละครั้ง หากต้องการจัด ิสรรอุปกรณ์ในขณะสร้าง WPAR ให้รันคำสั่งต่อไปนี้:

mkwpar -D devname=<device name> -n <wpar name>

สำหรับ rootvg WPAR อุปกรณ์ที่ต้องพัก rootvg ต้องถูกระบุไว<sup>้</sup>ตามที่อยู่ในตัวอย<sup>่</sup>างต่อไปนี้:

mkwpar -D devname=<device name> rootvg=yes -n <wpar name>

พารามิเตอร์ -D สามารถทำซ้ำเพื่อระบุหลายอุปกรณ์ หน่วยเก็บข้อมูล แอ็ตทริบิวต*์ devid* สามารถใช้ได้ถ้าทราบตัวบ<sup>ุ่</sup>งชื้ ่ อุปกรณ์ เฉพาะสำหรับอุปกรณ์หน่วยเก็บข้อมูล แอ็ตทริบิวต*์ devid* และ *devname* ไม่สามารถระบุคู่กัน

mkwpar -D devid=<unique device id> -n <wpar name>

<span id="page-29-0"></span>หากต้องการจัดสรรอุปกรณ์ให้กับ WPAR ที่มีอยู่ ให้รันคำสั่งต่อไปนี้:

chwpar -D devname=<device name> <wpar name>

ดิสก์เพิ่มเติมสามารถจัดสรรให้กับกลุ่มวอลุ่ม root ของ WPARs ด้วยคำสั่งต่อไปนี้:

chwpar -D devname=<device name> rootvg=yes <wpar name>

้ เมื่อคุณจัดสรรอุปกรณ์หน่วยเก็บข้อมูลไปยัง WPAR แอ็คทีฟ อุปกรณ์จะถูกเอ็กซ์พอร์ต ไปยัง WPAR ยกเว้นว่า ถูกเอ็กซ พอร์ตก่อนหน้าแล้ว เมื่อต้องการอิมพอร์ตอุปกรณ์ที่เพิ่งจัดสรรใหม่ไปยัง WPAR ให้เรียกใช้คำสั่ง cfgmgr ภายใน WPAR

้อุปกรณ์หน่วยเก็บข้อมูลสามารถจัดสรรให้กับ WPAR จำนวนมากกว่าหนึ่ง อย่างไรก็ตาม อุปกรณ์ สามารถถูกเอ็กซ์พอร์ตไปยัง หนึ่ง WPAR เท่านั้นใน ครั้งหนึ่ง อุปกรณ์ถูกเอ็กซ์พอร์ตไปยัง WPAR ที่เริ่มทำงานเป็นรายการแรก หลังจากอุปกรณ์ถูกเอ็กซ์ พอร์ตไปยัง WPAR สภาวะที่ขยาย ของอุปรณ์ถูกแสดงรายการเป็น Exported เมื่อต้องการดูสภาวะ ที่ขยายของอุปกรณ์ ให้รัน คำสั่ง Isdev ต่อไปนี้ ด้วยแฟล็ก -x:

Isdev -x -1 hdisk1

ข้อความ คล้ายกับตัวอย่างต่อไปนี้จะถูกแสดง: hdisk1 Exported 01-08-02 MPIO Other DS4K Array Disk

## การจัดสรรคืนอุปกรณ์

ูเมื่อต้องการเลิกจัดสรรอุปกรณ์หน่วยเก็บข้อมูลจาก WPAR ที่มีอยู่ ให้รันคำสั่ง ต่อไปนี้จากสภาวะแวดล<sup>้</sup>อมโกลบอล:

chwpar -K -D devname=<device name> <wpar name>

เมื่อ อุปกรณ์หน**่วยเก็บข้อมูลถูกเลิกจัดสรรจาก WPAR ไม**่แอ็คทีฟ อุปกรณ์จะถูก นำออกจากการกำหนดคอนฟิก WPAR เมื่อ อุปกรณ์หน่วยเก็บข้อมูลถูกเลิกจัดสรรจาก WPAR คำสั่ง chwpar จะพยายามเลิกการกำหนดคอนฟิกอุปกรณ์ ถ้าใช้อุปกรณ์ ิการดำเนินการ เลิกการกำหนดคอนฟิกล<sup>ุ</sup>้มเหลว และคำสั่งในการนำอุปกรณ์ออกจาก WPAR ก็ล<sup>ุ้</sup>มเหลวเช่นกัน เมื่อ คำสั่งทำ สำเร็จ อุปกรณ์ใน WPAR เปลี่ยนจากสภาวะ พร้อมใช<sup>้</sup>เป็นสภาวะที่กำหนด

ข้อมูลที่เกี่ยวข้อง:

คำสั่ง chwpar

คำสั่ง Isdev

# การตั้งค<sup>่</sup>าอุปกรณ์ใน WPAR

อุปกรณ์ทั้งหมดที่กำหนดคอนฟิกในเวิร์กโหลดพาร์ติชัน WPAR มีรายการ Object Data Manager (ODM) ใน WPAR

้อุปกรณ์หน่วยเก็บมีอุปกรณ์หลักที่เป็นอุปกรณ์ที่ทำเวอร์ชวลไลซ์ คุณไม่สามารถทำการเปลี่ยนแปลงคอนฟิกูเรชันใดๆ บน อุปกรณ์หลัก ใน WPAR หรือแก<sup>้</sup>ไขพาธการจัดการกับอุปกรณ์

คำสั่งต่อไปนี้ถูกใช้เพื่อตั้งค่าและจัดการกับสภาพแวดล้อมแบบโกลบอล และยังถูกใช้ด้วยวิธีเดียวกันเพื่อตั้งค่าและจัดการกับ อุปกรณ์ใน WPAR:

- cfgmgr
- chdev
- **lsattr**
- <span id="page-30-0"></span>**Isdev**
- **lspath**
- mkdev

rmdev ข้อมูลที่เกี่ยวข้อง: คำสั่ง $m$ kdev คำสั่ง chdev คำสั่ง rmdev คำสั่ง Isdev คำสั่ง cfgmgr คำสั่ง Isattr คำสั่ง Ispath

# การจัดการกับระบบไฟล์สำหรับอุปกรณ์

เมื่ออุปกรณ์ถูกกำหนดคอนฟิกอยู่ใน rootvg WPAR คำสั่งที่ใช<sup>้</sup>เพื่อสร*้*างและจัดการกลุ่มวอลุ่ม ลอจิคัลวอล<sup>ุ</sup>่ม และระบบไฟล์ ้จะทำงานในลักษณะเดียวกันกับในสภาพแวดล้อมโกลบอล

หากต้องการสร้างและแก้ไขกลุ่มวอลุ่มให้ใช้คำสั่งต่อไปนี้:

- exportvg
- extendvg
- importvg
- mkvg
- reducevg

หากต<sup>้</sup>องการสร*้*างและแก้ไขโลจิคัลวอลุ่ม ให้ใช้คำสั่งต่อไปนี้:

- chly
- mkly

หากต้องการสร้างและแก้ไขระบบไฟล์ ให้ใช้คำสั่งต่อไปนี้:

- chfs
- mkfs

สำหรับข้อมูลเพิ่มเติมเกี่ยวกับคำสั่ง โปรดดู คำสั่ง ข้อมูลที่เกี่ยวข้อง: คำสั่งmkvg คำสั่ง importvg คำสั่ง exportvg คำสั่ง extendvg

<span id="page-31-0"></span>คำสั่ง reducevg คำสั่ง chlv คำสั่ง mklv คำสั่ง mkfs คำสั่ง chfs

# แล็พพลิเคชัน WPARs

แอ็พพลิเคชัน workload partitions (WPARs) จัดเตรียมสภาวะแวดล<sup>้</sup>อมสำหรับการแยกแอ็พพลิเคชันและรีซอร<sup>์</sup>สของแอ็พพลิ ้เคชัน เพื่อเปิดใช้งานจุดตรวจสอบ รีสตาร์ท และเปลี่ยนตำแหน่งที่ระดับแอ็พพลิเคชัน

แอ็พพลิเคชัน WPARs มีการใช<sup>้</sup>งานบนรีซอร์สระบบน**้อยกว**่าระบบ WPARs แอ็พพลิเคชัน WPARs ไม**่ต้องการอินสแตนช**์ของ เซอร์วิสระบบของตนเอง

# ระบบไฟล์สำหรับแอ็พพลิเคชัน WPARs

แอ็พพลิเคชัน WPARs แบ<sup>่</sup>งใช<sup>้</sup>เนมสเปซระบบไฟล<sup>์</sup> ของสภาวะแวดล<sup>้</sup>อมแบบโกลบอล เมื่อสร*้*างแอ็พพลิเคชัน WPAR แล*้*ว แอ็พพลิเคชันเข้าถึง mount ทั้งหมดที่พร้อมใช้งานกับระบบไฟล์ของสภาพแวดล<sup>้</sup>อมแบบโกลบอล

หากจำเป็นต้องมีการพึ่งพาเพิ่มเติม คุณสามารถปรับแต**่ง WPAR ตามความต้องการในระหว**่างการสร้างโดยใช้คำสั่ง wparexec พร้อมกับอ็อพชัน -M ชนิดระบบไฟล์ที่สนับสนุนสำหรับแอ็พพลิเคชัน WPARs ประกอบด้วย ชนิดแบบเดียวกับ ระบบ WPARs พร้อมกับข้อยกเว้นที่ไม่ระบบไฟล์ ที่สามารถสร้างขึ้นโดยคำสั่ง wparexec หากจำเป็นต้องมีระบบโลคัลไฟล์ที แยกจากกัน คุณต้องสร้างระบบโลคัลไฟล์ก่อนหน้าที่จะสร้างแอ็พพลิเคชัน WPAR งานที่เกี่ยวข<sup>้</sup>อง:

"การกำหนดคอนฟิกไดเร็กทอรีและระบบไฟล์สำหรับแอ็พพลิเคชัน WPARs" ในหน*้*า 37 แอ็พพลิเคชัน WPARs แบ่งใช้ระบบไฟล์กับสภาวะแวดล้อมแบบโกลบอล คุณสามารถใช<sup>้</sup>แฟล็ก -M สำหรับคำสั่ง wparexec ้เพื่อตั้งค่าไดเร็กทอรีและระบบไฟล์

## การกำหนดคอนฟีกระบบ WPARs

คุณสามารถสร้างและกำหนดคอนฟิกระบบ WPARs ได้โดยใช้คำสั่ง mkwpar และคำสั่ง chwpar

้เมื่อคุณสร้างระบบ WPAR โปรไฟล<sup>์</sup>คอนฟิกูเรชันถูกเก็บอยู่ในฐานข้อมูล WPAR คุณสามารถเอ็กซ<sup>์</sup>พอร์ตโปรไฟล์นี้เพื่อสร้าง ไฟล์ข้อกำหนดคุณสมบัติที่มีข้อมูล คอนฟิกูเรชันที่ถูกต*้*องสำหรับ WPAR นั้น WPARs ทั้งหมด ต้องถูกสร้างขึ้นโดยผู้ดูแล ระบบที่สิทธิ์ในสภาวะแวดล้อมแบบโกลบอล

```
หมายเหตุ: หัวข้อเหล่านี้จัดเตรียมตัวอย่างที่ระบุเฉพาะไว้เกี่ยวกับวิธีการรันคำสั่งที่เกี่ยวข้องกับ WPAR สำหรับเอกสารคู่มือ
ที่สมบูรณ์ของอ็อพชันทั้งหมดสำหรับคำสั่งที่ระบุเฉพาะ โปรดดูข้อมูลที่เกี่ยวข้องสำหรับภารกิจนั้น
ข้อมลที่เกี่ยวข้อง:
```

```
การติดตั้งและการจัดการกับซอฟต์แวร์ด้วย WPAR ที่ดึงออกมา
```
#### <span id="page-32-0"></span>ره การสรางระบบ WPAR

คุณสามารถสร้างระบบใหม่ WPAR ด้วยคำสั่ง mkwpar

WPAR แต่ละตัวมีสภาพแวดล้อมเน็ตเวิร์กแบบแบ่งแยกพร้อมกับ ip แอดเดรส เฉพาะและ ชื่อโฮสต์เฉพาะ คุณสามารถเข้าถึง WPARs ผ่านโปรแกรมการสร้างเครือข่ายมาตรฐาน เช่น telnet, ftp และ rlogin (ขึ้นอยู่กับเซอร์วิสที่กำลังรันใน WPAR) ก่อนที่ ้คุณสร้าง WPAR คุณควรบันทึกการทำงาน ในฐานะผู้ใช<sup>้</sup> root และทำตามหนึ่งในสิ่งที่ต้องการก่อนต่อไปนี้:

- เลือกชื่อสำหรับ WPAR ที่แม็พกับ ip แอดเดรส สำหรับเน็ตเวิร์กของคุณ
- เพิ่มรายการสำหรับระบบใหม<sup>่</sup> WPAR ให<sup>้</sup>กับไฟล์ /etc/hosts บนเซิร์ฟเวอร์ รายการควรสอดแทรกชื่อโฮสต์สำหรับ WPAR และชื่อของ WPAR ดังต่อไปนี้:

```
9.3.18.10 WPARname.austin.ibm.com WPARname
```
### หากต้องการสร้างระบบใหม่ WPAR ให้ทำตามขั้นตอน ต่อไปนี้

1. ตรวจสอบว่า เน็ตเวิร์กจดจำแอดเดรสของเวิร์กโหลดพาร์ติชันของคุณโดยปอนคำสั่งต่อไปนี้:

```
#host WPARname
```
ผลลัพธ์ที่ส่งคืนควรคล้ายกับที่แสดงต่อไปนี้:

WPARname.austin.ibm.com is 9.3.18.10. Aliases: WPARname

2. ตั้งค่า WPAR ตามการรับคำสั่งต่อไปนี้:

mkwpar -n WPARname

### เอาต์พุตเริ่มต้นของคำสั่ง mkwpar ควรดูคล้ายกับที่แสดงต่อไปนี้:

```
mkwpar -n WPARname mkwpar:
Creating filesystems...
     \prime/home
     /opt
     /proc
     /tmp
     /usr
     /varpopulate: Mounting all workload partition file systems
x./usr
x./lib
x ./audit
x ./dev
x ./etc
x ./etc/check_config.files
x ./etc/consdef
x ./etc/cronlog.conf
x ./etc/csh.cshrc
x ./etc/csh.login
x ./etc/dlpi.conf
x ./etc/dumpdates
x ./etc/environment
x ./etc/ewlm
x ./etc/ewlm/limits
x ./etc/filesystems
```
x ./etc/group x ./etc/inittab x ./etc/magic x ./etc/motd  $\ldots$ 

ระบบ WPAR แต่ละระบบมีส่วนที่แบ่งแยก ของพื้นที่ไฟล์ของระบบที่ตั้งค่าสำหรับไดเร็กทอรีราก ไดเร็กทอรี /home ไดเร็กทอ ี รี /usr และระบบไฟล์อื่นๆ การสร้างและคอนฟิกูเรชันของพื้นที่นี้ ถูกสะท้อนในเอาต์พุตข้างต้นจากคำสั่ง mkwpar ผลลัพธ์ที ส่งคืนจากคำสั่ง mkwpar ดำเนินการต่อด้วยเอาต์พุต ที่คล้ายกับที่แสดงต่อไปนี้:

```
x ./home
x./home/guest
x ./home/lost+found
                       +-----------------------
Pre-installation Verification...
   Verifying selections...done
Verifying requisites...done
Results...
SUCCESSES
<u>. . . . . . . . .</u>
Filesets listed in this section passed pre-installation verification
and will be installed.
```
 $\dddot{\phantom{0}}$ 

ระบบเวิร์กโหลดพาร์ติชันแต<sup>่</sup>ละระบบ มีไดเร็กทอรี /dev ของตนเอง การสร้างและคอนฟิกูเรชันของพื้นที่นี้ สะท<sup>้</sup>อนให<sup>้</sup>เห็นใน เอาต์พุต populate: Exporting workload partition devices จากคำสั่ง mkwpar ไม่ใช่อุปกรณ์ทั้งหมดบนระบบที่ สามารถแบ่งใช้ระหว่าง WPARs ดังนั้น ไดเร็กทอรี /dev ของ WPARs คือเวอร์ชันแบบกระจายของไดเร็กทอรี /dev บนสภาวะ ี แวดล<sup>้</sup>อมแบบโกลบอล คำสั่ง mkwpar ยังคงดำเนินการด้วยการติดตั้งระบบไฟล์แบบอิง AIX ที่ตั้งค่าอยู่ใน WPAR ที่เฟสสุด ้ท้ายของการติดตั้ง คุณควรมองเห็นเอาต์พุตที่คล้ายกับ ที่แสดงต่อไปนี้:

Finished processing all filesets. (Total time: 1 mins 4 secs).

Please wait...

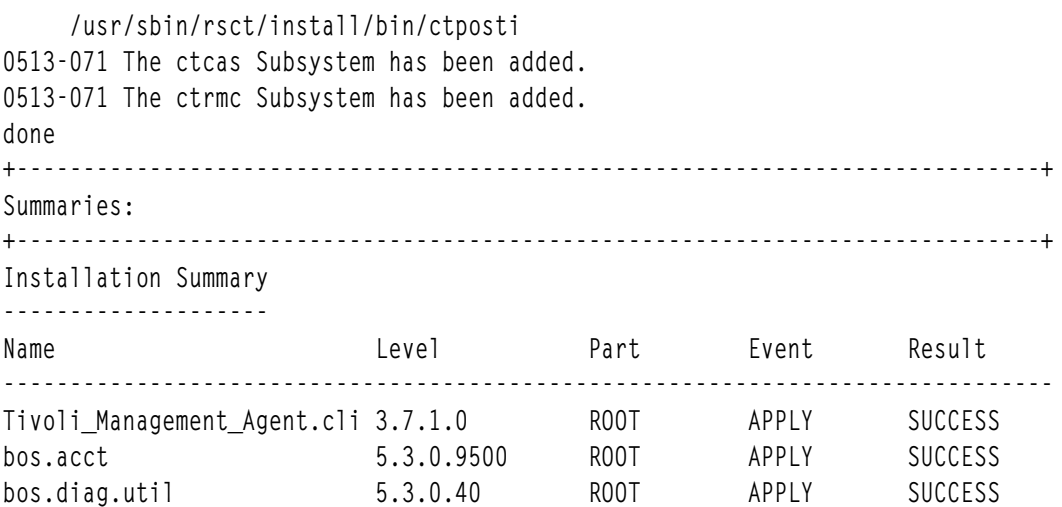

<span id="page-34-0"></span>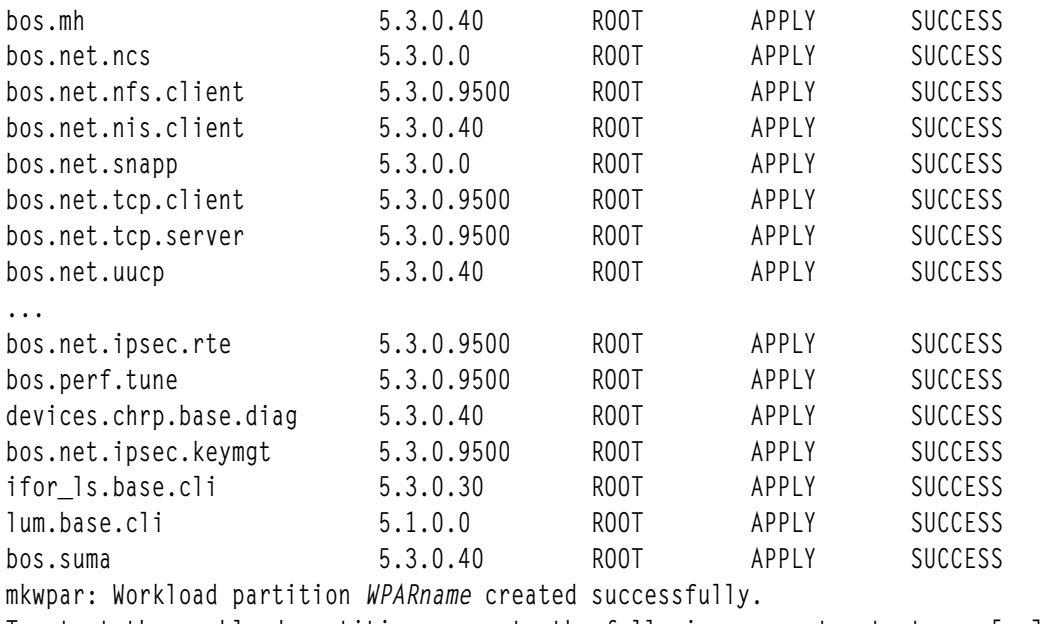

To start the workload partition, execute the following as root: startwpar [-v] 'WPARname'

#### ิ คอนฟิกเรชันของระบบ WPAR เสร็จสิ้นแล*้*ว

## การสร้าง **wpar เป็**นสำเนาระบบ

แทนการติดตั้ง WPAR ด*้*วยชุดไฟล์ ดีฟอลต์ คุณสามารถสร<sup>้</sup>าง WPAR เป็นสำเนาของระบบที่มีอยู่

เมธอดดีฟอลต์ของการสร้าง WPAR จะใส่ข้อมูลพาร์ติชันใหม่ ด้วยชุดไฟล์การติดตั้งดีฟอลต์ ไฟล์คอนฟิกูเรชันระบบ และ ระบบไฟล์ แนวทางอื่นคือสร้าง WPAR เป็นสำเนาของระบบ ที่มีอยู่

้สำเนาระบบของ WPAR สามารถถูกสร้างเป็นสำเนาของระบบที่กำลังรันหรือสร้าง จากอิมเมจสำเนาสำรองระบบ

WPAR ที่ถูก สร้างเป็นสำเนาระบบมีไฟล์และระบบไฟล์ทั้งหมด จากกลุ่มวอลุ่ม root ต้นทางที่มีข้อยกเว<sup>้</sup>นต่อไปนี้:

- Filesets ที่ถูกทำเครื่องหมายเป็นไม่เห็นใน WPAR จากระบบโกลบอล หรืออิมเมจสำเนาสำรองระบบถูกลบออกจาก WPAR ยกเว้น -T preserve\_private=yes ถูกระบุบนบรรทัดรับคำสั่ง mkwpar หรือแอ็ตทริบิวต์ preserve\_private ของ copy\_controls stanza ถูกตั้งค่าเป็น yes ในไฟล์ข้อกำหนดเฉพาะ WPAR
- ระบบไฟล์ที่เชื่อมโยงกับ WPARs บนระบบที่รัน ถูกแยกออกจากสำเนาระบบ WPAR ที่สร้างจากระบบนั้น ยกเว<sup>้</sup>นว่า T preserve\_wpars=yes ถูกระบุบนคำสั่ง mkwpar หรือแอ็ตทริบิวต์ preserve\_wpars ของ copy\_controls stanza ถูกตั้ง ี ค่าเป็น yes ในไฟล์ข้อมูลจำเพาะ WPAR แอ็ตทริบิวต์ preserve\_wpars ถูกละเว้น เมื่อ WPAR ถูกสร้าง สร้างรูปภาพสำเนา สำรองระบบ
- ข้อมูลอุปกรณ์ที่กำหนดเองจากต<sup>้</sup>นทางไม่ถูกคัดลอกไปยัง WPAR ข้อมูลอุปกรณ์ ที่กำหนดเองภายใน WPAR ที่สร*้*างจะ แสดงถึงอุปกรณ์ที่มีให<sup>้</sup>ใช<sup>้</sup>ได*้*สำหรับ WPAR

้สำเนาระบบของ WPAR ที่สร้างจากอิมเมจสำเนาสำรองระบบต้องอยู่ในระดับระบบ เดียวกับระบบการโฮสต์ก่อนที่ WPAR ้จะสามารถเริ่มทำงาน หรือ แอ็คทีฟ ถ้าระบบทำงานร่วมกันไม่ได้ ผู้ดูแลระบบต้องใช้ คำสั่ง syncwpar เพื่อนำ WPAR มาอยู่ที่ ระบบของ ระบบการโฮสต์ ระดับเริ่มต้นของรูปภาพสำเนาสำรองระบบอย่าง น้อยต้องเป็น AIX 4.3.3

```
อ็อพชัน -Gและ -xของคำสั่งสำรองระบบเปิดให<sup>้</sup>อิมเมจสำเนาสำรองระบบถูกใช<sup>้</sup> เพื่อสร้างสำเนาระบบ WPAR แฟล็ก -x จำ
เป็นต้องใช้ต่อเมื่อระบบไฟล์ /usr และ /opt ต้อง ไม่รวมในอิมเมจสำเนาสำรองระบบเพื่อสร้าง WPAR ที่แบ่งใช้จากสำเนา
5%111
```
### หลักการที่เกี่ยวข้อง:

"สำเนาระบบ WPARs" ในหน้า 9

้*สำเนาระบบของ WPAR* คือ WPAR ระบบที่สร*้*างโดยการคัดลอกไฟล์กลุ่มวอลุ่ม root ของระบบ AIX ที่มีอยู**่หรือ อิมเมจสำเน**า สำรองระบบ AIX

## ข้อมูลที่เกี่ยวข้อง:

คำสั่ง mkcd คำสั่ง mkdvd คำสั่ง mksysb คำสั่ง mkszfile คำสั่ง mkwpar คำสั่ง syncwpar

### ึการสร้างสำเนาระบบของ WPAR จากอิมเมจสำเนาสำรอง ระบบ:

การสร้างสำเนาระบบของ WPAR จากอิมเมจสำเนาสำรอง ของระบบที่มีโครงสร้างและการกำหนดคอนฟิกคล้ายกันจะง่าย ้<br>กว่าการสร้าง WPAR ดีฟอลต์และกำหนดคอนฟิกด้วยตนเอง

เมื่อต<sup>้</sup>องการสร*้*าง WPAR ระบบเป็นสำเนาของอิมเมจ สำเนาสำรอง ให<sup>้</sup>ปอนคำสั่งต่อไปนี้โดย*device* แสดงไฟล์หรืออปกรณ์ที่ มีอิมเมจสำเนาสำรองระบบ AIX ที่สร้างโดย mksysb, mkcd หรือ mkdvd:

```
mkwpar -t -B device -n WPARname
```
### งานที่เกี่ยวข้อง:

"การสร้างสำเนาระบบของ WPAR จากระบบที่กำลังรัน"

การสร้างสำเนาระบบของ WPAR จากระบบที่ กำลังรันที่system that is similar provides an easier way to create a WPAR than configuring it manually.

### ึการสร้างสำเนาระบบของ WPAR จากระบบที่กำลังรัน:

การสร้างสำเนาระบบของ WPAR จากระบบที่ กำลังรันที่system that is similar provides an easier way to create a WPAR than configuring it manually.

เมื่อต<sup>้</sup>องการสร*้*าง WPAR ระบบเป็นสำเนาของระบบที่กำลังรัน ขณะนี้ให้ใช<sup>้</sup>หนึ่งในเมธอดต่อไปนี้:

• ปอนคำสั่ง mkwpar ด้วยอ็อพชัน - t

mkwpar -t [-1] -n WPARname

• ตั้งค่าแอ็ตทริบิวต์ทั่วไป system\_copy เป็น yes ในไฟล์ข้อมูลจำเพาะ WPAR

```
system_copy=yes
```
## งานที่เกี่ยวข<sup>้</sup>อง:

"การสร*้*างสำเนาระบบของ WPAR จากอิมเมจสำเนาสำรอง ระบบ" ิการสร้างสำเนาระบบของ WPAR จากอิมเมจสำเนาสำรอง ของระบบที่มีโครงสร้างและการกำหนดคอนฟิกคล้ายกันจะง่าย <span id="page-36-0"></span>กว่าการสร้าง WPAR ดีฟอลต์และกำหนดคอนฟิกด้วยตนเอง

# การตั้งชื่อระบบ WPAR

้ คุณต้องจัดเตรียมชื่อให้กับระบบ WPAR คุณสามารถจัดเตรียมชื่อโดยใช้คำสั่ง mkwpar พร้อมกับแฟล็ก -n

คุณสามารถระบุชื่อสำหรับระบบ WPAR โดยใช้คำสั่งต่อไปนี้:

```
mkwpar -n wpar_name
```
้คุณยังสามารถ เปลี่ยนชื่อของระบบ WPAR โดยใช้คำสั่ง chwpar ได้ คุณยังสามารถเปลี่ยนชื่อของระบบ WPAR เมื่อหยุดทำ ......<br>งาน และอยู่ในสถานะที่นิยามไว<sup>้</sup> หากต<sup>้</sup>องการเปลี่ยนแปลงชื่อระบบ WPAR ให*้*รันคำสั่งต่อไปนี้:

```
chwpar -n new name old name
ข้อมูลที่เกี่ยวข้อง:
คำสั่ง mkwpar
คำสั่ง chwpar
```
# การเริ่มต<sup>้</sup>นระบบ WPARs

คุณสามารถเริ่มต้นระบบ WPAR จากสภาพแวดล้อมแบบโกลบอลโดยใช้คำสั่ง startwpar

หากต<sup>้</sup>องการเริ่มต้นระบบ WPAR ให้รันคำสั่งต่อไปนี้ในสภาวะแวดล<sup>้</sup>อมแบบโกลบอล:

startwpar wpar name

คุณยัง สามารถเริ่มต้นระบบ WPAR ในโหมดการดูแลรักษาได้ การเริ่มต้นโหมดการดูแลรักษาจะดำเนินการเริ่มต้น WPAR<br>ทั้งหมด พร้อมกับข้อยกเว<sup>้</sup>นของคอนฟิกูเรชันของเน็ตเวิร์ก คุณสามารถใช้แฟล็กนี้เพื่อป้องกันการเข้าถึง WPAR จากภายนอก ขณะที่คุณดำเนินการดูแลรักษาอยู่

หากต้องการเริ่มต้นระบบ WPAR ในโหมดการดูแลรักษา ให้รันคำสั่งต่อไปนี้ในสภาพแวดล้อมแบบโกลบอล:

startwpar -m wpar\_name

หมายเหตุ: คุณไม่สามารถเริ่มต้น WPARs ที่อ้างอิงระบบไฟล์ที่เมาท์กับ NFS ในโหมด ซ่อมบำรุง ข้อมูลที่เกี่ยวข้อง:

คำสั่ง startwpar

# การกำหนดคอนฟิกไดเร็กทอรีและระบบไฟล์สำหรับระบบ WPARs

คุณสามารถแทนทับตำแหน<sup>่</sup>งดีฟอลต์ของระบบไฟล์ สำหรับระบบ WPAR โดยใช<sup>้</sup>คำสั่ง mkwpar ที่มีอ็อพชัน -d

ตามคาดีฟอลต์ ระบบไฟล์สำหรับระบบ WPAR ระบบใหม่ตั้งอยู่ในไดเร็กทอรี /wpars/wpar\_name

คุณสามารถแทนทับตำแหน่งดีฟอลต์โดยใช้คำสั่งต่อไปนี้:

```
mkwpar -n wpar_name -d /newfs/wpar_name
```
้สำหรับความปลอดภัยและการรักษาความปลอดภัย ไดเร็กทอรีพื้นฐานที่ระบุไว้ต้องตรงกับ เงื่อนไขต่อไปนี้:

- <span id="page-37-0"></span>• ไดเร็กทครีต<sup>้</sup>องว่างเปล่า
- ไดเร็กทอรีต้องไม่ใช่ระบบไฟล์ที่ลงทะเบียนไว้ในไดเร็กทอรี /etc/filesystems
- $\bullet$  ไดเร็กทอรีต้องมีสิทธิของ 755 (rwxr-xr-x)
- ไดเร็กทอรีหลักของไดเร็กทอรีพื้นฐาน (/newfs ในตัวอย่าง) ต้องมีสิทธิ 700 (rwx------)

คุณยังสามารถเปลี่ยนแปลงไดเร็กทอรีพื้นฐานของระบบ WPAR ที่มีอยู่โดยใช<sup>้</sup> คำสั่งต<sup>่</sup>อไปนี้:

chwpar -d /newfs/newbase wpar\_name

เกณฑ์เดียวกันนี้ใช้สำหรับการเปลี่ยนไดเร็กทอรีพื้นฐานด*้*วยคำสั่งchwpar ไดเร็กทอรีพื้นฐานสามารถถูกเปลี่ยนได<sup>้</sup>เฉพาะบน ระบบ WPAR ที่หยด

## การปรับแต่งระบบไฟล์สำหรับระบบ WPARs

คุณสามารถกำหนดระบบไฟล์เองสำหรับ เวิร์กโหลดพาร์ติชันระบบ (WPAR) โดยใช้คำสั่ง mkwpar ที่มีอ็อพชัน -M ระบบ ไฟล์ที่กำหนดเองสามารถเพิ่มใน WPAR ระบบที่มีอยู่ โดยใช้คำสั่ง chwpar ที่มีอ็อพชัน -M WPAR อาจใช<sup>้</sup> namefs เมาท์จาก ระบบไฟล์ชนิดใดๆ ที่สนับสนุนซีแมนทิกส์ระบบไฟล<sup>์</sup> POSIX เมื่อเมาท์กับการเมาท์ namefs ถ้าการเมาท์ namefs ถูก ใช้สำหรับ ระบบไฟล์ root ของ WPAR ระบบไฟล์ที่ใช้ ต้องสนับสนุนการสร้าง และการใช้บล็อก และอุปกรณ์อักขระ ภายใน WPAR

ชนิดของระบบไฟล์ต่อไปนี้ได้รับการสนับสนุนโดยใช<sup>้</sup>แอ็ตทริบิวต์ vfs ของอ็อพชัน -M:

- $\cdot$  JFS
- $\cdot$  JFS2
- **NES**
- Namefs

ี คุณยังสามารถระบุไดเร็กทอรีที่ควรสร้างขึ้น แทนระบบไฟล์โดยระบุ vfs=directory ระบุแอ็ตทริบิวต์นี้ ในสถานการณ์ที่คุณ ไม่ต้องการให้รักษาจำนวนที่มีขนาดใหญ่ของ ระบบไฟล์ที่แยกออก

หมายเหตุ: ถ้าอ็อพชัน -M ถูกใช้กับคำสั่ง mkwpar สำหรับระบบ rootvg WPAR หรือกับคำสั่ง chwpar สำหรับระบบแอ็คทีฟ WPAR คาที่ใช้ได้ เท่านั้นสำหรับแอ็ตทริบิวต์ vfs คือ namefs

# การสร้างไดเร็กทอรีที่สามารถเขียนได้ภายใต้ไดเร็กทอรีที่แบ่งใช้

คุณสามารถสร้างไดเร็กทอรีที่สามารถเขียนได<sup>้</sup> ซึ่งอยู่ใกล<sup>้</sup>กับไดเร็กทอรีที่แบ<sup>่</sup>งใช<sup>้</sup>โดยใช้ลิงก์สัญลักษณ์จากสภาพแวดล<sup>้</sup>อมแบบ โกลบคล

หากคุณกำลังปรับแต่งซอฟต์แวร์ภายในระบบ WPAR ซึ่งอาจมีประโยชน์หรือจำเป็นต่อไดเร็กทอรีที่สามารถเขียนได<sup>้</sup>ซึ่งอยู่ใกล<sup>้</sup> กับไดเร็กทอรีที่แบ่งใช้ จากสภาพแวดล้อมแบบโกลบอล ตัวอย่างเช่น เป็นเรื่องปกติที่ซอฟต์แวร์แบบ open source ติดตั้งลำดับ ชั้นของไดเร็กทอรี /usr/1oca1 ตามค่าดีฟอลต์ หากต้องการจัดลำดับชั้นไดเร็กทอรี /usr/1oca1 ที่สามารถเขียนได<sup>้</sup>และไม**่ได**้ แบ่งใช้ให**้เหมาะสม ผู้ดูแลระบบสภาพแวดล**้อมแบบโกลบอลต้องสร้างไดเร็กทอรี /usr/local ที่สามารถเขียนได<sup>้</sup> สร้างระบบ ไฟล์ที่เรียกว่า/wpars/wparname/usr/local ด้วยอ็อพชันtype=wparname

### หลักการที่เกี่ยวข้อง:

```
"ระบบไฟล์สำหรับระบบ WPARs" ในหน้า 6
ระบบ WPARs มีระบบไฟล์ของตนเองที่คล้ายกับ AIX แบบสแตนด์อะโลน
```
<span id="page-38-0"></span>"Rootvg WPARs" ในหนา 8

ระบบ WPAR ที่ตั้งค่าด้วยกลุ่มวอลุ่มรากของตนเองบนอุปกรณ์หน่วยเก็บเฉพาะงานตั้งแต่หนึ่งตัวขึ้นไป ซึ่งเรียกว่า rootvg WPAR การตั้งค่า rootve WPAR กำหนดให้ผู้ดูแลระบบ WPAR ทำการควบคุมเหนือการจัดการอุปกรณ์หน่วยเก็บที่เอ็กซ์ ี พอร์ตไปยัง WPAR กลุ่มวอลุ่มบนอุปกรณ์เหลานั้น และโลจิคัลวอลุ่มและระบบไฟล์ ภายในกลุ่มวอลุ่มเหล่านั้น ระบบ WPAR ู ที่ไม่ใช<sup>่</sup>rootvg WPAR ไม่มีกลุ่มวอลุ่มรากของตนเอง แต่มีระบบไฟล์ที่สร้างขึ้นในโลจิคัลวอลุ่ม ที่สร้างอยู่ภายนอกกลุ่มวอลุ่ม รากของระบบโกลบอล

## ิการกำหนดคอนฟิกเครือข่ายสำหรับระบบ WPARs

้คุณสามารถตั้งค่าเน็ตเวิร์กสำหรับระบบ WPAR โดยใช<sup>้</sup>แฟล็ก -h หรือแฟล็ก -N สำหรับคำสั่ง mkwpar หรือคำสั่ง chwpar

หากคุณไม่ได้ระบุข้อมูลเน็ตเวิร์กใดๆ ไว้ เมื่อคุณสร้างระบบ WPAR และชื่อของ WPAR แปลง เป็น IP แอดเดรสบนเน็ตเวิร์ก เดียวกับอินเตอร์เฟสแบบโกลบอลที่แอ็คทีฟอยู่ คำสั่ง mkwpar จะกำหนดคอนฟิกเน็ตเวิร์กแบบอัตโนมัติ สำหรับ WPAR หาก WPAR ไม่ได้แปลง คุณสามารถระบุคอนฟิกูเรชั่นของเน็ตเวิร์กเพิ่มเติมหรือระบุค่าศูนย์โดยใช<sup>้</sup>แฟล็ก -N สำหรับคำสั่ง mkwpar หรือคำสั่ง chwpar การเปลี่ยนแปลงเครือข่ายทั้งหมด สามารถดำเนินการได<sup>้</sup>บน WPARs ที่แอ็คทีฟและไม**่แอ็คที**ฟ ้การเปลี่ยนแปลงจะมีผล โดยทันที

ี เน็ตเวิร์กแต่ละวงต้องการอินสแตนซ์ของแฟล็ก -N ของตนเอง แฟล็ก -N ระบุแอ็ตทริบิวต์คอนฟิกูเรชัน เน็ตเวิร์ก และถูกใช แยกจากคู่ของ attribute=value ตามพื้นที่ว่าง คุณสามารถระบุแฟล็ก -N มากกว่าหนึ่ง เพื่อตั้งคา IP แอดเดรสจำนวนมาก ตัวอย่างเช่น:

```
mkwpar -n wpar_name -N interface=en0 address=224.128.9.3 \
netmask=255.255.255.0 broadcast=224.128.9.255 -N interface=en1 \
address=192.168.0.3 netmask=255.255.255.0 broadcast=192.168.0.255
```
เมื่อต้องการกำหนดคอนฟิกระบบ WPAR ด้วยเน็ตเวิร์กแอดเดรส 224.128.9.3 โดยใช้อินเตอร์เฟส en0 สำหรับสภาพแวด ้ล้อมแบบโกลบอลให้รับคำสั่งต่อไปนี้:

```
mkwpar -n wpar_name -N interface=en0 address=224.128.9.3 \
netmask=255.255.255.0 broadcast=224.128.9.255
```
เมื่อต<sup>้</sup>องการกำหนดคอนฟิกระบบ WPAR ด*้*วยเน็ตเวิร์กแอดเดรส IPv6 ของ fe80::200:254 โดยใช้อินเตอร์เฟส en3 จาก สภาพแวดล้อมแบบโกลบอล ให้รันคำสั่งต่อไปนี้:

mkwpar -n wpar name -N interface=en3 address6=fe80::200:254 prefixlen=64

้ คุณยังสามารถใช<sup>้</sup>แฟล็ก -N พร*้*อมกับคำสั่ง chwpar เพื่อเพิ่มเน็ตเวิร์กเพิ่มเติมบนระบบ WPAR ที่ถูกนิยามไว**้ก่อนหน**้านี้ หาก ้ต้องการเพิ่มเน็ตเวิร์กให้รันคำสั่งต่อไปนี้:

chwpar -N address=224.128.9.4 wpar\_name

หากคุณต้องการ เปลี่ยนค่าติดตั้งเน็ตเวิร์กสำหรับระบบ WPAR ให้ใช้แอ็ตทริบิวต์ address เพื่อระบุเน็ตเวิร์กที่คุณต้องการ ู เปลี่ยนแปลง ตัวอย่างเช่น หากต<sup>้</sup>องการเปลี่ยน netmask และแอดเดรสการกระจายสัญญาณของเน็ตเวิร์กที่ 224.128.9.3 ให<sup>้</sup> รับ คำสั่งต่อไปนี้:

```
chwpar -N address=224.128.9.3 netmask=255.255.255.128 \
broadcast=224.128.9.127 wpar_name
```
#### หลักการที่เกี่ยวข้อง:

<span id="page-39-0"></span>"การสร้างเน็ตเวิร์ก" ในหน้า 4 WPAR สามารถมีเน็ตเวิร์กแอดเดรสตั้งแต่หนึ่งแอดเดรสขึ้นไปที่กำหนดไว<sup>้</sup>เพื่อสนับสนุนล็อกอินของเน็ตเวิร์ก และเน็ตเวิร์ก เซอร์วิส

## การเปลี่ยนชื่อโฮสต์สำหรับระบบ WPAR

ตามค่าดีฟอลต์ชื่อของระบบ WPAR ถูกใช<sup>้</sup>เป็นชื่อโอสต์ของระบบ คุณสามารถใช<sup>้</sup>แฟล็ก -h พร้อมกับคำสั่ง mkwpar หรือคำสั่ง chwpar เพื่อเปลี่ยนชื่อโฮสต์สำหรับระบบ WPAR

หากต<sup>้</sup>องการแทนที่ชื่อโฮสต์ที่เป็นค<sup>่</sup>าดีฟอลต์ เมื่อคุณสร*้างระบบ WPAR ให*้รันคำสั่ง mkwpar ต่อไปนี้:

```
mkwpar -n wpar_name -h wpar_hostname
```
หากต<sup>้</sup>องการเปลี่ยนชื่อโฮสต์ สำหรับระบบที่มีอยู<sup>่</sup> WPAR ให<sup>้</sup>รันคำสั่งต<sup>่</sup>อไปนี้ chwpar:

```
chwpar -h new hostname wpar name
ข้อมูลที่เกี่ยวข้อง:
คำสั่ง mkwpar
คำสั่ง chwpar
```
## การลบเน็ตเวิร์กจากระบบ WPAR

คณสามารถลบเน็ตเวิร์กออกจากระบบ WPAR โดยใช้คำสั่ง chwpar พร้อมกับแฟล็ก - $\bf K$ 

หากต<sup>้</sup>องการลบเน็ตเวิร์กออกจากระบบ WPAR ให<sup>้</sup>รันคำสั่ง chwpar ต่อไปนี้ โดยใช<sup>้</sup>แอดเดรสของเน็ตเวิร์ก เพื่อระบุไว*้*:

chwpar -K -N address=124.128.9.3 wpar\_name

หมายเหตุ: ไม่มีวิธีการโดยตรงเพื่อเปลี่ยนแอดเดรสของระบบเน็ตเวิร์ก WPAR ซึ่งคุณต้องลบเน็ตเวิร์กเก่าด้วยคำสั่ง chwpar -K และเพิ่มเน็ตเวิร์กที่มีแอดเดรสใหม

ข้อมูลที่เกี่ยวข้อง:

คำสั่ง chwpar

## การกำหนดคอนฟิกการแก<sup>้</sup>ปัญหาโดเมนสำหรับระบบ WPARs

คุณสามารถกำหนดคอนฟิกการแก<sup>้</sup>ปัญหาโดเมนสำหรับระบบ WPARs โดยใช<sup>้</sup>แฟล็ก -r สำหรับคำสั่ง mkwpar

ไฟล์ เช่น ไฟล์ /etc/resolv.conf ไม่มีอยู่ในระบบ WPARs ตามค่าดีฟอลต์

เมื่อต<sup>้</sup>องการคัดลอกคอนฟิกูเรชันการแก<sup>้</sup>ปัญหาโดเมนของสภาวะแวดล<sup>้</sup>อมแบบโกลบอลไปยังระบบ WPARs ให<sup>้</sup>รันคำสั่งต่อ ไปปี้้.

mkwpar -n wpar name -r

ิ การรันคำสั่งนี้ จะคัดลอกไฟล์ต่อไปนี้ไปยังระบบ WPARs หากมีอยู่ในสภาวะแวดล<sup>้</sup>อมแบบโกลบอล:

- /etc/resolv.conf
- · /etc/hosts
- /etc/netsvc.conf
- · /etc/irs.conf

<span id="page-40-0"></span>· /etc/networks

หากตัวแปรสภาพแวดล<sup>้</sup>อม NSORDER ตั้งค่าอยู่ในสภาพแวดล*้*อมที่คุณรันคำสั่ง mkwpar ตัวแปรจะถูกเพิ่มลงในไฟล์ /etc/ environment สำหรับระบบ WPAR ระบบใหม่

ี แฟล็ก -r ไม่ได้รับการสนับสนุนตามคำสั่ง chwpar การเปลี่ยนแปลงใดๆ กับคอนฟิกูเรชัน การแก<sup>้</sup>ปัญหาโดเมนของ WPAR ที่มีอยู่ต้องทำโดยแก้ไขไฟล์ที่เกี่ยวข้องแบบด้วยตนเอง

## ิการกำหนดคอนฟิกการเราต์ที่ระบุเฉพาะ WPAR

้ คุณสามารถตั้งค่า WPAR เพื่อใช้ตารางการเราต์ของตนเอง โดยใช<sup>้</sup>แฟล็ก -i และแฟล็ก -I สำหรับคำสั่ง mkwpar คำสั่ง wparexec หรือคำสั่ง chwpar

ิตามค่าดีฟอลต์ ระบบและแอ็พพลิเคชันเวิร์กโหลดพาร์ติชันที่มีการเชื่อมต่อเน็ตเวิร์กที่แอ็คทีฟ แบ่งใช้ตารางการเราต์ของ ระบบแบบโกลบอล เมื่อต้องการเปิดใช้งานการเราต์ที่ระบุเฉพาะ WPAR สำหรับ WPAR เมื่อคุณกำลังสร้าง WPAR ให<sup>้</sup> เพิ่มแฟล็ก -i ไปยังบรรทัดรับคำสั่งของคำสั่ง mkwpar หรือคำสั่ง wparexec สำหรับระบบ WPARs:

mkwpar -n wpar\_name -N network\_attributes -i ...

#### สำหรับแอ็พพลิเคชัน WPARs:

wparexec -N network\_attributes -i ... -- /path/to/application arg1 arg2 ... argN

ิ การใช้คำสั่งเหล่านี้จะสร้าง loopback, broadcast และการเราต์ subnet ที่เหมาะสมกับแอดเดรสที่ตั้งค่าไว้แต่ละค่า หากคุณไม่ได้ ี ระบุ รายการตารางการเราต์อย่างชัดเจนไว้ WPAR จะสามารถสื่อสาร ภายใน subnets ของตนเองได้เท่านั้น คุณสามารถตั้งคา ี รายการตารางการเราต์อย่างชัดเจน ด้วยแฟล็ก -I เมื่อคุณสร้าง WPAR คุณสามารถตั้งค่า รายการตารางการเราต์ที่ชัดเจนเพิ่ม เติมหรือระบุค่าศูนย์ แต่ละรายการต้องการอินสแตนซ์ของแฟล็ก -I ที่เป็นของตนเอง แอดเดรสปลายทางและเกตเวย์ สามารถ ระบุได*้*โดยใช้ชื่อสัญลักษณ์หรือ ip แอดเดรส

ตัวอย่างเช่น หากต้องการตั้งค่าเราต์ดีฟอลต์ผ่านเกตเวย์ด้วยชื่อสัญลักษณ์ gateway.customer.com และเราต์ของโฮสต์กับ myserver.customer.com ผ่านเกตเวย์ 192.168.1.1:

```
mkwpar -n wpar_name -N network_attributes -i -I rtdest=default rtgateway=gateway.customer.com \
-I rtdest=myserver.customer.com rttype=host rtgateway=192.168.1.1 ...
```
คำสั่ง netstat -r สามารถใช้กับแฟล็ก -@ เพื่อดูตารางการเราต์ที่ระบุเฉพาะ WPAR สำหรับ WPAR ได้ทุกเวลา ถ้าปิดใช้งาน การเราต์ที่ระบุเฉพาะ WPAR สำหรับ WPAR ที่เคียวรี คำสั่ง netstat -r จะแสดงการเราต์แบบโกลบอล รูปแบบเอาต์พุตเป็นรูป แบบเฉพาะสำหรับคำสั่ง netstat -r โดยไม่มีแฟล็ก -@ ตัวอย่างเช่น:

netstat - r -@ wpar\_name

้ คุณสามารถเปลี่ยนคุณสมบัติการเราต์ที่ระบุเฉพาะ WPAR สำหรับทั้งระบบ WPARs และแอ็พพลิเคชัน WPARs โดยใช้คำสั่ง chwpar การเปลี่ยนแปลงสามารถดำเนินการได<sup>้</sup>บน WPARs ที่แอ็คทีฟหรือ WPARs ที่ไม**่แอ็คทีฟ การเปลี่ยนแปลงมีผลบังคั**บ ใช้ในทันที และยังคงอยู่ระหว่างที่ระบบ WPAR รีบูต เมื่อต้องการปิดใช้งานการเราต์ ที่ระบุเฉพาะ WPAR ซึ่งเป็นสาเหตุทำให้ WPAR ที่ได้รับผลกระทบเริ่มต้นใช้ ตารางโกลบอล ให้ใช้คำสั่งต่อไปนี้:

chwpar - K - i wpar name

เมื่อต้องการเปิดใช้งานการเราต์ที่ระบุเฉพาะ WPAR และเพิ่มการเราต์สำหรับปลายทาง ใน subnet 224.128.9.0/24 ผ่าน เกตเวย์ 224.128.9.1 บนอินเตอร์เฟส en4 ให้ใช*้*คำสั่งต่อไปนี้…

<span id="page-41-0"></span>chwpar -i -I rtdest=224.128.9.0 rtnetmask=255.255.255.0 rtgateway=224.128.9.1 rtinterface=en4 wpar name

เมื่อต<sup>้</sup>องการลบรายการเราต์ที่ระบุเฉพาะ WPAR ที่มีอยู่ คุณต้องจัดเตรียมข้อมูลที่เพียงพอเพื่อระบุรายการที่ต้องการลบ ใน ้ กรณีส่วนใหญ่ จะมีผลกระทบต่อการใช้แอ็ตทริบิวต์เดียวกัน ซึ่งจัดเตรียมไว้เมื่อตั้งค่าการเราต์ ตัวอย่างเช่น ใช้คำสั่งต่อไปนี้ ้เพื่อลบการเราต์ที่ตั้งค่าในตัวอย่างก่อนหน้านี้:

chwpar -K -I rtdest=224.128.9.0 rtnetmask=255.255.255.0 rtgateway=224.128.9.1 rtinterface=en4 wpar\_name หลักการที่เกี่ยวข<sup>้</sup>อง:

"การกำหนดคอนฟิกแอ็พพลิเคชัน WPARs" ในหน<sup>้</sup>า 36 คุณสามารถสร้างและกำหนดคอนฟิกแอ็พพลิเคชัน WPARs ได้โดยใช้คำสั่ง wparexec และคำสั่ง chwpar

# การกำหนดคอนฟิกการควบคุมรีซอร์สสำหรับระบบ WPARs

คุณสามารถตั้งค<sup>่</sup>าการควบคุมรีซอร์สเพื่อจำกัดฟิสิคัลรีซอร์สสำหรับระบบ WPAR ที่เข<sup>้</sup>าถึงโดยใช<sup>้</sup>แฟล็ก **-R** สำหรับคำสั่ง mkwpar และคำสั่ง chwpar

```
หากต้องการเริ่มต้นค่าติดตั้งการควบคุมรีซอร์ส ให้รันคำสั่ง mkwpar:
```
mkwpar -n wpar\_name -R active=yes CPU=10%-20%,50% totalProcesses=1024

ในตัวอย่างนี้ WPAR ให<sup>้</sup>สิทธิ์กับรีซอร์สของระบบ ดังต<sup>่</sup>อไปนี้:

- ค่าต่ำสุด 10% ของตัวประมวลผลของสภาพแวดล้อมแบบโกลบอลตามคำร้องขอ
- ค่าสูงสุด 20% ของตัวประมวลผลของสภาพแวดล้อมแบบโกลบอล เมื่อมีการโต้แย้ง
- ค่าสูงสุด 50% ของตัวประมวลผลของสภาพแวดล้อมแบบโกลบอล เมื่อไม่มีการโต้แย้ง
- ค่าสูงสุดของกระบวนการ 1024 กระบวนการในแต่ละครั้ง

แอ็ตทริบิวต์ active สามารถตั้งค่าเป็น yes หรือ no ได้ เมื่อแอ็ตทริบิวต์ active ถูกตั้งค่าเป็น no การควบคุมรีซอร์สจะถูกปิด ใช<sup>้</sup>งาน แต่คาติดตั้งยังคงอยู่ใน ฐานข้อมูลคอนฟิกูเรชัน

หากต<sup>้</sup>องการเปลี่ยนค<sup>่</sup>าติดตั้งการควบคมรีซอร์สแบบไดนามิก สำหรับแอ็พพลิเคชัน WPAR ที่แอ็คทีฟหรือไม่แอ็คทีฟอย<sup>ู</sup>่ ให<sup>้</sup> รันคำสั่ง chwpar ต่อไปนี้:

chwpar -R totalThreads=2048 shares\_memory=100 wpar\_name

หมายเหตุ: คุณยังสามารถใช<sup>้</sup>แฟล็ก -K สำหรับคำสั่ง chwpar เพื่อลบแอ็ตทริบิวต์แต<sup>่</sup>ละตัวออกจากโปรไฟล์ และเรียกคืนการ ้ควบคุมเหล่านี้ตามค่าดีฟอลต์ ดังต่อไปนี้:

chwpar -K -R totalProcesses shares CPU wpar name

### หลักการที่เกี่ยวข<sup>้</sup>อง:

"การควบคุมรีซอร์ส" ในหน้า 11

WPARs สนับสนุนได้มากถึง 8192 เวิร์กโหลดพาร์ติชันที่ควบคุมรีซอร์ส จำนวนของ WPARs ที่ไม่ได้ควบคุมรีซอร์สซึ่ง ี่สามารถสร้างขึ้นได้ มีข้อจำกัดตามสภาพพร้อมใช้งานของหน่วยความจำสภาวะแวดล้อมแบบโกลบอล และรีซอร์สพื้นที่ดิสก์ ้อย่างไรก็ตาม ค่าสูงสุดของ 8192 สามารถแอ็คทีฟได<sup>้</sup> ณ เวลาใดๆ

# <span id="page-42-0"></span>การใช้ไฟล์ข้อมูลจำเพาะสำหรับระบบ WPARs

คุณสามารถสร้าง WPAR ด้วยอ็อพชันทั้งหมดจากไฟล์ข้อกำหนดคุณสมบัติโดยใช<sup>้</sup>แฟล็ก -f สำหรับคำสั่ง mkwpar

หากต้องการใช้ไฟล์ข้อกำหนดคุณสมบัติเพื่อสร้างระบบ WPAR ให้รันคำสั่ง mkwpar ดังต่อไปนี้:

```
mkwpar -f /tmp/specfile1
```
หากต้องการสร้าง ไฟล์ข้อกำหนดคุณสมบัติที่เป็นส่วนหนึ่งของกระบวนการสร้าง WPAR ให้รันคำสั่ง mkwpar ต่อไปนี้ ้ด้วยแฟล็ก –ิก:

```
mkwpar -n wpar_name -o /tmp/specfile2
```
หมายเหตุ: หากชื่อของระบบ WPAR ถูกจัดเตรียมอยู่ในไฟล์ข้อกำหนดคุณสมบัติแล้ว แฟล็ก -n ไม่จำเป็นต้องมีอีกต่อไป ไฟล์ข้อกำหนดคุณสมบัติ สะท้อนให**้เห็นถึงค**่าติดตั้งที่ใช้เพื่อสร้าง WPAR.

หากต<sup>้</sup>องการ สร้างไฟล์ข้อกำหนดคุณสมบัติโดยไม่สร้าง WPAR ให้รันคำสั่ง mkwpar ต่อไปนี้พร้อมกับแฟล็ก -w และแฟล็ก  $-0$ :

```
mkwpar -o /tmp/specfile3 -w
```
ี สำหรับคำอธิบายอย่างกว*้*างขวาง ของรูปแบบและเนื้อหาที่อนุญาตให้ใช*้*ของไฟล์คุณสมบัติ โปรดดูไฟล์ /usr/samples/ wpars/sample.spec

### ข้อมูลที่เกี่ยวข้อง:

คำสั่ง mkwpar

# การใช้ไฟล์ image.data สำหรับระบบ WPARs

คุณสามารถใช<sup>้</sup>ไฟล์ image.data เพื่อระบุอ็อพชันของโลจิคัลวอลุ่มเพิ่มเติม และอ็อพชันระบบไฟล์เมื่อคุณสร*้*างระบบ WPAR โดยใช้คำสั่ง mkwpar ด้วยแฟล็ก -Limage data=

ข้อจำกัดต่อไปนี้นำไปใช<sup>้</sup>เพื่อใช้ไฟล์ image.data กับระบบWPARs:

- WPARs ใช้เฉพาะ stanza ชนิด 1 v\_data และ stanza ชนิด fs\_data ในไฟล์ image .data stanza ชนิดอื่นทั้งหมดถูกข้ามไป
- หากชื่ออุปกรณ์โลจิคัลวอลุ่มตรงกับชื่ออุปกรณ์ที่มีอยู่บนระบบชื่อใหม่จะถูกสร้างขึ้น และคำเตือนจะถูกแสดง
- พาธของระบบไฟลีที่ระบุไว<sup>้</sup>พร*้*อมกับแอ็ตทริบิวต์ FS\_NAME ควรสอดคล<sup>้</sup>องกับลักษณะที่ปรากฏใน WPAR ( ตัวอย่างเช่น ระบบไฟล์รากคือ / และระบบไฟล์หลัก คือ /home )
- ไดเร็กทอรีหลักสำหรับสภาพแวดล<sup>้</sup>อมแบบโกลบอลไม<sup>่</sup>ควรสอดแทรกอยู่ในพาธ image.data
- ระบบไฟล์ทั้งหมดต้องเชื่อมโยงกับ LV ในไฟล์ image.data
- โลจิคัลวอลุ่มทั้งหมดต้องมีความสัมพันธ์กับระบบไฟล์ในไฟล์ image.data

หากต<sup>้</sup>องการสร*้*างระบบ WPAR โดยใช้อ็อพชันโลจิคัลวอลุ**่มและอ็อพชันระบบไฟล์ในไฟล**์ image.data ให<sup>้</sup>รันคำสั่งต่อไปนี้: mkwpar -L image\_data=image.data file -n wpar\_name ขอมูลที่เกี่ยวของ: l Wa image.data

## <span id="page-43-0"></span>การกำหนดคอนฟิกแอ็พพลิเคชัน WPARs

```
คุณสามารถสร้างและกำหนดคอนฟิกแอ็พพลิเคชัน WPARs ได้โดยใช้คำสั่ง wparexec และคำสั่ง chwpar
```
้ เมื่อคุณสร้างแอ็พพลิเคชัน WPAR โปรไฟล์คอนฟิกูเรชันถูกเก็บอยู่ในฐานข้อมูล WPAR คุณสามารถเอ็กซ์พอร์ตโปรไฟล์นี้ เพื่อสร้างไฟล์ข้อกำหนดคุณสมบัติที่มีข้อมูล คอนฟิกูเรชันที่ถูกต้องสำหรับ WPAR นั้น WPARs ทั้งหมด ต้องถูกสร้างขึ้นโดยผู้ ดูแลระบบที่สิทธิ์ในสภาวะแวดล้อมแบบโกลบอล

หมายเหตุ: หัวข้อเหล่านี้จัดเตรียมตัวอย่างที่ระบุเฉพาะไว้เกี่ยวกับวิธีการรันคำสั่งที่เกี่ยวข้องกับ WPAR สำหรับเอกสารคู่มือ ีที่สมบูรณ์ของอ็อพชันทั้งหมดสำหรับคำสั่งที่ระบุเฉพาะโปรดดูข้อมูลที่เกี่ยวข้องสำหรับภารกิจนั้น หลักการที่เกี่ยวข<sup>้</sup>อง:

```
"การกำหนดคอนฟิกการเราต์ที่ระบุเฉพาะ WPAR" ในหน<sup>้</sup>า 33
คุณสามารถตั้งค่า WPAR เพื่อใช้ตารางการเราต์ของตนเอง โดยใช<sup>้</sup>แฟล็ก -i และแฟล็ก -I สำหรับคำสั่ง mkwpar คำสั่ง
wparexec หรือคำสั่ง chwpar
ข้อมูลที่เกี่ยวข้อง:
"การสร้างรุ่น WPAR" ในหน้า 15
คุณสามารถสร้าง WPAR รุ่นใหม่ ด้วยคำสั่ง mkwpar
```
# การสร้างแอ็พพลิเดชัน WPAR

```
ิ คณสามารถสร้างแอ็พพลิเคชัน WPAR โดยใช้คำสั่ง wparexec ได้
```
คุณต้องจัดหาพาธไปยังแอ็พพลิเคชันหรือคำสั่งที่คุณต้องการ สร้างแอ็พพลิเคชัน WPAR และคุณต้องจัดหาอาร์กิวเมนต์ ิบรรทัดรับคำสั่งใดๆ เมื่อคุณรันคำสั่ง wparexec แอ็พพลิเคชันสามารถมาจากไฟล์ข้อกำหนดคุณสมบัติหรือถูกระบุไว<sup>้</sup>บน บรรทัดรับคำสั่งอย**่างใดอย**่างหนึ่งไม**่เหมือนกับระบบ WPARs ซึ่งไม**่จำเป็นต<sup>้</sup>องกำหนดชื่อที่แน**่นอนให**้กับแอ็พพลิเคชัน WPAR แม<sup>้</sup>ว่า ชนิด WPAR จะต้องการชื่อ ชื่อสำหรับแอ็พพลิเคชัน WPARs จะถูกสร<sup>้</sup>างขึ้นตามชื่อของแอ็พพลิเคชัน ที่รันอยู่ใน WPAR

```
ี ดำเนินการ ตามขั้นตอนต่อไปนี้เพื่อสร้างแอ็พพลิเคชัน WPAR:
```
- 1. ล็อกอินเป็นผู้ใช้ root เข้าสู่ระบบที่คุณต้องการสร้าง และตั้งค่าเวิร์กโหลดพาร์ติชัน ล็อกอินนี้จะนำคุณไปยัง สภาพแวด ้ล้อมแบบโกลบอล
- 2. หากต<sup>้</sup>องการสร้างและตั้งค<sup>่</sup>าเวิร์กโหลดพาร์ติชันให<sup>้</sup>รันคำสั่งต่อไปนี้:

```
wparexec -n wparname -- /usr/bin/ps -ef > /ps.out
```
### เอาต์พุตควรดูคล้ายกับที่แสดงต่อไปนี้:

```
wparexec: Verifying filesystems...
wparexec: Workload partition wparname created successfully.
startwpar: COMMAND START, ARGS: wparname
startwpar: Starting workload partition 'wparname'
startwpar: Mounting all workload partition file systems
startwpar: Loading workload partition
```

```
startwpar: Shutting down all workload partition processes
rmwpar: Removing workload partition firstapp
rmwpar: Return Status = SUCCESS
startwpar: Return Status = SUCCESS
```
คุณได<sup>้</sup>สรางแอ็พพลิเคชัน WPAR เป็นผลสำเร็จแล<sup>้</sup>ว

แอ็พพลิเคชัน WPARs เริ่มต้นในทันทีที่คำสั่ง wparexec ถูกเรียกใช<sup>้</sup> และหยุดทำงานในทันทีที่แอ็พพลิเคชันเสร็จสิ้นการดำเนิน ิการ เมื่อการดำเนินการเสร็จสิ้นแล*้*ว คอนฟิกูเรชันสำหรับแอ็พพลิเคชัน WPAR จะถูกทำลาย

# การกำหนดคอนฟิกไดเร็กทอรีและระบบไฟล์สำหรับแอ็พพลิเคชัน WPARs

แอ็พพลิเคชัน WPARs แบ่งใช้ระบบไฟล์กับสภาวะแวดล้อมแบบโกลบอล คุณสามารถใช<sup>้</sup>แฟล็ก -M สำหรับคำสั่ง wparexec เพื่อตั้งค่าไดเร็กทอรี และระบบไฟล์

ไม่เหมือนกับระบบ WPARs แอ็พพลิเคชัน WPARs ไม่มีไดเร็กทอรี พื้นฐาน คุณไม่สามารถเขียนทับค่าติดตั้งดีฟอลต์สำหรับ การพึ่งพา ระบบโลคัลไฟล์ แต่คุณสามารถใช<sup>้</sup>แฟล็ก -M สำหรับคำสั่ง wparexec เพื่อระบุการพึ่งพาระบบไฟล์เพิ่มเติม เช่น การ mount NFS แบบรีโมต แอ็ตทริบิวต์ di rectory แสดงจุด mount และแอ็ตทริบิวต์นี้จำเป็นต้องมีสำหรับอินสแตนซ์ทั้งหมดที่ สร้างขึ้นด้วยแฟล็ก -M จุด mount ไดเร็กทอรีจะปรากฏขึ้นทั้งใน WPAR และในสภาพแวดล้อมแบบโกลบอล

แอ็พพลิเคชัน WPARs ไม่ได้สร้างระบบไฟล์ใหม่ ดังนั้น ชนิดของระบบโลคัลไฟล์ JFS และ JFS2 ไม่สามารถระบุได้ การพึ่งพา ระบบโลคัลไฟล์สามารถระบุได้ แต่ต้องมีอยู่ในไดเร็กทอรี /etc/filesystems

หากต้องการ mount ไดเร็กทอรี /export/shared แบบรีโมตเหนือไดเร็กทอรี /shared ในสภาพแวดล้อมแบบโกลบอล ให<sup>้</sup>รัน 

```
wparexec -M directory=/shared vfs=nfs host=homeserver.customer.com dev=/export/shared \
-- /path/to/application arg1 arg2 ... argN
```
หากต<sup>้</sup>องการระบุ การพึ่งพาระบบโลคัลไฟล์ ให<sup>้</sup>ระบุเฉพาะแอ็ตทริบิวต์ไดเร็กทอรี สำหรับ mount stanza นั้นดังต<sup>่</sup>อไปนี้โดยใช้ ี ค่าที่เหมาะสมสำหรับ สภาพแวดล้อมของคณ:

```
wparexec -M directory=/mylocalshare -- /path/to/application arg1 arg2 ... argN
หลักการที่เกี่ยวข<sup>้</sup>อง:
```
"ระบบไฟล์สำหรับแอ็พพลิเคชัน WPARs" ในหน้า 24

แอ็พพลิเคชัน WPARs แบ่งใช<sup>้</sup>เนมสเปซระบบไฟล์ ของสภาวะแวดล<sup>้</sup>อมแบบโกลบอล เมื่อสร้างแอ็พพลิเคชัน WPAR แล*้*ว แอ็พพลิเคชันเข้าถึง mount ทั้งหมดที่พร้อมใช้งานกับระบบไฟล์ของสภาพแวดล<sup>้</sup>อมแบบโกลบอล

# การกำหนดคอนฟิกเครือข่ายสำหรับแอ็พพลิเคชัน WPARs

คุณสามารถตั้งค<sup>่</sup>าเน็ตเวิร์กสำหรับแอ็พพลิเคชัน WPAR โดยใช<sup>้</sup>แฟล็ก -h และแฟล็ก -N สำหรับคำสั่ง wparexec หรือคำสั่ง chwpar

ิตามคาดีฟอลต์ชื่อของแอ็พพลิเคชัน WPAR ถูกใช<sup>้</sup>เป็นชื่อโฮสต์ของแอ็พพลิเคชัน

หากต้องการลบล้างชื่อโฮสต์ที่เป็นค่าดีฟอลต์สำหรับแอ็พพลิเคชัน WPAR เมื่อคุณกำลังสร้างแอ็พพลิเคชันนั้น ให้รันคำสั่ง wparexec ต่อไปนี้พร้อมกับแฟล็ก-h:

<span id="page-45-0"></span>wparexec -h wpar\_hostname -- /path/to/application arg1 arg2 ... argN

คุณยังสามารถ เปลี่ยนชื่อโฮสต์สำหรับแอ็พพลิเคชัน WPAR ได*้*ทุกเวลาโดยใช<sup>้</sup>แฟล็ก -h พร<sup>้</sup>อมกับคำสั่ง chwpar ต่อไปนี้: chwpar -h new\_hostname wpar\_name

หากคุณไม่ได้ระบุข้อมูลการสร้างเน็ตเวิร์กใดๆ ไว้ เมื่อคุณสร้างแอ็พพลิเคชัน WPAR และชื่อของ WPAR แปลงเป็น IP แอดเด ้รส บนเน็ตเวิร์กเดียวกับอินเตอร์เฟสแบบโกลบอลที่แอ็คทีฟใดๆ คำสั่ง wparexec จะตั้งคาเน็ตเวิร์กแบบอัตโนมัติสำหรับ WPAR หากชื่อ WPAR ไม่ได้ถูกแปลง คุณสามารถระบุคอนฟิกูเรชันของเน็ตเวิร์กเพิ่มเติมหรือระบุค่าศูนย์โดยใช<sup>้</sup>แฟล็ก -N สำหรับคำสั่ง wparexec หรือคำสั่ง chwpar การเปลี่ยนแปลงเครือข่ายทั้งหมดสามารถดำเนินการได<sup>้</sup>บน WPARs ที่แอ็คทีฟและ ไม่แล็คทีฟ การเปลี่ยนแปลงจะมีผล โดยทันที

เน็ตเวิร์กแต่ละวงต้องการอินสแตนซ์ของแฟล็ก -N ของตนเอง แฟล็ก -N ระบุแอ็ตทริบิวต์คอนฟิกูเรชัน เน็ตเวิร์ก และถูกใช แยกจากคู่ของ attribute=value ตามพื้นที่ว่าง คุณสามารถระบุแฟล็ก -N มากกว่าหนึ่ง เพื่อกำหนดคอนฟิก IP แอดเดรส ้จำนวนมาก ตัวอย่างเช่น:

```
wparexec -N interface=en0 address=224.128.9.3 netmask=255.255.255.0 broadcast=224.128.9.255 \
-N interface=en1 address=192.168.0.3 netmask=255.255.255.0 broadcast=192.168.0.255 \
-- /path/to/application arg1 arg2 ... argN
```
หากต้องการตั้งค่าแอ็พพลิเคชัน WPAR ด้วย IPv6 แอดเดรส ของ fe80::200:214 โดยใช้อินเตอร์เฟส en3 จากสภาพแวด ้ล้อมแบบโกลบอลให้รันคำสั่งต่อไปนี้:

```
wparexec -N interface=en3 address6=fe80::200:214 prefixlen=64 \
-- /path/to/application arg1 arg2 ... argN
```
คุณยังสามารถใช<sup>้</sup>แฟล็ก -N พร้อมกับคำสั่ง chwpar เพื่อเพิ่มเน็ตเวิร์กต่อไปนี้บนแอ็พพลิเคชัน WPAR ที่นิยามไว<sup>้</sup>ก่อนหน<sup>้</sup>านี้ ้ตั๋วอย่างเช่น หากต้องการเพิ่มเน็ตเวิร์ก ให้รับคำสั่งต่อไปนี้:

```
chwpar -N address=224.128.9.4 wpar_name
```
หากคุณต้องการ เปลี่ยนค่าติดตั้งเน็ตเวิร์กสำหรับแอ็พพลิเคชัน WPAR ให้ใช<sup>้</sup>แอ็ตทริบิวต์ address เพื่อระบุเน็ตเวิร์กที่คุณ ์ ต้องการเปลี่ยนแปลง ตัวอย่างเช่น หากต้องการเปลี่ยน netmask และแอดเดรสการกระจายสัญญาณของเน็ตเวิร์กที่ 224.128. 9.3 ให้รับ คำสั่งต่อไปนี้:

```
chwpar -N address=224.128.9.3 netmask=255.255.255.128 broadcast=224.128.9.127 wpar_name
หลักการที่เกี่ยวข<sup>้</sup>อง:
```
"การสร้างเน็ตเวิร์ก" ในหน้า 4

WPAR สามารถมีเน็ตเวิร์กแอดเดรสตั้งแต่หนึ่งแอดเดรสขึ้นไปที่กำหนดไว<sup>้</sup>เพื่อสนับสนุนล็อกอินของเน็ตเวิร์ก และเน็ตเวิร์ก เซอร์วิส

# การกำหนดคอนฟิกการควบคุมรีซอร์สสำหรับแอ็พพลิเคชัน WPARs

คุณสามารถตั้งค่าการควบคุมรีซอร์สเพื่อจำกัดฟิสิคัลรีซอร์ส สำหรับแอ็พพลิเคชัน WPAR ที่เข้าถึงโดยใช<sup>้</sup>แฟล็ก **-R** สำหรับคำ สั่ง wparexec และคำสั่ง chwpar

```
หากต้องการเริ่มต้นค่าติดตั้งการควบคุมรีซอร์ส ให้รันคำสั่ง wparexec ต่อไปนี้:
```
wparexec -R active=yes CPU=10%-20%,50% totalProcesses=1024 -- /path/to/application arg1 arg2...argN

<span id="page-46-0"></span>ในตัวอย่างนี้ แอ็พพลิเคชัน WPAR ให<sup>้</sup>สิทธิ์กับรีซอร์สของระบบ ดังต<sup>่</sup>อไปนี้:

- ค่าต่ำสุด 10% ของตัวประมวลผลของสภาพแวดล้อมแบบโกลบอลตามคำร้องขอ
- ค่าสงสด 20% ของตัวประมวลผลของสภาพแวดล้อมแบบโกลบอล เมื่อมีการโต้แย้ง
- ค่าสูงสุด 50% ของตัวประมวลผลของสภาพแวดล้อมแบบโกลบอล เมื่อไม่มีการโต้แย้ง
- ค่าสงสดของกระบวนการ 1024 กระบวนการในแต่ละครั้ง

แอ็ตทริบิวต์ active สามารถตั้งค่าเป็น yes หรือ no ได้ เมื่อแอ็ตทริบิวต์ active ถูกตั้งค่าเป็น no การควบคุมรีซอร์สจะถูกปิด ใช้งานแต่ค่าติดตั้งยังคงอยู่ในฐานข้อมูลคอนฟิกูเรชัน

ตัวอย่างเช่น หากต้องการเปลี่ยนค่าติดตั้งการควบคุมแบบไดนามิก สำหรับแอ็พพลิเคชัน WPAR ให้รันคำสั่งต่อไปนี้ chwpar: chwpar -R totalThreads=2048 shares\_memory=100 wpar\_name

หมายเหตุ: คุณยังสามารถ ใช้แฟล็ก -K สำหรับคำสั่ง chwpar เพื่อลบแอ็ตทริบิวต์แต่ละตัวจากโปรไฟล์ และเรียกคืนการควบ ้คุมเหล่านี้ กลับไปเป็นค่าดีฟอลต์ ดังต่อไปนี้:

chwpar -K -R totalProcesses shares\_CPU wpar\_name

# การทำงานกับไฟล์ข้อมูลจำเพาะสำหรับแอ็พพลิเคชัน WPARs

้คุณสามารถสร้างไฟล์ข้อกำหนดคุณสมบัติด้วยอ็อพชันทั้งหมดสำหรับแอ็พพลิเคชัน WPAR โดยใช<sup>้</sup>แฟล็ก -f สำหรับคำสั่ง wparexec

หากคุณระบุแอ็พพลิเคชันสำหรับให<sup>้</sup>แอ็พพลิเคชัน WPAR รัน ให้สอดแทรกคำสั่ง และอาร์กิวเมนต์ทั้งหมด คำสั่งนั้นไม่จำเป็น ้ ต้องมี เมื่อคุณสร้าง ไฟล์ข้อกำหนดคุณสมบัติ หากต<sup>้</sup>องการสร้างไฟล์ข<sup>้</sup>อกำหนดคุณสมบัติสำหรับแอ็พพลิเคชัน WPAR ให*้*รัน คำสั่งต่อไปบึ้∙

```
wparexec -f /tmp/specfile1
```
หากต้องการ สร้างไฟล์ข้อกำหนดคุณสมบัติเป็นส่วนหนึ่งของกระบวนการสร้าง WPAR ให้รันคำสั่ง wparexec ด้วยแฟล็ก -o ดังต่อไปนี้:

wparexec -n wpar\_name -o /tmp/specfile2 -- /path/to/application arg1 arg2 ... argN

ไฟล์ข้อกำหนดคุณสมบัติ สะท้อนให**้เห็นถึงค**่าติดตั้งที่ใช้เพื่อสร้าง WPAR.

หากต<sup>้</sup>องการสร้างไฟล์ข้อกำหนดคณสมบัติ โดยไม่สร้าง WPAR ให้รันคำสั่ง wparexec พร้อมกับแฟล็ก -w และแฟล็ก -o:

wparexec -o /tmp/specfile3 -- /path/to/application arg1 arg2 ... argN

ี สำหรับคำอธิบายอย่างกว*้*างขวางของรูปแบบ และเนื้อหาที่อนุญาตให้ใช*้*ของไฟล์คุณสมบัติ โปรดดูไฟล์ /usr/samp1es/ wpars/sample.spec

## การจัดการ WPAR

ู หลังจากที่คุณสร้างหรือกำหนดคอนฟิก WPAR แล้ว คุณอาจต้องการ ดำเนินการกับภารกิจ เช่น การลบ การเรียกคืน และการ แสดง WPARs

#### <span id="page-47-0"></span>การแสดงรายการ WPARs

คุณสามารถแสดงรายการข้อมูลสรุปสำหรับระบบ WPARs และแอ็พพลิเคชัน WPARs ได้โดยใช้คำสั่ง Iswpar

คุณสามารถแสดงรายการข้อมูลเกี่ยวกับ WPARs ตั้งแต่หนึ่งตัวขึ้นไปโดยใช้คำสั่ง <mark>Iswpar</mark> โดยระบุชื่อเวิร์กโหลดพาร์ติชัน ตั้ง แต่ศูนย์ขึ้นไป คำสั่ง Iswpar สนับสนุน wildcards แบบ shell-style

ู้ตัวอย่างเช่น เมื่อต้องการแสดงรายการ WPARs บนระบบที่มีชื่อ ที่ขึ้นต้นด้วย "mypar\_" ให้รันคำสั่งต่อไปนี้:

lswpar 'mypar\_\*' ข้อมูลที่เกี่ยวข้อง:

คำสั่ง Iswpar

### การแสดง WPAR identifiers

คุณสามารถแสดงรายการ identifiers สำหรับ WPAR โดยใช้คำสั่ง Iparstat หรือคำสั่ง uname

WPARs มีตัวระบุต่อไปนี้:

#### ชื่อ WPAR

ชื่อที่คุณกำหนดให<sup>้</sup>กับ WPAR

#### **WPAR UUID**

Universally Unique ID ที่เชื่อมโยงกับ WPAR ซึ่งสามารถถูกระบุเม ่อ WPAR ถูกสร้างขึ้น หรือมิเช่นนี้ ID ก็จะถูก สร้างขึ้นโดยอัตโนมัติ UUID ถูกจัดเก็บไว้อยู่ในการกำหนดคอนฟิก WPAR และจะมีอยู่จนกระทั่ง WPAR ถูกลบออก UUID สามารถถูกเปลี่ยนได้ด้วยคำสั่ง chwpar

### ID WPAR ที่คลนฟิกไว<sup>้</sup>

identifier แบบไดนามิกที่กำหนดไว้ในแต่ละครั้งที่ WPAR เริ่มทำงาน สำหรับสภาพแวดล้อมแบบโกลบอล ค่าของ identifier นี้คือ 0

### คีย์ WPAR

identifier แบบสแตติกจะเหมือนกันในแต่ละครั้งที่คุณเริ่มต<sup>้</sup>น WPAR สำหรับสภาพแวดล<sup>้</sup>อมแบบโกลบอล ค<sup>่</sup>าของ identifier นี้คือ 0

คุณสามารถแสดง ID WPAR ที่ตั้งค่าไว้ และคีย์ WPAR ที่รันด้วยคำสั่ง Iparstat พร้อมกับแฟล็ก -W คำสั่งนี้ยังแสดงข้อมูลตัว ้ำโระมวลผลที่อาจมีประโยชน์สำหรับ การออกไลเซนส์

หากต้องการดู WPAR identification และข้อมูลตัวประมวลผล ให้รันคำสั่ง Iparstat พร้อมกับแฟล็ก -W ดังต่อไปนี้:

lparstat -W

หากต<sup>้</sup>องการแสดงคีย์ WPAR ให<sup>้</sup>รันคำสั่ง uname ด้วยแฟล็ก -**W** ดังต่อไปนี้:

uname -W

หากต้องการให้แสดง UUID ของ WPAR ให้รันคำสั่ง Iswpar ด้วยแฟล็ก -a ดังต่อไปนี้:

Iswpar -a UUID wpar\_name ข้อมูลที่เกี่ยวข้อง:

<span id="page-48-0"></span>คำสั่ง lparstat คำสั่ง uname

# การล็อกอินเข**้าสู**่ WPAR

หลังจากที่คุณตั้งค<sup>่</sup>าและเรียกใช้ระบบ WPAR ที่ไม่ได*้*มี การเชื่อมต่อเน็ตเวิร์ก คุณสามารถล็อกอินเข้าสู่ระบบได*้*โดยใช้คำสั่ง clogin

ี หมายเหตุ: คำสั่ง clogin มีการสนับสนุนคอนโซล แบบจำกัด และบางแอ็พพลิเคชันอาจไม่ทำงานตามที่ต้องการ ภายใน ฟังก์ชันคอนโซลเต็ม คำสั่ง clogin โดยหลักแล้วมุ่งใช้สำหรับการเข้าถึง WPAR เพื่อการดูแล เพื่อแก<sup>้</sup>ไขปัญหาการกำหนดคอน ่ ฟิก WPAR เพื่อให้เกิดผลลัพธ์ที่ดีที่สุด กำหนดคอนฟิก WPAR เพื่อให้มีอย่างน้อย เครือข่ายไพรเวตเพื่อเปิดใช้งานกลไก การล็อกอินเครือข่าย เช่น rlogin หรือ telnet

คุณสามารถล็อกอินเข้าสู่ WPAR ในฐานะผู้ใช้root หรือผู้ใช้อื่นๆ เอาต์พุตสำหรับคำสั่ง clogin ถูกแสดงอยู่บนคอนโซลที่คำสั่ง ถูกเรียกใช้ เมื่อคุณออกจากคำสั่ง คำสั่งจะสงคืนไปยังสภาพแวดล<sup>้</sup>อมแบบโกลบอล

เมื่อต้องการล็อกอินเข้าสู่ระบบ WPAR เพื่อดูแล และ สร้างเชลล์เป็นผู้ใช้ root ให้รันคำสั่งต่อไปนี้:

clogin wpar\_name

เมื่อต<sup>้</sup>องการล็อกอินเข้าสู่ ระบบ WPAR เพื่อดูแล และสร้างเชลล์เป็นผู้ใช้อื่น รันคำสั่งต่อไปนี้:

clogin wpar\_name -1 username

หมายเหตุ: คุณยังสามารถล็อกอินเข้าสู่ระบบ WPAR แบบรีโมตโดยใช้ คำสั่งล็อกอินบนเครือข่าย เช่นคำสั่ง rlogin, คำสั่ง telnet หรือคำสั่ง rsh

ข้อมูลที่เกี่ยวข้อง:

คำสั่ง clogin

## ิการสำรองขอมูล WPARs

คุณสามารถสำรองข้อมูล WPAR ได้โดยใช้คำสั่ง savewpar คำสั่ง mkcd หรือคำสั่ง mkdvd

ี คำสั่ง savewpar ใช้ข้อมูลที่สร้างขึ้นโดย คำสั่ง mkwpardata เพื่อสำรองข้อมูล WPAR ของคุณ หากไฟล์เหล่านี้ไม่พร้อมใช้งาน บนระบบของคุณ คำสั่ง savewpar จะเรียกใช้คำสั่ง mkwpardata เพื่อสร้างไฟล์เหล่านี้ อิมเมจไฟล์มีข้อมูลต่อไปนี้:

- รายการโลจิคัลวอลุ่มและขนาด
- รายการของระบบไฟล์และขนาด
- รายการของกลุ่มวอลุ่ม
- $\cdot$  ชื่อ WPAR

หากต<sup>้</sup>องการสำรองข้อมูล WPAR ไปยังอุปกรณ์เทปที่เป็นค<sup>่</sup>าดีฟอลต์ให*้*รันคำสั่งต่อไปนี้:

savewpar wparname

หากต้องการสำรองข้อมูล WPAR ลงในไฟล์ ให้รันคำสั่งต่อไปนี้:

```
savewpar -f file wparname
```
<span id="page-49-0"></span>คุณยังสามารถ สำรองข้อมูล WPAR ลงในอุปกรณ์ซีดีโดยใช้คำสั่ง mkcd -W หรือลงในอุปกรณ์ดีวีดี โดยใช้คำสั่ง mkdvd -W ข้อมูลที่เกี่ยวข้อง:

คำสั่ง mkcd คำสั่ง mkdvd คำสั่ง mkwpardata

คำสั่ง savewpar

# ชุดบู๊ตสำหรับสำหรับเวิร์กโหลดพาร์ติชัน

ในโลจิคัลพาร์ติชัน (LPAR) มีเทคนิคที่ใช<sup>้</sup> บ่อยสองแบบสำหรับการสร<sup>้</sup>างสำรองข้อมูลของ LPAR คำสั่ง mksysb สามารถใช้ ่ เพื่อสร้างอิมเมจสำรองข้อมูลของ rootvg ในไฟล์ หรือบน อุปกรณ์ หรือคำสั่ง alt\_disk\_copy สามารถใช เพื่อสามารถสำเนา ของดิสก์ rootvg บนชุดดิสก์สำรอง

คำสั่ง alt\_disk\_copy ถูกใช้ระหว่างวงรอบ การบำรุงรักษา โดยอนุญาตกลุ่มวอลุ่ม root ปัจจุบันที่จะบันทึกบนดิสก์ สำรองก่อน ใช้การอัพเดต ถ้ามีปัญหาใดๆ เกิดขึ้นกับระบบ ที่อัพเดต LPAR สามารถถูก รีสตาร์ทจากดิสก์สำรองเพื่อสลับกลับไปยังระดับ ระบบก่อนหน้า

ใน WPAR คำสั่ง savewpar จะมีฟังก์ชันคล้ายกับคำสั่ง mksysb สำหรับ LPAR คุณสามารถสร้าง ชุดบู๊ตสำรองสำหรับ WPAR ที่ สอดคลองกับการใช<sup>้</sup>ของคำสั่ง alt disk copy ใน LPAR

คำสั่ง chwpar ที่มีอ็อพชัน -B อนุญาตการโคลนของชุดบู๊ตปัจจุบันของ WPAR เพื่อสร้างชุดบู๊ต สำรอง สำหรับ WPAR ตาม ระบบไฟล์ กลุ่มวอลุ่มอาจ ถูกระบุเพื่อสร้างชุดบู๊ตสำหรับ ถ้ากลุ่มวอลุ่ม ไม่ถูกระบุ ชุดบู๊ตสำรองจะถูกสร้างบนกลุ่มวอลุ่ม เดียว กับที่ชุดบู๊ตปัจจุบันถูกเก็บไว<sup>้</sup>

ี คำสั่ง chwpar ที่มีอ็อพชัน -b อาจถูกใช<sup>้</sup>เพื่อระบุรายการบู๊ต ซึ่งให้รายการเรียงลำดับของชุดบู๊ตซึ่ง WPAR ควร เริ่มทำงาน ถ้า ี การเริ่มทำงานจากชุดบู๊ตแรกในรายการบู๊ต ล<sup>ุ</sup>้มเหลว ดังนั้นคำสั่ง startwpar จะพยายามใช<sup>้</sup> ชุดบู๊ตถัดไปในรายการ

ี คำสั่ง Iswpar ยังแสดงข้อมูล เกี่ยวกับชุดบู๊ตและรายการบู๊ต

# <span id="page-49-2"></span>การกู**้คืน wpar** แบบแบ<sup>่</sup>งใช<sup>้</sup>ที่เข**้ากันไม**่ได<sup>้</sup>

ซอฟต์แวร์ระบบใน Workload Partition แบบแบ<sup>่</sup>งใช<sup>้</sup> (WPAR) อาจเข้ากันไม่ได<sup>้</sup>กับระดับของระบบของ WPAR แบบโกลบอล ี ความเข้ากันไม่ได้นี้เกิดขึ้นเมื่อชุดไฟล์ที่ถูกอัพเดตอยู่ในสถานะ APPLIED ทั้งใน WPAR แบบโกลบอล และ WPAR แบบแบ่งใช้ แต่ไม่อยู่ในสถานะ COMMITTED

เมื่อคุณบังคับการติดตั้งชุดไฟล์ใน WPAR แบบโกลบอล ส่วน /usr และส่วน /root ของระบบไฟล์อาจไม<sup>่</sup>ชิงค์กัน เมื่อต<sup>้</sup>องการ ้กู๋คืน WPAR แบบแบ<sup>่</sup>งใช<sup>้</sup> ให<sup>้</sup>ลางรายการ 0bj0DM ออก

หมายเหตุ: เมื่อต้องการล้างรายการ Object Data Manager (ODM) ออก ให้รันการดำเนินการ savewpar และจากนั้น รันการ ดำเนินการ restwpar

# <span id="page-49-1"></span>ิการจัดการซอฟต์แวร์ของ WPAR แบบแบ่งใช้

รูปแบบที่ถูกแบ**่งปัน (ถูกแบ่งปัน /usr) ของระบบ WPAR มีไ**ฟล์ /usr และระบบไฟล์ /opt ที่ต่อเชื่อมจากระบบโกลบอลที่ โสสต์ WPAR

<span id="page-50-0"></span>สำหรับระบบแบบแบ่งใช<sup>้</sup> WPAR การเปลี่ยนแปลงทั้งหมดภายในไฟล<sup>์</sup> /usr และระบบไฟล์ /opt จะเห็นได*้*ทันทีภายใน WPAR พร้อมกับไฟล์การติดตั้ง และข้อมูลที่จำเป็นเพื่อชิงโครไนซ์ส่วนที่ไม**่แบ**่งใช<sup>้</sup> (รูท) ของระบบโกลบอล WPAR ภานในระบบไฟล์ /usr คำสั่ง syncwpar จะซิงโครไนซ์ WPAR ที่ถูกแบ่งปันกับสภาพแวดล้อมโกลบอล ของตนเอง คุณสามารถแบ่งใช้ WPAR ยกเว้นจำเป็นที่ระบบไฟล์ /usr ต้องสามารถเขียนได้ภายใน WPAR

หมายเหต: เมื่อคณอัพเดตชดไฟล์ใน WPAR แบบแบ่งใช<sup>้</sup>คณต้องคอมมิตการเปลี่ยนแปลงทกครั้ง

# การเรียกคืน WPARs

```
้คุณสามารถเรียกคืน WPAR โดยใช้คำสั่ง restwpar
้คุณสามารถเรียกคืน WPAR ได้จากอิมเมจการสำรองข้อมูลที่สร้างขึ้นโดยคำสั่ง savewpar คำสั่ง mkcd หรือคำสั่ง mkdvd
หากต<sup>้</sup>องการเรียกคืนอิมเมจการสำรองข้อมูลจากอุปกรณ์ /dev/rmt1 ให<sup>้</sup>รันคำสั่งต<sup>่</sup>อไปนี้:
restwpar -f/dev/rmt1
ข้อมูลที่เกี่ยวข้อง:
คำสั่ง restwpar
```
### การลบ WPARs

```
คุณสามารถลบ WPAR โดยใช้คำสั่ง rmwpar
```

```
หากต้องการลบ WPAR แล้ว WPAR ต้องอยู่ในสถานะที่นิยามไว้ และคุณต้องจัดเตรียมชื่อ WPAR ไว้
```

```
หากต<sup>้</sup>องการลบ WPAR ให้รันคำสั่งต่อไปนี้:
```

```
rmwpar wpar name
```

```
หากต้องการหยด WPAR ก่อนที่จะลบทิ้ง ให้รันคำสั่ง rmwpar ต่อไปนี้ด้วยแฟล็ก -s:
```

```
rmwpar -s wpar_name
ข้อมูลที่เกี่ยวข้อง:
คำสั่งrmwpar
```
## การหยุด WPARs

้คุณสามารถหยุด WPAR ได้จากสภาพแวดล้อมแบบโกลบอลโดยใช้คำสั่ง stopwpar

```
การหยุดทำงานระบบ WPAR เป็นไปตามแบบแผนเดียวกับคำสั่ง shutdown และคำสั่ง halt สำหรับระบบปฏิบัติการ AIX
ี สำหรับแอ็พพลิเคชัน WPARs การรันคำสั่ง stopwpar เทียบเท่ากับการถอน WPAR ออกด้วยคำสั่ง rmwpar
```

```
หากต<sup>้</sup>องการหยุดระบบ WPAR ในวิธีเดียวกับที่คำสั่ง shutdown หยุดระบบ ให<sup>้</sup>รันคำสั่งต<sup>่</sup>อไปนี้:
stopwpar wpar_name
```

```
หากต<sup>้</sup>องการ หยุดระบบ WPAR แบบด<sup>่</sup>วน ในวิธีเดียวกับที่คำสั่ง halt หยุดระบบ ให<sup>้</sup>รันคำสั่งต<sup>่</sup>อไปนี้:
stopwpar -F wpar_name
```
## <span id="page-51-0"></span>ข้อมูลที่เกี่ยวข้อง: คำสั่ง stopwpar

<span id="page-51-1"></span>การเรียกคืน wpars ที่ดึงซึ่งทำงานร่วมกันไม่ได<sup>้</sup>

มีความเป็นไปได*้*ที่ชอฟต์แวร์ระบบใน (WPAR) ของเวิร์กโหลดพาร์ติชันที่ถูกแยกออก อาจจะไม**่สามารถเข**้ากันได้กับระดับ ต่างๆ ของซอฟต์แวร์ระบบในสภาพแวดล้อมแบบโกลบอล เหตุการณ์นี้จะเกิดขึ้นหากการติดตั้งซอฟต์แวร์และงานการบำรุง ้รักษาถูกดำเนินการอย่างเป็นอิสระในสภาพแวดล<sup>้</sup>อมแบบโกลบอลและ WPAR หรือหากมีการติดตั้งอิมเมจการสำรองข<sup>้</sup>อมูล WPAR จากระดับของระบบที่ไม่สามารถเข้ากันได้

หากคุณใช้คอนฟิกูเรชัน WPAR ดีฟอลต์ที่แนะนำ ซึ่งแบ่งใช้ระบบไฟล์ /usr และ /opt ที่มี สภาวะแวดล้อมโกลบอล โอกาสของ ี การเกิดปัญหาความเข้ากันไม่ได้จะน้อย ซอฟต์แวร์ใน WPAR ที่ใช้งานร่วมกัน มาจากสภาพแวดล้อมแบบโกลบอล และคำสั่ง syncwpar จัดให้มีฟังก์ชันการทำงาน เพื่อดำเนินการติดตั้งที่กำหนดให<sup>้</sup>เสร็จสิ้นสำหรับ WPAR

เมื่อซอฟต์แวร์ระบบใน WPAR ที่แยกออกไม่สามารถใช้ได้ กับสภาวะแวดล้อมโกลบอล คุณสามารถใช้คำสั่ง syncwpar -D เพื่อช่วยในการเรียกคืน WPAR ที่ถูกแยกออกที่เข้ากันไม่ได้ และทำให้สอดคล้องกับระบบโกลบอล เป็นไปได้ที่ WPAR อาจยัง ้ คงไม่สามารถเรียกคืนได้ แต่แม้ว่าจะเป็นเช่นกันก็ยัง คงสามารถเรียกคืนไฟล์ที่ไม่ใช่ของระบบใน WPAR

ี ดำเนินการตามขั้นตอนต**่อไปนี้ เพื่อกู**้คืน WPAR ที่ถูกแยกออกมา:

1. การกู้คืน WPAR ที่ดึงออกมาแบบอ<sup>้</sup>างอิงการติดตั้ง

ใช้คำสั่ง syncwpar เพื่อดำเนินการชุดลำดับ งานการติดตั้งเพื่อนำซอฟต์แวร์ใน WPAR ให้มีระดับที่เข้ากันได้ กับสภาวะ แวดล<sup>้</sup>อมโกลบอล หากอุปกรณ์ติดตั้ง -d ถูกระบุ แสดงว<sup>่</sup>ามีความพยายามที่จะติดตั้งซอฟต์แวร์ในระดับที่กำหนด เพื่อให<sup>้</sup> ทำได้สำเร็จ สื่อบันทึกการติดตั้งต้องตรง กับระดับสื่อบันทึกการติดตั้งที่ใช้เพื่อติดตั้งซอฟต์แวร์ ในสภาวะแวดล้อมโกล บอล คำสั่ง inuwpar ถูกใช<sup>้</sup>ในการดำเนินการติดตั้งใน WPAR

2. การติดตั้ง WPAR ใหม<sup>่</sup>

หากกู้คืนไม่สำเร็จ โซลูชันเพียงประการเดียวคือ ให้ติดตั้ง WPAR ใหม่บนระบบ หรือติดตั้งอิมเมจการสำรองข้อมูลของ WPAR บนอีกระบบหนึ่งที่เข้ากันได<sup>้</sup> คำสั่ง savewpar ยังคงสามารถใช<sup>้</sup>เพื่อสำรองข้อมูล WPAR และคำสั่ง restorewparfiles สามารถใช้กู้คืนไฟล์ที่ถูกเลือก จากการสำรองข้อมูลหลังการติดตั้งใหม่ อีกทางเลือกหนึ่งคือ ระบบไฟล์ WPAR สามารถเมาต์ได้โดยใช้คำสั่งต่อไปนี้:

mount -t wpar\_name

ไฟล์ที่เลือกสามารถถูกสำรองข้อมูลไปยังไฟล์หรือสื่อการสำรองข้อมูลโดยใช้คำสั่ง backup หลักการที่เกี่ยวข<sup>้</sup>อง:

```
"ระบบ WPARs ที่แบ่งใช<sup>้</sup>และไม่ได<sup>้</sup>แบ่งใช<sup>้</sup>" ในหน<sup>้</sup>า 5
```
ตามค่าดีฟอลต์ ระบบ WPAR แบ่งใช้ระบบไฟล์ /usr และระบบไฟล์ /opt จากสภาพแวดล้อมแบบโกลบอล โดยใช้ namefs mounts แบบอ่านอย่างเดียว คุณสามารถ กำหนดคอนฟิก WPARs เพื่อให้มีระบบไฟล์ /usr ที่สามารถเขียนได้ และไม่ได้แบ่ง ใช<sup>้</sup>และระบบไฟล์/opt

```
ข้อมูลที่เกี่ยวข้อง:
```

```
คำสั่ง syncwpar
```

```
คำสั่ง inuwpar
```
# <span id="page-52-0"></span>การจัดการซอฟต์แวร์ด้วย WPAR ที่ดึงออกมา

ระบบ WPARs มีอยู่ในแบบฟอร์มพื้นฐานสองแบบฟอร์มในรูปของการแบ่งใช้ หรือการดึงข้อมูล (/usr ไม่แบ่งใช<sup>้</sup>) workload partitions ผ่านคุณสมบัติระบบไฟล์สามารถ vary ได้

รูปแบบที่ถูกแบ**่งปัน (ถูกแบ่งปัน /usr) ของระบบ WPAR มีไ**ฟล์ /usr และระบบไฟล์ /opt ที่ต่อเชื่อมจากระบบโกลบอลที่ โฮสต์ WPAR สำหรับระบบ WPARs ที่แบ่งใช้ การเปลี่ยนแปลงทั้งหมดภายในไฟล์ /usr และระบบไฟล์ /opt สามารถมองเห็น ได้ในทันที ภายใน WPAR พร้อมกับไฟล์การติดตั้งและข้อมูลที่ต้องการซิงโครไนซ์ส่วนที่ไม่ได้แบ่งใช<sup>้</sup> (root) ของระบบโกล บอล WPAR ภายในระบบไฟล์ /usr คำสั่ง syncwpar จะซิงโครไนซ์ WPAR ที่ถูกแบ่งปันกับสภาพแวดล้อมโกลบอล ของตนเอง

รูปแบบที่ดึงออกมา (ไม่ถูกแบ่งบัน /usr) ของ WPAR ของระบบ จะมีไฟล์ /usr ที่สามารถเขียนได<sup>้</sup>และถูกติดตั้งแยกต<sup>่</sup>างหาก ์ และระบบไฟล์ /opt WPAR ที่ดึงออกมา จัดให้มีความยืดหยุ่นที่ปรับปรุงดีขึ้น โดยการยอมให้มีการติดตั้งซอฟต์แวร์ที่แตกต่าง ืออกไปใน WPAR แทนที่จะเป็นซอฟต์แวร์ที่มีอยู่ในสภาพแวดล้อม WPAR ที่ถูกแบ่งปัน เมื่อจำเป็น ต้องดึงข้อมูล WPARs ี คุณสามารถใช้คำสั่ง syncwpar และ inuwpar เพื่อจัดการกับซอฟต์แวร์ระบบใน WPARs ที่ดึงข้อมูลและกู้คืนสถานการณ์ ที WPAR ทำงานร่วมกันไม่ได้กับสภาวะแวดล้อมโกลบอล

ี ถ้าคุณมี WPARs บนระบบปฏิบัติการ AIX 6.1 และคุณโอนย้ายระบบโกลบอล ไปยัง AIX 7.1 ซอฟต์แวร์ใน WPARs ต้องถูก โอนย้ายด้วยเช่นกัน คำสั่ง migwpar จะย้าย WPAR จาก AIX 6.1 ไปยัง AIX 7.1 คำสั่ง migwpar ยังสามารถ ใช้เพื่อโอนย้าย  $\,$ WPAR ที่กำหนดเวอร์ชันจาก AIX 5.2 or AIX 5.3 เป็น native AIX 7.1 WPAR

คำสั่ง syncwpar ไม่สามารถใช<sup>้</sup>กับ AIX 5.2 หรือ AIX 5.3 WPARs ที่มีเวอร์ชัน ซอฟต์แวร์ใน WPARs ที่มีเวอร์ชันต<sup>้</sup>องถูกเก็บ แยกจากสภาวะแวดล<sup>้</sup>อมแบบโกลบอล

้คุณสามารถใช<sup>้</sup> WPARs ที่แบ<sup>่</sup>งใช<sup>้</sup> เว<sup>้</sup>นเสียแต่จำเป็นต้องมีระบบ /usr ที่สามารถเขียนได*้*ภายใน WPAR WPARs ที่ดึงข้อมูล ้จะเพิ่มการใช้งานกระบวนการดูแลจัดการ เนื่องจากสภาวะแวดล้อมการปฏิบัติการเฉพาะ ต่อไปนี้:

- การอัพเดตระบบปฏิบัติการที่ใช้ในสภาพแวดล้อมโกลบอลไม่พร้อมใช้ในทันทีใน WPAR ที่ดึงออกมา
- มีความเป็นไปได้ที่ชอฟต์แวร์ระบบใน WPAR ที่ดึงออกมาจะไม่สามารถใช้งานได้ และไม่บูต หากไม่สามารถเข้ากันได้กับ ้เคอร์เนลที่รันอยู่ สถานการณ์นี้อาจเกิดขึ้นได้โดยง่าย โดยการปฏิเสธหรือใช้การอัพเดตในสภาพแวดล้อมโกลบอลหรือ WPAR อย่างใดอย่างหนึ่ง แต่ไม่ใช่ทั้งสองประการ
- ไฟล์การติดตั้งที่ใช้ในการนำเข้าอัตโนมัติส่วนที่ไม่แบ่งปัน (ราก) ของชุดไฟล์มีตำแหน่งอยู่ในไดเร็กทอรีที่ทำแพ็คเก็จใน ิสภาพแวดล้อมที่มีการใช้งานร่วมกัน แต่ไฟล์ที่ใช้ในการนำเข้าอัตโนมัติไฟล์/usr และระบบไฟล์/opt ใน WPAR ที่ดึงออก ่ มา อยู่บนแต่เฉพาะสื่อการติดตั้ง ด้วยเหตุนี้ จึงเป็นการยากที่จะทำซ้ำตามขั้นตอนการติดตั้งซอฟต์แวร์ที่ดำเนินการใน ิสภาพแวดล<sup>้</sup>อมโกลบอลใน WPAR ที่ดึงออกมา

ข้อมูลที่เกี่ยวข้อง:

คำสั่ง syncwpar

คำสั่ง inuwpar

# <span id="page-53-0"></span>์<br>การติดตั้ง Apache ใน WPAR

การติดตั้ง Apache อนุญาตให้คุณใช้ประโยชน์จากความสามารถในการเคลื่อนไหว และความสามารถในการวัดของ WPARs

ก่อนที่คุณจะติดตั้ง Apache คุณต้องดาวน์โหลด Apache RPM และการพึ่งพาต่อไปนี้:

- expat
- $\cdot$  lynx

คุณสามารถดาวน์โหลดไฟล์ RPM ทั้งหมดเหล่านี้ จากเว็บไซต์ต่อไปนี้: http://www.ibm.com/servers/aix/products/aixos/ linux/download.html

หากต้องการติดตั้ง Apache ให<sup>้</sup>ทำตามขั้นตอนต่อไปนี้

- 1. ติดตั้งไฟล์ Apache RPM และส่วนที่พึ่งพาของไฟล์ ในสภาพแวดล้อมโกลบอลโดยใช้คำสั่ง rpm อิมเมจการติดตั้งจำนวน มาก ถูกติดตั้งอยู่ในไดเร็กทอรี /opt และไดเร็กทอรี /usr เนื่องจากไดเร็กทอรีเหล**่านี้ ถูกแบ<sup>่</sup>งใช**้โดยสภาวะแวดล<sup>้</sup>อมแบบ โกลบอลและ WPARs ที่แบ่งใช้ ซึ่งไม่จำเป็นต่อการติดตั้ง Apache ทั้งหมดที่แยกบน WPARs ทั้งหมด
- 2. ทำ Apache ให<sup>้</sup>พร้อมใช<sup>้</sup>งานกับ WPAR อื่น
	- หาก WPAR ที่คุณต้องการรัน Apache ไม่มีอยู่ ให้สร้างขึ้นโดยใช้คำสั่ง mkwpar หรือ SMIT
	- หาก WPAR ที่คุณต้องการรัน Apache ไม่มีอยู่ ให้ทำการติดตั้ง Apache ที่พร้อมใช้งานกับ WPAR โดยใช้คำสั่ง syncwpar หรือ SMIT
- 3. กำหนดคอนฟิก Apache ใน WPARs โดยที่คุณต้องการให<sup>้</sup> Apache รัน อย่างน<sup>้</sup>อย คุณสามารถแก<sup>้</sup>ไขตัวแปร DocumentRoot ในไฟล์ /etc/opt/freeware/Apache/httpd.conf ไปยังไดเร็กทอรีที่มีไฟล์ที่คุณต้องการใช้
- 4. สตาร์ท Apache ใน WPAR ทุกตัว โดยที่คุณต้องการให้รัน

# ี<br>การใช้ระบบย่อย Advanced Accounting พร้อมกับ WPARs

คุณสามารถใช้ระบบย่อย Advanced Accounting เพื่อสร้างรายงานการสร้างบัญชีผู้ใช้ WPAR

ระบบย่อย Advanced Accounting สร้างเร็กคอร์ดต่อไปนี้ สำหรับ WPARs:

- เร็กคอร์ดการประมวลผล
- ้เร็กคอร์ดการประมวลผลแบบรวม
- เร็กคอร์ดแอ็พพลิเคชันแบบรวม
- เร็กคอร์ดกิจกรรมระบบไฟล์
- เร็กคอร์ด Network interface I/O
- $\cdot$  เร็กคอร์ด Disk I/O
- เร็กคอร์ดการรวมทั่วไปสำหรับส่วนขยายเคอร์เนลกลุ่มที่สาม
- ข้อมลที่เกี่ยวข้อง:

เร็กคอร์ดการสร้างบัญชีผใช้

# <span id="page-54-0"></span>การใช<sup>้</sup>สิ่งอำนวยความสะดวกในการติดตามด<sup>้</sup>วย WPARs

้คุณสามารถใช้สิ่งอำนวยความสะดวกในการติดตามเพื่อแยกระบบที่มีปัญหาตามการมอนิเตอร์ เหตุการณ์ของระบบที่เลือกไว้ ใน WPAR

ิดวามสามารถในการติดตามพร้อมใช้งานสำหรับ WPARs:

- การเรียกใช<sup>้</sup>งานการติดตามภายใน WPAR
- ์ ความสัมพันธ์ของรายการติดตามกับ WPAR
- ิ การกรองรายการติดตาม WPAR ทำบันทึกการทำงานจากสภาพแวดล้อมแบบโกลบอล
- ิ การกรองรายการ WPAR เพื่อรายงานจากสภาพแวดล<sup>้</sup>อมแบบโกลบอล
- การรับการติดตามเคอร์เบลที่มากกว<sup>่</sup>าหนึ่งในเวลาเดียวกัน
- Hook สำหรับสิ่งอำนวยความสะดวกในการติดตาม

ี หมายเหตุ: จำนวนสูงสุดเจ็ด WPARs สามารถรันสิ่งอำนวยความสะดวกในการติดตาม ได้ในเวลาเดียวกัน

ี ตามค่าดีฟอลต์ คุณไม**่สามารถรันสิ่งอำนวยความสะดวกในการติดตาม**ใน WPAR หากต<sup>้</sup>องการเปิดใช้งานสิ่งอำนวยความ ิสะดวกในการติดตามจาก WPAR คุณต้องให้สิทธิพิเศษ PV\_KER\_RAS กับ WPAR คุณสามารถให้สิทธิพิเศษนี้ เมื่อคุณรันคำ สั่ง mkwpar หรือโดยรันคำสั่ง chwpar ด*้*วยแฟล็ก -S privs+=PV\_KER\_RAS ข้อมูลที่เกี่ยวข้อง:

trace daemon คำสั่ง trcrpt

# ์<br>การทำให้ซอฟต์แวร์พร้อมใช้งานกับ WPARs อื่น

เมื่อคุณติดตั้งซอฟต์แวร์ในสภาวะแวดล้อมแบบโกลบอล ซอฟต์แวร์นั้นจะไม**่พร้อมใช**้งานแบบอัตโนมัติภายในระบบ WPAR ุ ของคุณ คุณสามารถใช้คำสั่ง syncwpar หรือคำสั่ง syncroot เพื่อทำให<sup>้</sup>ซอฟต์แวร์นั้นพร้อมใช<sup>้</sup>งาน

แอ็พพลิเคชันเวิร์กโหลดพาร์ติชันแบ่งใช้ระบบไฟล์ด้วยสภาพแวดล้อมแบบโกลบอล และไม่สร้างระบบไฟล์ขึ้นใหม่ ดังนั้น คำสั่ง syncwpar และคำสั่ง syncroot เรียกทำงานได<sup>้</sup>เฉพาะกับระบบ WPARs

เมื่อต้องการทำให้ซอฟต์แวร์พร้อมใช้งานใน WPARs ตั้งแต่หนึ่งตัวขึ้นไป ให้รันคำสั่งต่อไปนี้ในสภาวะแวดล้อมแบบโกลบอล: syncwpar wpar\_name1 wpar\_name2

้คำสั่ง syncroot จะดำเนินการตามฟังก์ชันที่เหมือนกันกับคำสั่ง syncwpar แต่คำสั่ง syncroot จะทำงานเฉพาะภายใน WPAR โดยที่คำสั่งนั้นจะถูกใช<sup>้</sup>งาน ข้อมูลที่เกี่ยวข้อง: คำสั่ง syncroot คำสั่ง syncwpar

# <span id="page-55-0"></span>์ คำสั่ง AIX ที่ปรับเปลี่ยนและพัฒนาแล้วสำหรับ WPARs

้คำสั่งบางคำสั่งมีลักษณะการทำงานที่แตกต<sup>่</sup>างกันหรือได<sup>้</sup>รับการพัฒนาในสภาพแวดล<sup>้</sup>อม WPAR

ตารางต่อไปนี้แสดงความแตกต่างของลักษณะการทำงานบางคำสั่ง เมื่อรันอยู่ใน WPAR หรือรันอยู่ใน สภาพแวดล<sup>้</sup>อมแบบ<br>โกลบอล บางคำสั่งมีลักษณะการทำงานที่แตกต่างกันเมื่อระบุแฟล็ก บางอย่างเท่านั้น

หมายเหตุ: สำหรับ WPARs ที่มีเวอร์ชัน แฟล็ก –@ ไม่ได้ถูกจดจำไว<sup>้</sup> เนื่องจากไม่มีอยู่ในรันไทม์ก่อนหน<sup>้</sup>านี้ บางคำสั่งในรุ่น<br>WPAR ได<sup>้</sup>เพิ่มการสนับสนุน WPAR และในกรณีเหล**่านั้น การทำงานที่เกี่ยวข**้องกับสถานะ –@ จะถูกอธิบาย ไปนี้

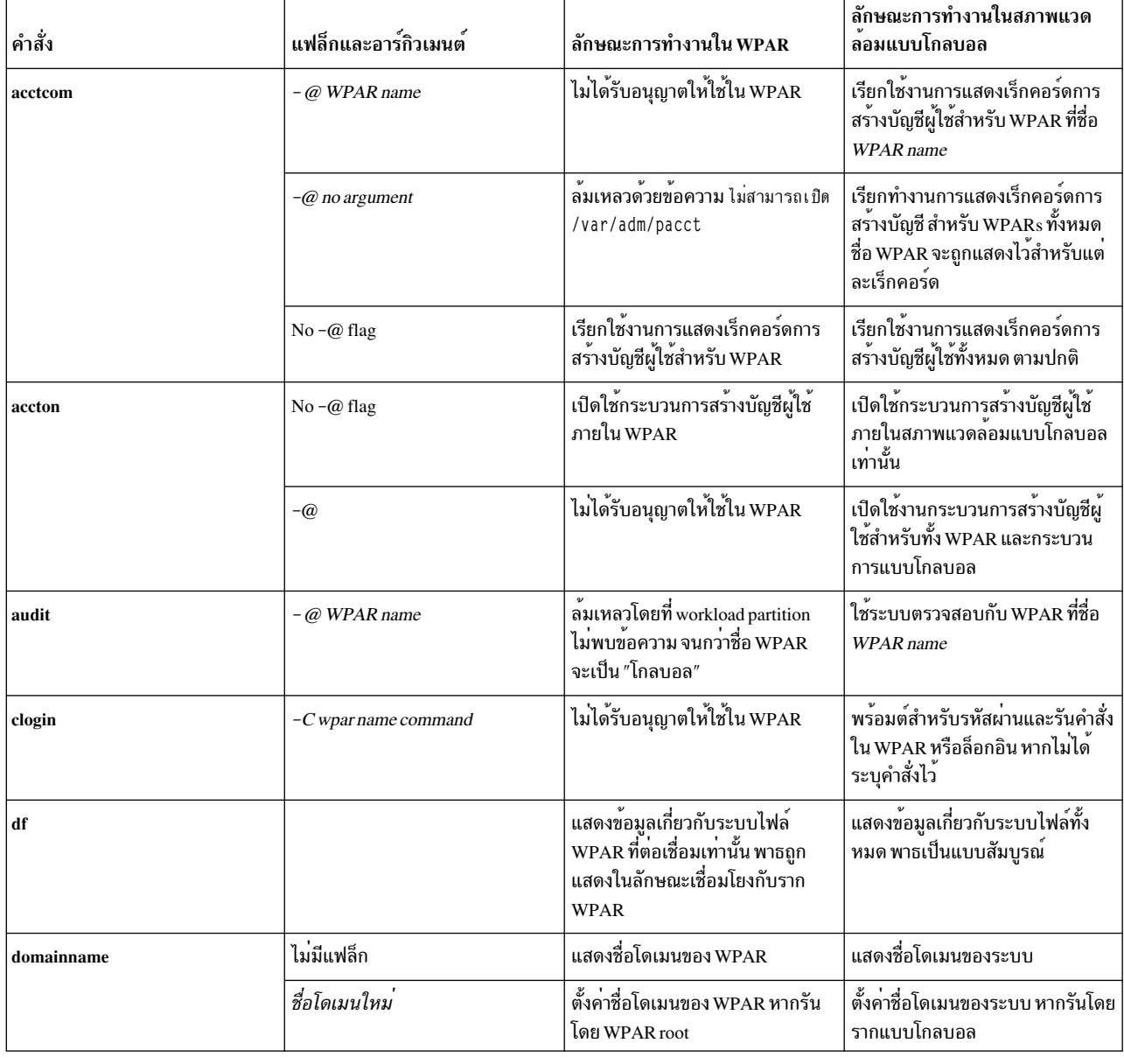

ตารางที่ 1. คำสั่ง AIX ที่ได*้รับการแก้ไขและพัฒนา* 

| คำสั่ง       | แฟล็กและอาร์กิวเมนต์            | ลักษณะการทำงานใน WPAR                                                                                                    | ลักษณะการทำงานในสภาพแวด<br>ล้อมแบบโกลบอล                                                                                                    |
|--------------|---------------------------------|----------------------------------------------------------------------------------------------------|----------------------------------------------------------------------------------------------------|
| hostid       | ไม่มีแฟล็ก                      | แสดง ID โฮสต์ของ WPAR                                                                                                    | แสดง ID โฮสต์ของระบบ                                                                                                    |
|              | IP แอดเดรส $hex number$         | ______<br>ตั้งค่า ID โฮสต์ของ WPAR หากรัน<br>โดย WPAR root                                                                                                    | ์ ตั้งค่า ID โฮสต์ของระบบหากรันโดย<br>root แบบโกลบอล                                                                                                |
| hostname     | ไม่มีแฟล็ก                      | แสดงชื่อโฮสต์ของ WPAR                                                                                                    | แสดงชื่อโฮสต์ของระบบ                                                                                                    |
|              | new host name                   | ตั้งค่าชื่อโฮสต์ของ WPAR หากรัน<br>โดย WPAR root                                                                                                    | ตั้งค่าชื่อโฮสต์ของระบบหากรันโดย<br>root แบบโกลบอล                                                                                                  |
| ifconfig     | แฟล็กที่แสดงทั้งหมด (-a และ -1) | __________<br>แสดงข้อมูลเกี่ยวกับ WPAR                                                                                                    | แสดงข้อมูลเกี่ยวกับสภาพแวดล <sup>้</sup> อม<br>แบบโกลบอล                                                                                            |
| ioo          |                                 | ไม่ได <sup>้</sup> ทำงานใน WPAR                                                                                                    | ไม่มีการเปลี่ยนแปลงในลักษณะการ<br>ทำงาน                                                                                                    |
| ipcrm        | ไม <sup>่</sup> มี -@ argument  | ลบอ็อบเจ็กต์ IPC ที่เชื่อมโยงกับ<br><b>WPAR</b>                                                                                                    | ลบอ็อบเจ็กต <sup>์</sup> IPC ที่เชื่อมโยงกับ<br>สภาพแวดล้อม แบบโกลบอล                                                                               |
|              | $-\omega$ WPAR name             | ไม่ได <sup>้</sup> ทำงานจนกว่าชื่อ WPAR คือ<br>"โกลบอล"                                                                                                    | ลบอ็อบเจ็กต <sup>์</sup> IPC ที่เชื่อมโยงกับ<br>WPAR ที่มีชื่อว่า WPAR name                                                                         |
| ipcs         | ไม่มี $-\varpi$ argument        | WPAR                                                                                                    | แสดงข้อมูลเกี่ยวกับอ็อบเจ็กต์ IPC<br>ที่สร้างโดย กระบวนการในสภาวะ<br>แวดล้อมแบบโกลบอล ไม่มีอี<br>อบเจ็กต์ที่เชื่อมโยงกับ WPAR ถูก<br>แสดงไว้        |
|              | $-\omega$                       | ้<br>แสดงข้อมูล IPC สำหรับ WPAR โดย<br>ที่ คำสั่งรันอยู่                                                                                                    | แสดงข้อมูลเกี่ยวกับอ็อบเจ็กต <sup>์</sup> IPC<br>ทั้งหมดในระบบชื่อของWPAR ที่<br>เชื่อมโยงกับอ็อบเจ็กต์ถูกแสดงราย<br>การ                            |
|              | -@ WPAR name                    | ไม่แสดงข้อมูล IPC เว <sup>้</sup> นแต่ชื่อ WPAR<br>จะเป็น "global" ในกรณีของโกลบอล<br>จะแสดงข้อมูลเกี่ยวกับอ็อบเจ็กต <sup>์</sup><br>IPC ที่เชื่อมโยงกับกระบวนการภาย<br>ไน WPAR | แสดงข้อมูลเกี่ยวกับอ็อบเจ็กต <sup>์</sup> IPC<br>ที่เชื่อมโยงกับกระบวนการใน WPAR<br>ที่ชื่อ WPAR name                                               |
| <b>Islpp</b> | -@ WPAR name                    | $\pmb{\nu}$<br>$\pmb{\nu}$<br>ลมเหลวดวยขอความแสดงความผิด<br>พลาด                                                                                                    | ์ แสดงข้อมูลผลิตภัณฑ์ที่สำคัญ<br>  สำหรับซอฟต์แวร์สำหรับ พาร์ติชันเ<br>  วิร์กโหลดที่ระบุไว้ ล้มเหลว หากพาร์<br>ติชันเวิร์กโหลด ไม <b>่แอ็คที</b> ฟ |
| mkclass      |                                 | เฉพาะอัพเดตไดเร็กทอรี /etc/wlm<br>ล <sup>้</sup> มเหลวในการอัพเดตข้อมูล<br>เคอร์เนล                                                                                             | ไม่มีการเปลี่ยนแปลงในลักษณะการ<br>ทำงาน                                                                                                    |
| mount        | ไม่มีแฟล็ก                      | แสดงเฉพาะระบบไฟล์ที่เมาท์กับ<br>WPAR ซึ่งเกี่ยวข้องกับ WPAR root                                                                                                    | แสดงระบบไฟล์ที่ mount ทั้งหมด<br>ด้วย พาธสัมบูรณ์                                                                                                   |
|              | พร้อมกับแฟล็ก                   | เฉพาะ NFS mounts ที่ไม่มี cachefs<br>ที่อนุญาต                                                                                                    | ไม่มีการเปลี่ยนแปลงในลักษณะการ<br>ทำงาน                                                                                                    |

ตารางที่ 1. คำสั่ง AIX ที่ได<sup>้</sup>รับการแก<sup>้</sup>ไขและพัฒนา (ต<sup>่</sup>อ)

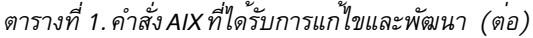

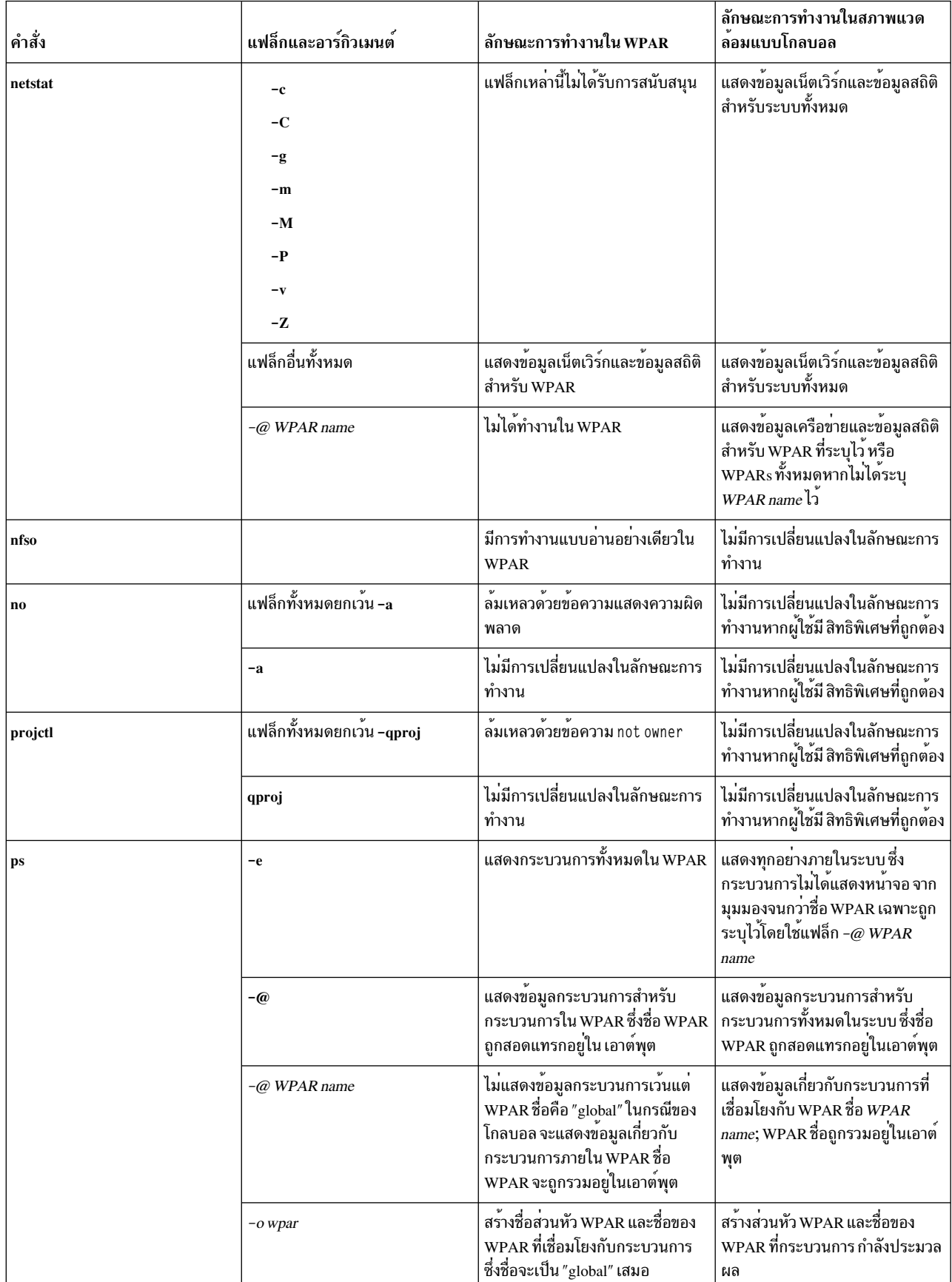

| คำสั่ง   | แฟล็กและอาร์กิวเมนต์ | ลักษณะการทำงานใน WPAR               | ลักษณะการทำงานในสภาพแวด<br>้ลอมแบบโกลบอล |
|----------|----------------------|-------------------------------------|------------------------------------------|
| schedo   |                      | ไม่ได <sup>้</sup> ทำงานใน WPAR     | ไม่มีการเปลี่ยนแปลงในลักษณะการ<br>ทำงาน  |
| uname    | $-n$                 | แสดงชื่อของ WPAR                    | แสดงชื่อโหนดของระบบ                      |
| vmo      |                      | ไม่ได <sup>้</sup> ทำงานใน WPAR     | ไม่มีการเปลี่ยนแปลงในลักษณะการ<br>ทำงาน  |
| wlmstat  | ไม่มีแฟล็ก           | แสดงข้อมูลเกี่ยวกับคลาส WPAR        | ไม่มีการเปลี่ยนแปลงในลักษณะการ<br>ทำงาน  |
|          | $-\omega$            | ———<br>แสดงข้อมูลเกี่ยวกับคลาส WPAR | __<br>แสดงข้อมูลสำหรับคลาส WPAR          |
| wlmtune  |                      | ไม่ได้ทำงานใน WPAR                  | ไม่มีการเปลี่ยนแปลงในลักษณะการ<br>ทำงาน  |
| wlmcntrl |                      | ไม่ได <sup>้</sup> ทำงานใน WPAR     | ไม่มีการเปลี่ยนแปลงในลักษณะการ<br>ทำงาน  |

ตารางที่ 1. คำสั่ง AIX ที่ได<sup>้</sup>รับการแก<sup>้</sup>ไขและพัฒนา (ต<sup>่</sup>อ)

# <span id="page-60-0"></span>คำประกาศ

ข้อมูลนี้พัฒนาขึ้นสำหรับผลิตภัณฑ์ และบริการที่มีในประเทศสหรัฐอเมริกา

IBM อาจไม่นำเสนอผลิตภัณฑ์ เซอร์วิส หรือคุณลักษณะที่อธิบายในเอกสารนี้ในประเทศอื่น โปรดปรึกษาตัวแทน IBM ในท้อง ้ถิ่นของคุณสำหรับข้อมูลเกี่ยวกับผลิตภัณฑ์ และเซอร์วิส ที่มีอยู่ในพื้นที่ของคุณในปัจจุบัน การอ้างอิงใดๆ ถึงผลิตภัณฑ์ โปรแกรม หรือเซอร์วิสของ IBM ไม่ได้มีวัตถุประสงค์ที่จะระบุหรือตีความว่า สามารถใช้ได้เฉพาะผลิตภัณฑ์ โปรแกรม หรือ ี เซอร์วิสของ IBM เพียงอย**่างเดียว เท**่านั้น ผลิตภัณฑ์ โปรแกรม หรือเซอร์วิสใดๆ ที่สามารถทำงานได<sup>้</sup>เท่าเทียมกัน และไม่ ิละเมิดสิทธิทรัพย์สินทางปัญญาของ IBM อาจนำมาใช<sup>้</sup> แทนได<sup>้</sup> อย**่างไรก็ตาม ถือเป็นความรับผิดชอบของผู**้ใช<sup>้</sup>ที่จะประเมิน และตรวจสอบการดำเนินการของ ผลิตภัณฑ์ โปรแกรม หรือเซอร์วิสใดๆ ที่ไม่ใช่ของ IBM

IBM อาจมีสิทธิบัตร หรืออยู่ระหว่างดำเนินการขอ สิทธิบัตรที่ครอบคลุมถึงหัวข<sup>้</sup>อซึ่งอธิบายในเอกสารนี้ การนำเสนอเอกสารนี้ ไม่ได้เป็นการให้ไลเซนส์ใดๆ ในสิทธิบัตรเหล่านี้แก่คุณ คุณสามารถส่งการสอบถามเกี่ยวกับไลเซนส์ เป็นลายลักษณ์อักษรไป ฅ๊ง:

IBM Director of Licensing **IBM** Corporation North Castle Drive, MD-NC119 Armonk, NY 10504-1785  $\overline{US}$ 

หากมีคำถามเกี่ยวกับข้อมูลชุดอักขระไบต์คู่ (DBCS) โปรดติดต่อแผนกทรัพย์สินทางปัญญาของ IBM ในประเทศของคุณ หรือส่งคำถาม เป็นลายลักษณ์อักษรไปยัง:

Intellectual Property Licensing Legal and Intellectual Property Law IBM Japan Ltd. 19-21, Nihonbashi-Hakozakicho, Chuo-ku Tokyo 103-8510, Japan

INTERNATIONAL BUSINESS MACHINES CORPORATION จัดเตรียมเอกสาร "ตามสภาพที่เป็น" โดยไม<sup>่</sup>มีการรับ ี ประกันใดๆ ทั้งโดยชัดแจ<sup>้</sup>งหรือโดยนัย ซึ่งรวมถึง แต่ไม่จำกัดถึงการรับประกันโดยนัยที่ไม่ละเมิดความสามารถในการจัด ี จำหน่าย หรือตามความเหมาะสมสำหรับวัตถุประสงค์อย่างใดอย่างหนึ่ง ในบางรัฐไม่อนุญาตให้มี การจำกัดความรับผิดชอบ ในการรับประกันโดยชัดแจ<sup>้</sup>งหรือโดยนัยในการทำธุรกรรมบางอย่าง ดังนั้นข้อความข้างต<sup>้</sup>นนี้อาจใช้ไม**่ได**้กับคุณ

ข้อมูลนี้อาจมีความไม่ถูกต้องด้านเทคนิคหรือข้อผิดพลาดจากการพิมพ์ มีการเปลี่ยนแปลง ข้อมูลในเอกสารนี้เป็นระยะ และ การเปลี่ยนแปลงเหล**่านี้จะรวมอยู่ในเอดิชันใหม**่ของ สิ่งพิมพ์ IBM อาจปรับปรุง และ/หรือเปลี่ยนแปลงในผลิตภัณฑ์ และ/ หรือโปรแกรมที่อธิบายในสิ่งพิมพ<sup>ี</sup>นี้ได*้*ตลอดเวลา โดยไม่ต้องแจ<sup>้</sup>งให**้ทรา**บ

การอ<sup>้</sup>างอิงใดๆ ในข<sup>้</sup>อมูลนี้ถึงเว็บไซต์ไม่ใช่ของ IBM มีการจัดเตรียมเพื่อความสะดวกเท่านั้น และ ไม**่ได**้เป็นการรับรองเว็บไซต์ เหล่านั้นในลักษณะใดๆ เอกสารประกอบที่เว็บไซต์เหล่านั้นไม่ได้เป็น ส่วนหนึ่งของเอกสารประกอบสำหรับผลิตภัณฑ์ IBM นี้ ้ และการใช้เว็บไซต์เหล**่านั้นถือเป็นความเสี่ยงของคุณเอ**ง

IBM อาจใช้หรือแจกจ่ายข้อมูลใดๆ ที่คุณจัดเตรียมไว้ด้วยวิธีใดๆ ที่เชื่อว่าเหมาะสมโดยไม่ก่อให้เกิดข้อผูกมัดใดๆ กับคุณ

ผู้รับไลเซนส์ของโปรแกรมนี้ที่ต้องการข้อมูลเกี่ยวกับโปรแกรมสำหรับวัตถุประสงค์ในการเปิดใช<sup>้</sup>งาน: (i) การแลกเปลี่ยนข้อ มูลระหว่างโปรแกรมที่สร้างขึ้นอย่างอิสระกับโปรแกรมอื่น (รวมถึง โปรแกรมนี้) และ (ii) การใช้ข้อมูลซึ่งแลกเปลี่ยนร่วมกัน ควรติดต่อ:

IBM Director of Licensing **IBM** Corporation North Castle Drive, MD-NC119 Armonk, NY 10504-1785  $\overline{US}$ 

ข้อมูลดังกล่าวอาจพร้อมใช<sup>้</sup>งาน ภายใต*้*ข้อตกลงและเงื่อนไขที่เหมาะสม รวมถึง การชำระค<sup>่</sup>าธรรมเนียมในบางกรณี

โปรแกรมที่มีไลเซนส์ซึ่งอธิบายในเอกสารนี้ และเอกสารประกอบที่มีไลเซนส์ทั้งหมดสำหรับโปรแกรม นั้น มีการจัดเตรียมโดย IBM ภายใต้ข้อตกลงของข้อตกลงกับลูกค้าของ IBM, ข้อตกลงไลเซนส์โปรแกรมระหว่างประเทศของ IBM หรือข้อตกลงที่เท่า ้เทียมกันใดๆ ระหว่างเรา

ข้อมูลประสิทธิภาพ และตัวอย่างลูกค้าที่ระบุมีการนำเสนอสำหรับวัตถุประสงค์การสาธิตเท่านั้น ผลลัพธ์ของประสิทธิภาพการ ทำงานจริงอาจขึ้นอยู่กับคอนฟิกูเรชันและเกณฑ์การทำงานที่ระบุเฉพาะ

ี ข้อมูลเกี่ยวกับผลิตภัณฑ์ที่ไม่ใช่ของ IBM ได<sup>้</sup>รับมาจากซัพพลายเออร์ของผลิตภัณฑ์เหล**่านั้น ประกาศที่เผยแพร**่ หรือแหล่งข้อ มูลที่เปิดเผยต<sup>่</sup>อสาธารณะ IBM ไม่ได*้*ทดสอบผลิตภัณฑ์ดังกล**่าว และไม**่สามารถยืนยันความถูกต<sup>้</sup>องของ ประสิทธิภาพ ความ ์ เข้ากันได้ หรือการเรียกร้องอื่นใดที่เกี่ยวข้องกับผลิตภัณฑ์ที่ไม่ใช่ของ IBM คำถามเกี่ยวกับ ความสามารถของผลิตภัณฑ์ที่ไม่ใช่ ของ IBM ควรส่งไปยังซัพพลายเออร์ของผลิตภัณฑ์เหล**่**านั้น

์ ข้อความใดๆ ที่เกี่ยวข้องกับทิศทางในอนาคตและเจตจำนงค์ของ IBM อาจมีการเปลี่ยนแปลง หรือเพิกถอนได<sup>้</sup>โดยไม่ต้องแจ<sup>้</sup>ง ้ล่วงหน้า และ นำเสนอเฉพาะเป้าหมาย และวัตถุประสงค์เท่านั้น

ี ราคาของ IBM ทั้งหมดที่แสดงเป็นราคาขายปลีกที่แนะนำของ IBM ซึ่งเป็นราคาปัจจุบัน และอาจเปลี่ยนแปลงได้โดยไม่ต้อง แจ้งให้ทราบ ราคาของผู้แทนจำหน่ายอาจแตกต่างไป

ข้อมูลนี้ใช้สำหรับวัตถุประสงค์ของการวางแผนเท่านั้นข้อมูลในเอกสารนี้อาจมีการเปลี่ยนแปลง ก่อนผลิตภัณฑ์ที่อธิบายจะ ำางจำหน่าย

ข้อมูลนี้มีตัวอย่างของข้อมูลและรายงานที่ใช้ในการดำเนินการทางธุรกิจรายวัน เพื่อ สาธิตข้อมูลให้สมบูรณ์ที่สุดเท่าที่จะเป็น ไปได้ ตัวอย่างจึงมีชื่อของแต่ละบุคคล บริษัท ยี่ห้อ และผลิตภัณฑ์ ชื่อทั้งหมดเหล่านี้เป็นชื่อสมมติ และมีความคล้ายคลึงใดๆ ้กับบุคคล หรือองค์กรทางธุรกิจใดๆ ถือเป็นความบังเอิญทั้งสิ้น

ไลเซนส์ลิขสิทธิ์:

ข้อมูลนี้มีตัวอย่างแอ็พพลิเคชันโปรแกรมในภาษาต<sup>้</sup>นฉบับซึ่งแสดงถึง เทคนิคด*้*านโปรแกรมในหลากหลายแพล็ตฟอร<sup>์</sup>ม คุณ อาจคัดลอก ปรับเปลี่ยน และแจกจ<sup>่</sup>าย โปรแกรมตัวอย**่างเหล**่านี้ในรูปแบบใดๆ โดยไม่ต*้*องชำระเงินให**้แก**่ IBM สำหรับวัตถุ ี ประสงค์ในการพัฒนา การใช้ การตลาด หรือการแจกจ<sup>่</sup>ายโปรแกรมแอ็พพลิเคชัน ที่สอดคล<sup>้</sup>องกับอินเตอร์เฟสการเขียน โปรแกรมแอ็พพลิเคชันสำหรับแพล็ตฟอร์มปฏิบัติการ ซึ่งเขียน โปรแกรมตัวอย่าง ตัวอย่างเหล่านี้ยังไม่ได้ผ่านการทดสอบใน <span id="page-62-0"></span>ิทกสภาพ ดังนั้น IBM จึงไม่สามารถรับประกัน หรือบอกเป็นนัยถึง ความน่าเชื่อถือ ความสามารถบริการได<sup>้</sup> หรือฟังก<sup>์</sup>ชันของ .<br>โปรแกรมเหล่านี้โปรแกรมตัวอย่างมีการนำเสนอ "ตาม สภาพ" โดยไม<sup>่</sup>มีการรับประกันประเภทใดๆ IBM ไม<sup>่</sup>รับผิดชอบ ต่อ ้ความเสียหายใดๆ ที่เกิดขึ้นเนื่องจากการใช้โปรแกรมตัวอย่างของคณ

แต่ละสำเนาหรือส่วนใดๆ ของโปรแกรมตัวอย่างเหล่านี้ หรืองานที่สืบเนื่องใดๆ ต้องมีคำประกาศ ลิขสิทธิ์ดังนี้:

© (ชื่อบริษัทของคณ) (ปี)

ส่วนของโคดนี้ได้มาจากโปรแกรมตัวอย่างของ IBM Corp.

© Copyright IBM Corp. (C) ลิขสิทธิ์ IBM Corp. ปอนปี

# สิ่งที่ต้องพิจารณาเกี่ยวกับนโยบายความเป็นส่วนตัว

IBM Software products, including software as a service solutions, ("Software Offerings") may use cookies or other technologies to collect product usage information, to help improve the end user experience, to tailor interactions with the end user or for other purposes. In many cases no personally identifiable information is collected by the Software Offerings. Some of our Software Offerings can help enable you to collect personally identifiable information. If this Software Offering uses cookies to collect personally identifiable information, specific information about this offering's use of cookies is set forth below.

This Software Offering does not use cookies or other technologies to collect personally identifiable information.

If the configurations deployed for this Software Offering provide you as the customer the ability to collect personally identifiable information from end users via cookies and other technologies, you should seek your own legal advice about any laws applicable to such data collection, including any requirements for notice and consent.

For more information about the use of various technologies, including cookies, for these purposes, see IBM's Privacy Policy at http://www.ibm.com/privacy and IBM's Online Privacy Statement at http://www.ibm.com/privacy/details the section entitled "Cookies, Web Beacons and Other Technologies" and the "IBM Software Products and Software-asa-Service Privacy Statement" at http://www.ibm.com/software/info/product-privacy.

#### <u>ត</u> เครื่องหมายการคา

IBM, the IBM logo, and ibm.com are trademarks or registered trademarks of International Business Machines Corp., registered in many jurisdictions worldwide. Other product and service names might be trademarks of IBM or other companies. A current list of IBM trademarks is available on the web at Copyright and trademark information at www.ibm. com/legal/copytrade.shtml.

Linux is a registered trademark of Linus Torvalds in the United States, other countries, or both.

UNIX is a registered trademark of The Open Group in the United States and other countries.

# <span id="page-64-0"></span>ิดัชนี

### A

Apache การติดตั้ง 46

## $\mathbf C$

creating WPARs เป็นสำเนาระบบ 10, 27 จากอิมเมจสำเนาสำรอง 28

## $\mathbf{I}$

identifiers 40

### V

Versioned WPAR การสร้าง 15

### W

WPAR ที่ไม<sup>่</sup>แอ็คทีฟ 19 WPAR ที่แอ็คทีฟ 19 WPARs เป็นสำเนาระบบ creating  $10, 27$ WPARs เป็นสำเนาระบบจากระบบที่กำลังรัน creating 28 WPARs เป็นสำเนาระบบบจากอิมเมจสำเนาสำรอง creating 28

### ุก

การกำหนดคอนฟิก การควบคุมรีซอร์ส 38 เน็ตเวิร์ก 31.37 ระบบ WPARs 31 แอ็พพลิเคชัน WPAR 37,38 การแก<sup>้</sup>ปัญหาโดเมน การตั้งค่า 32 การควบคุมรีซอร์ส 11,38<br>การตั้งค่า 34 การจัดการ 23 การจัดสรร 21 การตั้งค่า 22

การตั้งค่า (ต่อ) การแก<sup>้</sup>ปัญหาโดเมน 32 การควบคุมรีซอร์ส 34 ไดเร็กทอรี 29,37 ไฟล์ข้อกำหนดคุณสมบัติ 35 ระบบ WPARs 24,29 ระบบไฟล<sup>์</sup> 29,37 การตั้งชื่อ ระบบ WPARs 29 การติดตั้ง Apache 46 ิการนำไปใช<sup>้</sup>งาน 21 การปรับแต่ง ระบบ WPARs 30 ระบบไฟล์ 30 การเริ่มต<sup>้</sup>น ระบบ WPARs 29 การเรียกคืน 43 การลบ 21,43 การล็อกอิน 41 การสร้าง Versioned WPAR 15 WPARs เป็นสำเนาระบบ จากระบบที่กำลังรัน 28 ระบบ WPARs 25 แอ็พพลิเคชัน WPAR 36 การสำรองข้อมูล 41 การแสดงรายการ 40 การหยุดทำงาน ระบบ WPARs 43

#### ิด

ความปลอดภัย 10

#### ช

ชื่อโฮสต์ ระบบ WPARs 32

#### ิซ

ซอฟต์แวร์ 47

#### ิด

ไดเร็กทอรี การตั้งค่า 37

#### $\boldsymbol{\mathcal{H}}$

เน็ตเวิร์ก 4,31 การกำหนดคอนฟิก 37

## ฟ

 $\ln \text{a}$  image.data 35 ไฟล์ข้อกำหนดคุณสมบัติ การตั้งค่า 35 แอ็พพลิเคชัน WPAR 39

### ร

ระบบ WPARs 5,32 การกำหนดคอนฟิก 31 การตั้งค่า 24, 29, 30 การตั้งชื่อ 29 การปรับแต่ง 30 การเริ่มต<sup>้</sup>น 29 การสร้าง 25 การหยุดทำงาน 43 ชื่อโฮสต์ 32 ชุดบู๊ตสำรอง 42 ไดเร็กทอรี 29,30 เน็ตเวิร์ก 31 ไฟล<sup>์</sup> image.data 35 ระบบไฟล์ 29 ระบบไฟล์ 6 ระบบไฟล<sup>์</sup> 23,30<br>การตั้งค่า 37 ระบบ WPARs 6 แอ็พพลิเคชัน WPAR 24 ระบบย่อย Advanced Accounting 46

#### ส

ิสภาพแวดล้อมแบบโกลบอล 5 สิ่งอำนวยความสะดวกในการติดตาม 47

#### ี่อ

อุปกรณ์ 3, 19, 21, 22, 23 แอ็พพลิเคชัน สภาพแวดล้อม 2

แอ็พพลิเคชัน WPAR 24 การกำหนดคอนฟิก 37,38 การควบคุมรีซอร์ส 38 การสร้าง 36 ไฟล์ข้อกำหนดคุณสมบัติ 39 ระบบไฟล์ 24

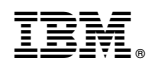

พิมพ์ในสหรัฐอเมริกา